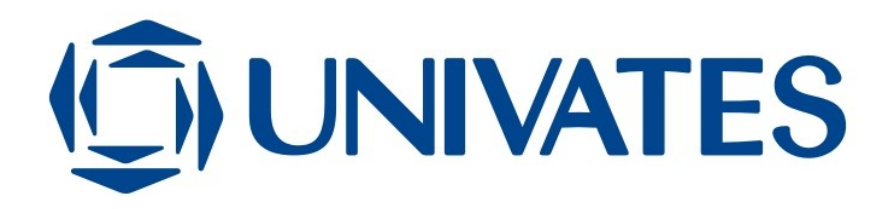

## **CENTRO UNIVERSITÁRIO UNIVATES CURSO DE ADMINISTRAÇÃO**

# **ANÁLISE DE INVESTIMENTOS – UM SISTEMA DE APOIO À DECISÃO.**

**Rodrigo Augusto Christmann**

**Lajeado, maio de 2009**

## CENTRO UNIVERSITÁRIO UNIVATES CURSO DE ADMINISTRAÇÃO

# **ANÁLISE DE INVESTIMENTOS – UM SISTEMA DE APOIO À DECISÃO.**

Rodrigo Augusto Christmann

Monografia apresentada ao Curso de Administração, do Centro Universitário - UNIVATES, para a obtenção do título de Bacharel em Administração.

Orientador: João Batista Gravina

Lajeado, maio de 2009

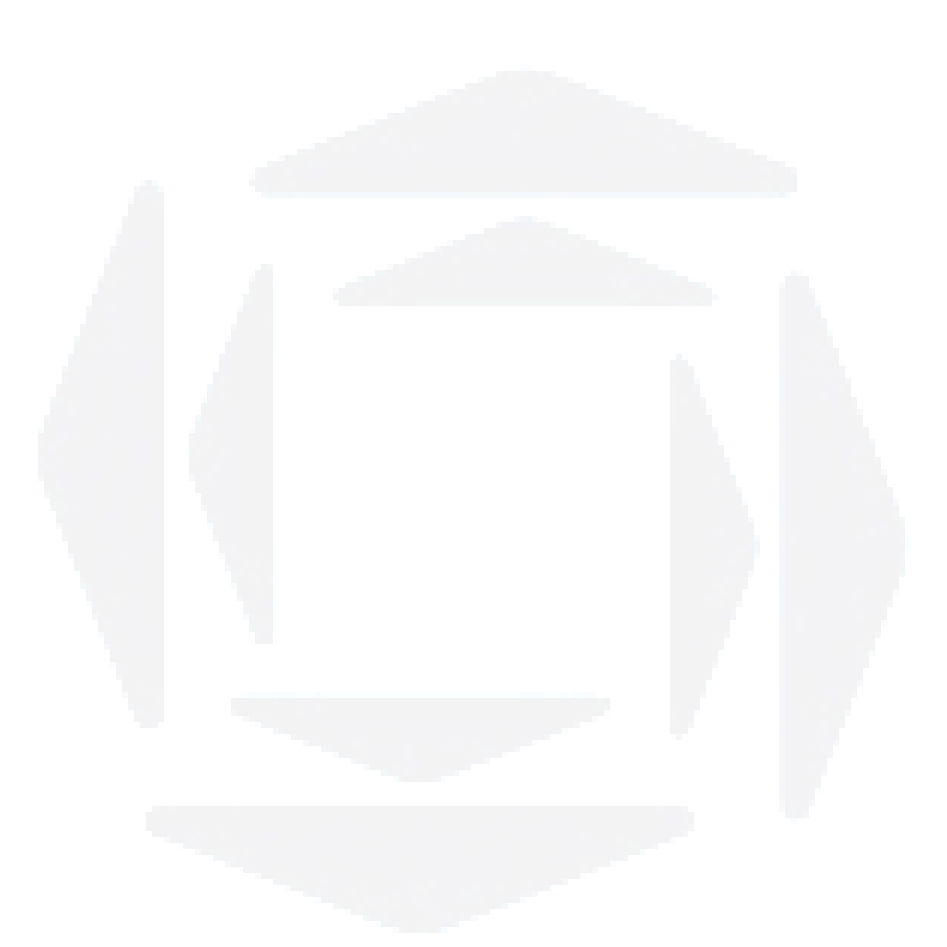

Nada podes ensinar a um homem. Podes somente ajudá-lo a descobrir o conhecimento dentro de si mesmo.

Galileu Galilei

## **AGRADECIMENTOS**

Muitas são as pessoas que de alguma forma contribuíram para que eu pudesse chegar até aqui. A todos sou eternamente agradecido. Porém, não posso deixar de aproveitar este momento para agradecer a algumas delas:

Aos meus familiares, especialmente aos meus queridos pais, Orlando e Marli Christmann que sempre me ajudaram em minhas dificuldades e na promoção do árduo custeio dos meus estudos.

A minha amada noiva Camila e família, que em todo momento manteve apoio e paciência.

Aos professores da UNIVATES, pelos ensinamentos, experiências compartilhadas e exemplo de profissionalismo; enfatizando ao professor João Batista Gravina orientador deste intento acadêmico.

A todos os colegas de curso de administração, em especial aos que estiveram em um contato mais freqüente e uma vivência mais constante comigo.

A todos, muito obrigado de coração!

**u)**

## **RESUMO**

A avaliação dos riscos de um projeto é, sem dúvidas, fundamental. O maior problema a ser enfrentado consiste no tratamento matemático das fontes individuais de risco. O uso de procedimentos numéricos, como o Valor Presente Líquido, Custo Anual Equivalente (CAE), Sistema de Amortização SAC, Sistema de Amortização PRICE, Sistema de Amortização SACRE, Pay-Back Simples e Descontado e Taxa Interna de Retorno (TIR), são alternativas para a avaliação financeira de um projeto. Neste trabalho foi apresentado um Sistema de Apoio à Decisão para análise de investimentos com as ferramentas supras citada além de simulações de projetos de investimentos. O intento do trabalho foi desenvolver e apresentar um *software* denominado - AFIN, utilizando a programação em Visual Basic for Applications (VBA) – editada em Excel® , para profissionais que atuam na área de análise de investimentos e tomadas de decisão. Com este SAD o usuário é capacitado de realizar cálculos de matemática financeira, analisar as alternativas e simulações de investimentos, elaborar quadros de amortização de financiamentos, conversão de taxas, substituições de bens, considerando depreciações de ativos. Assim, é apresentada uma ferramenta com interface amigável em ambiente Windows® e que se utiliza do Office<sup>®</sup> para execução, não necessitando de instalação prévia de *software.* Com isso, a metodologia geral do presente estudo é a dedutiva, por partir de premissas gerais para um entendimento em particular. Deste modo, o objetivo foi criar um Sistema de Apoio à Decisão para a análise financeira, aplicar as técnicas mais adequadas para o auxílio na averiguação dos projetos de investimentos. Possivelmente, trabalhos futuros poderão dar continuidade ao agora apresentado, colocando novas considerações.

PALAVRA CHAVE: Análise de investimentos. Finanças. Engenharia de Investimentos. SAD.

## **LISTA DE SÍMBOLOS E ABREVIATURAS**

- CAE Custo Anual Equivalente
- CEF Caixa Econômica Federal
- IL Índice de Lucratividade
- ROIA Retorno Adicional sobre o Investimento
- SAD Sistema de Apoio à Decisão
- TIR Taxa Interna de Retorno
- TMA Taxa Mínima de Atratividade
- VBA *Visual Basic for Applications*
- VPL Valor Presente Líquido

# **LISTA DE FIGURAS**

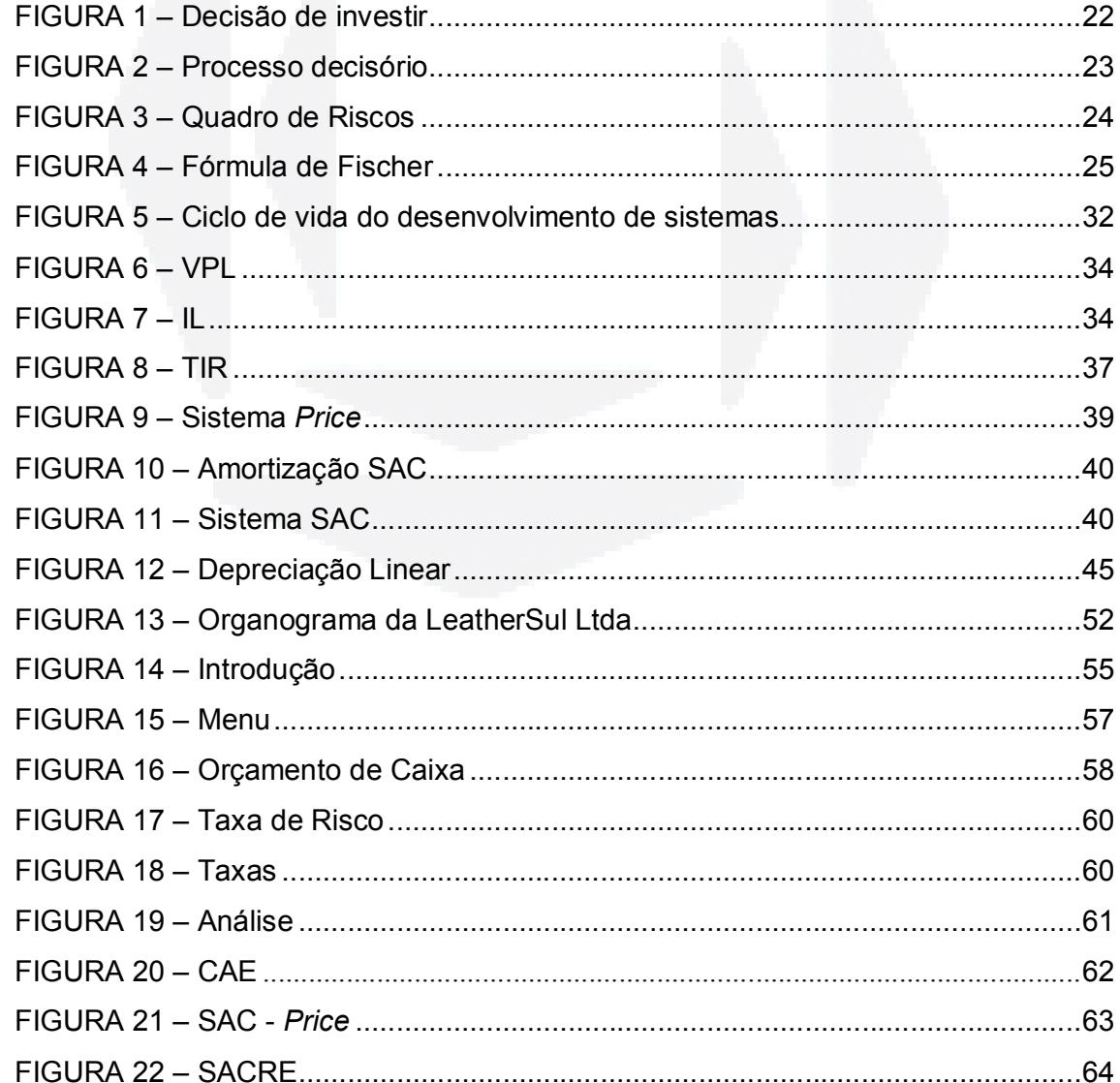

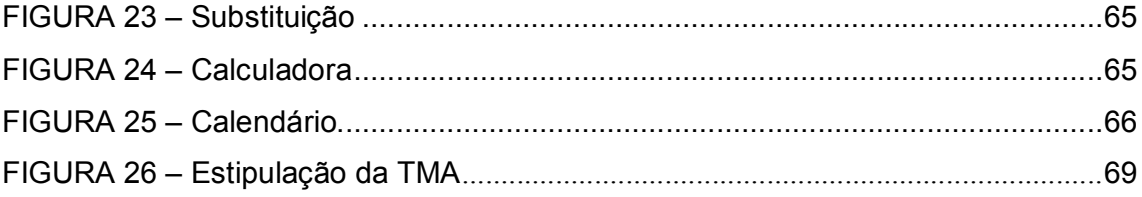

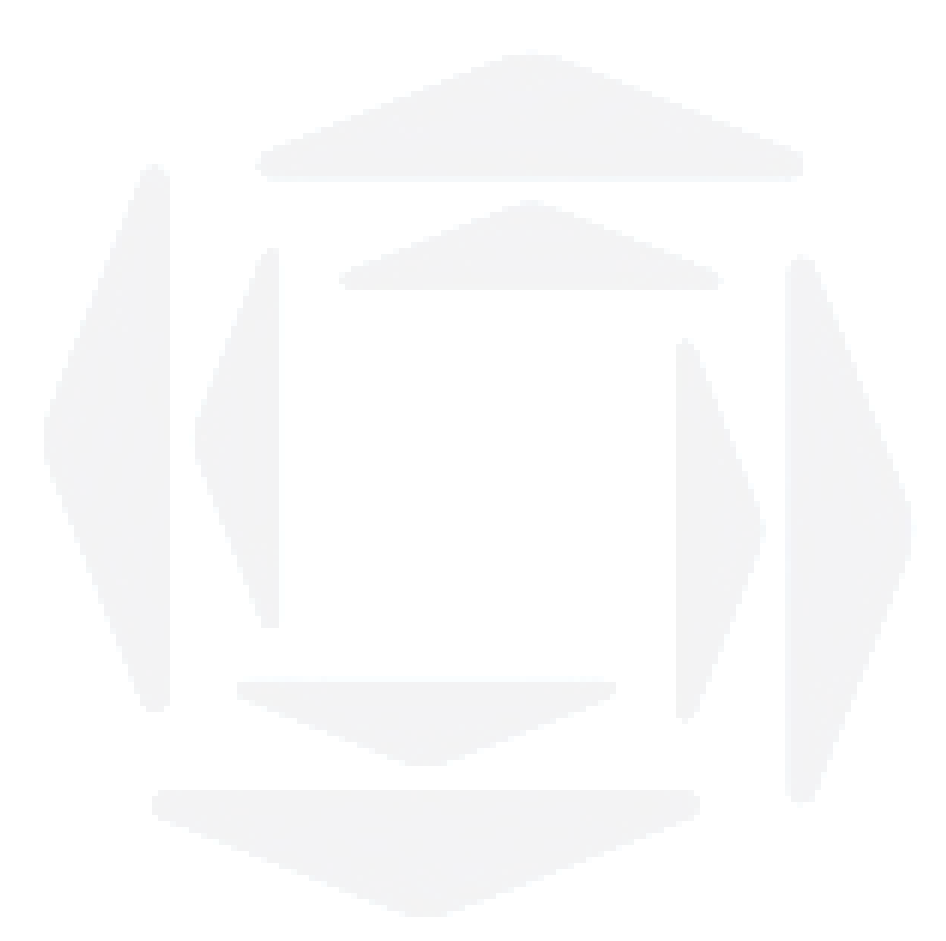

# **SUMÁRIO**

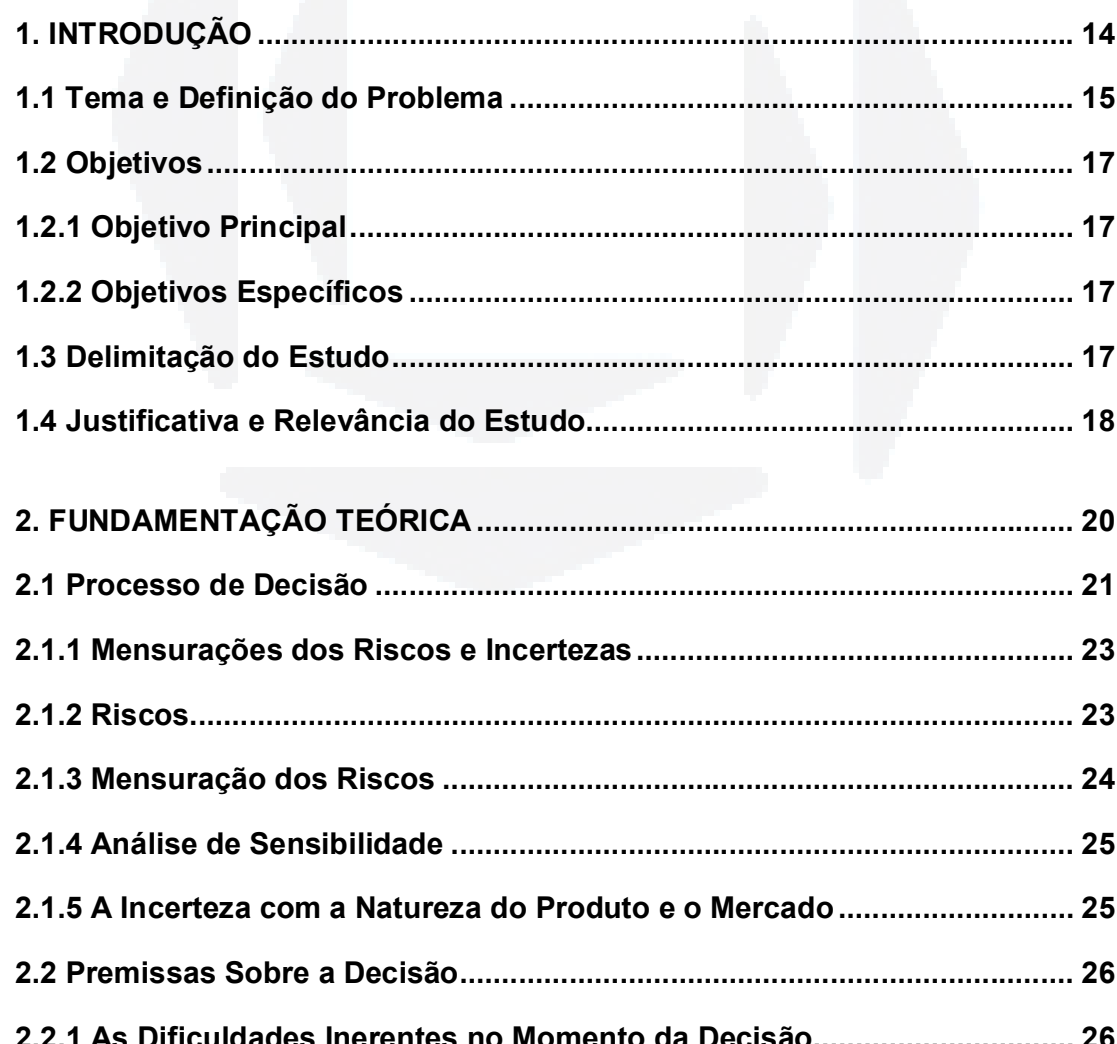

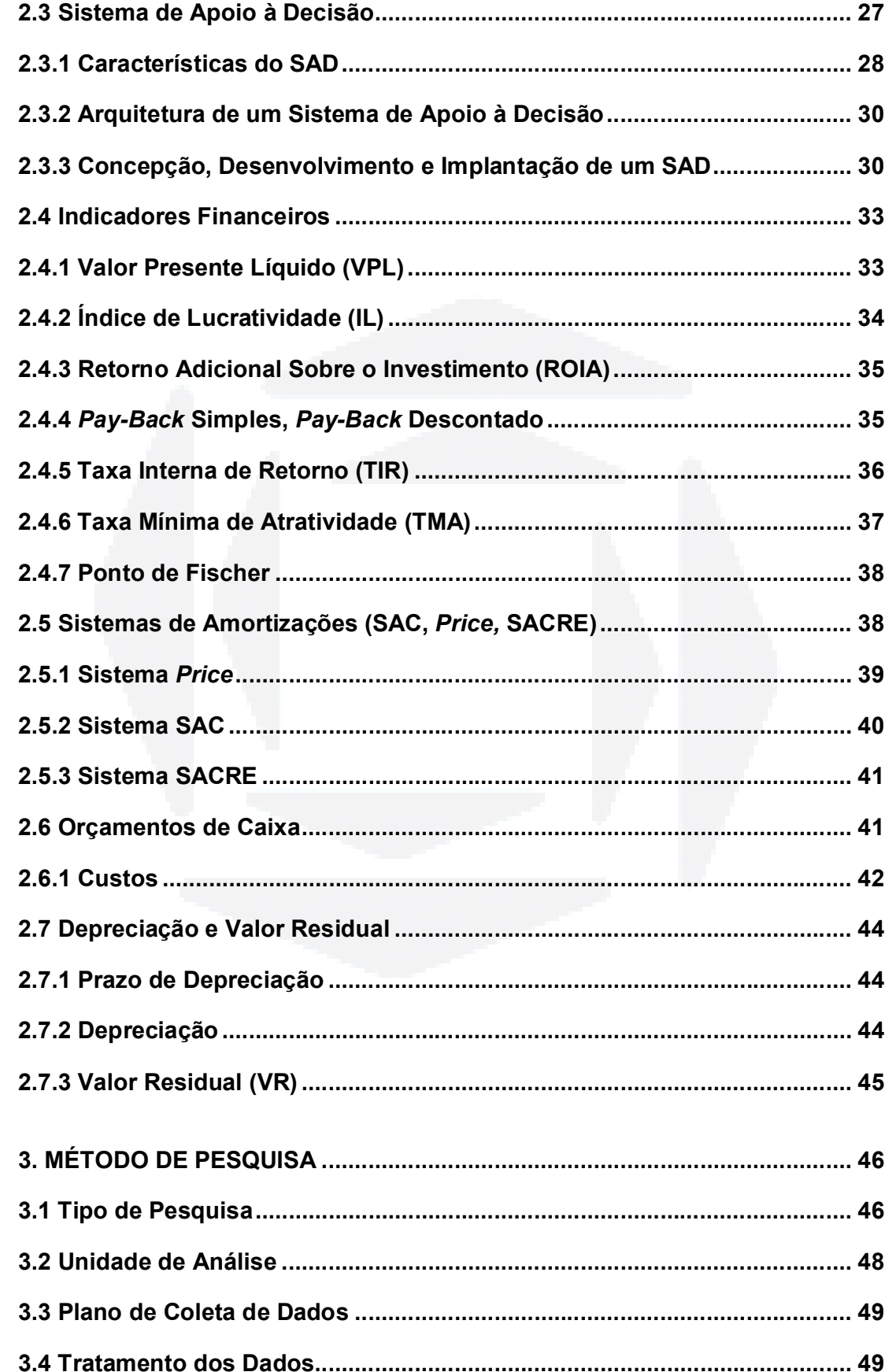

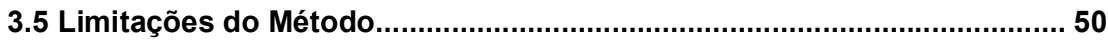

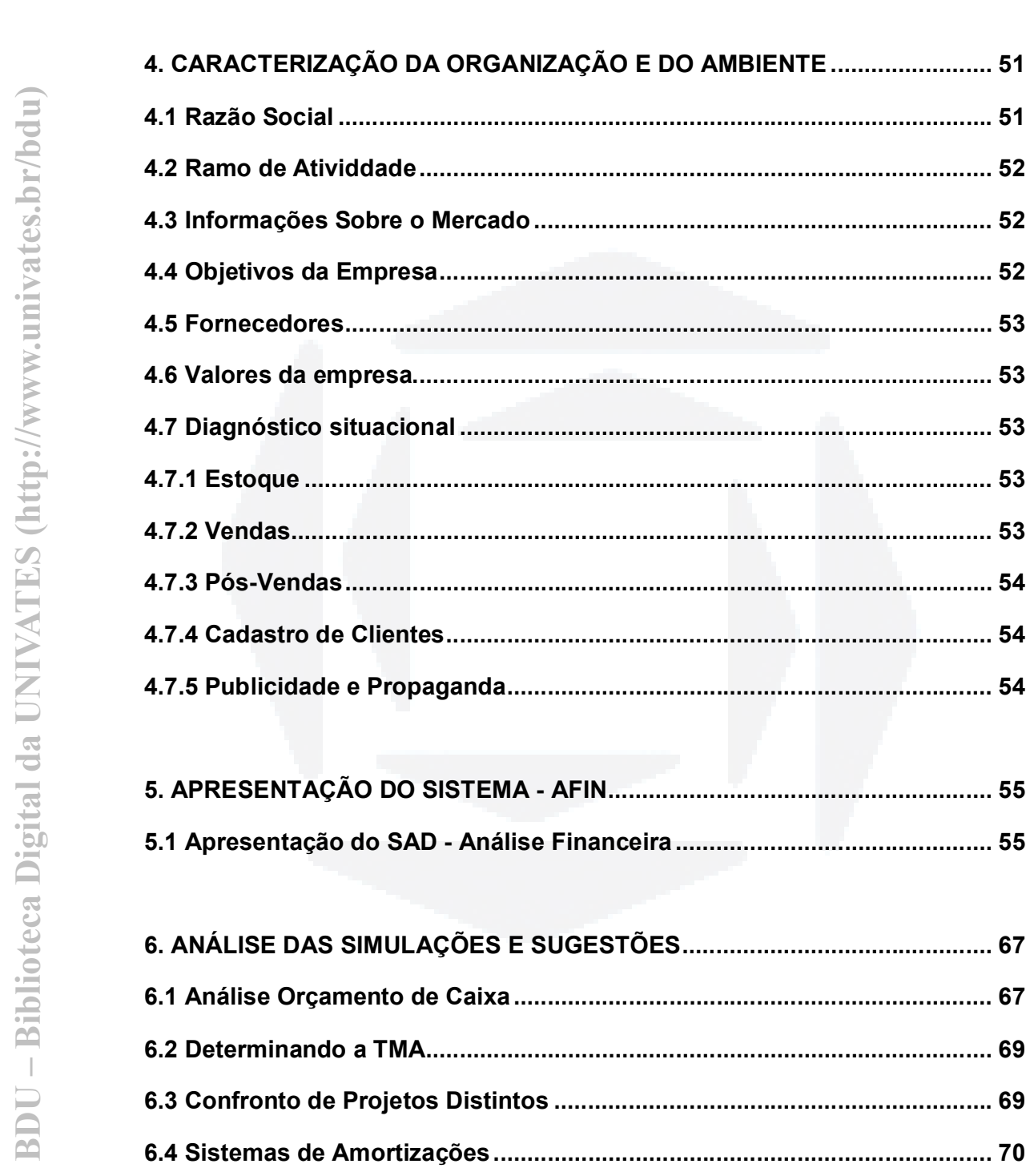

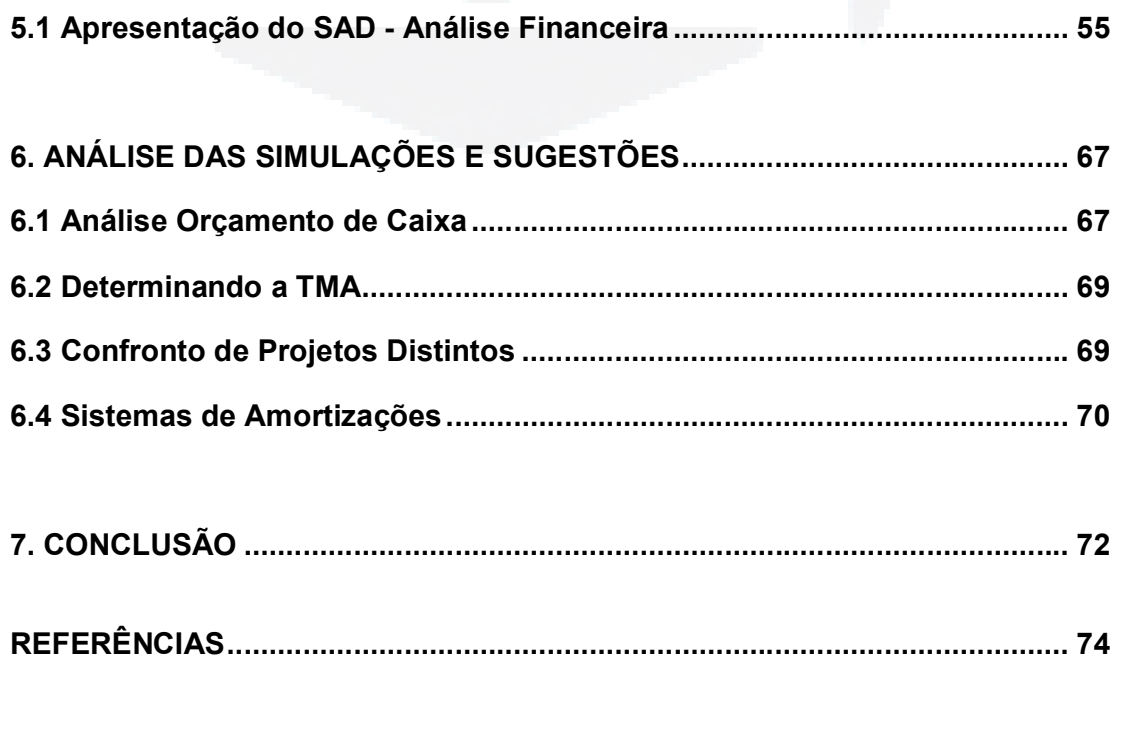

## **1. INTRODUÇÃO**

Os novos mercados, com a competição e concorrências acirradas, fazem com que cada vez mais os indivíduos e empresas necessitem de Sistemas de Apoio à Decisão que auxiliem nas decisões de investimentos.

Este trabalho apresenta um sistema de apoio à decisão - AFIN, formado por um elenco de ferramentas financeiras automatizadas através de planilhas eletrônicas, com o intuito de facilitar as decisões, permitindo simulações financeiras dos investimentos.

Entretanto, as tomadas de decisão dos investimentos são aplicadas em ambientes com variáveis políticas, sociais, culturais e econômicas, que deverão ser consideradas pelas pessoas ou organizações na hora da tomada de decisão. Assim, o investidor ou a organização deverá considerar as variáveis e observar as alternativas de investimento.

A confecção do sistema de apoio à decisão proposto foi embasada em exemplos e diagnósticos financeiros da empresa dentro dos segmentos estudados.

O texto está estruturado da seguinte forma: primeiramente, definiu-se o problema e a delimitação do tema, descritos no capítulo 1. Em seguida, no mesmo capítulo, apresentam-se os objetivos do estudo e, na seqüência, as justificativas, no item 1.4

No capítulo 2 apresenta-se a fundamentação teórica, buscando embasar teoricamente o tema proposto. Assim, no capítulo deu-se ênfase aos principais conceitos a partir dos quais a teoria é baseada. No proposto capítulo, foram abordados os conceitos de investimento, orçamento de caixa, Sistema de Apoio à Decisão (SAD), Premissas sobre Decisão, Mensuração de Riscos e Incertezas, Valor Presente Líquido (VPL), Tempo de Recuperação de Investimento (PAY-BACK SIMPLES/ DESCONTADO), a Taxa Interna de Retorno (TIR), entre outros métodos tradicionais de avaliação de investimentos.

 No capítulo 3 encontra-se o método utilizado para a realização do estudo, juntamente com a descrição das limitações do método. No capítulo seguinte, encontra-se a caracterização da empresa que serviu de embasamento para as simulações financeiras do escopo.

Mostra-se no capítulo 5, a apresentação do Sistema de Apoio à Decisão desenvolvido juntamente com suas ferramentas. As simulações financeiras feitas pelo programa, análises e sugestões estão no capítulo 6. Acolhem-se as conclusões referenciadas ao intento proposto no capítulo 7.

## **1.1 Tema e Definição do Problema**

Com a amplitude de ofertas e de oportunidades de investimentos as pessoas e as empresas devem se organizar adequadamente para a procura e análise de alocação dos capitais e recursos disponíveis.

O investidor tem atualmente um leque cada vez maior de opções e possibilidade de investimentos, entretanto, os retornos de seus investimentos devem ser observados para um melhor e eficaz aproveitamento de recursos.

Assim, todos os ativos reais, envolvem algum risco, de modo que absorver o maior risco, via de regra, ocasionará o maior retorno ao investimento. Enfim, as instituições buscam obter lucro ao menor custo de capital e tempo. Deste modo, segundo Ross (2002), um investimento torna-se atrativo quando cria valor para seus proprietários.

Uma premissa primária da literatura de finanças é a correlação encontrada entre o risco e retorno, fator este que pode ser vislumbrado em alguns investimentos, tais como o de empreendimentos imobiliários ou ativos móveis,

embora em proporções distintas, a depender da política de crédito e do custo de oportunidade associado ao investimento.

Desta forma, pretendeu-se montar um sistema de apoio à decisão, agrupado a um conjunto de ferramentas financeiras, para a análise de investimentos, com o intuito de responder as ponderações de maneira eficaz.

Para Porter (1992) as alterações que estão se acumulando e processando na natureza da competição, além da pressão acumulada da globalização faz do investimento o fator mais importante da vantagem competitiva.

O processo de elaboração da simulação de viabilidade é, na verdade, a confecção e a ordenação de informações sistematizadas, que permitem avaliar as vantagens e desvantagens econômico-financeiras da alocação de recursos na produção de bens ou serviços. Deste modo, o projeto de viabilidade representa um recurso técnico, derivado do modelo de simulação dos resultados projetados de um investimento em um determinado empreendimento econômico (Ribeiro, 2000).

Assim, Moreira & Puga (2001) demonstraram que a principal origem de financiamento das empresas brasileiras constitui-se de recursos próprios internos, o que resultaria em uma relevante restrição ao investimento e, conseqüentemente, ao desenvolvimento e crescimento econômico.

Na origem de um projeto de investimento habita o anseio de investir. Se a proposta apresentada for, via de regra, compatível com a orientação das atividades da organização, ela será aprofundada no intuito da provável formulação do projeto. Em seguida, este se materializará pela especificação das inúmeras variantes que respondem à necessidade identificada ou à oportunidade detectada (Galesne *et al*.,1999).

Sendo assim, os estudos de investimentos tornam-se cada vez mais obrigatórios e de importância, devido ao grande número de oportunidades para a locação de capital. Desta forma, o presente estudo buscou saber:

Como montar um sistema de apoio à decisão formado por um conjunto de ferramentas financeiras, para a análise de investimentos?

## **1.2 Objetivos**

#### **1.2.1 Objetivo Principal**

Montar um sistema de apoio à decisão formado por ferramentas financeiras, para a análise de investimentos.

### **1.2.2 Objetivo Específico**

- Identificar, na literatura financeira, as ferramentas apropriadas para análise de investimentos.

Desenvolver uma planilha eletrônica com as ferramentas financeiras identificadas para o Sistema de Apoio à Decisão.

Suplementar na planilha eletrônica, instruções que auxiliem na utilização do sistema desenvolvido.

- Simular análises de investimentos, através das ferramentas financeiras identificadas.

#### **1.3 Delimitação do Estudo**

Na origem de um projeto de investimento reside o intento de investir. Se a idéia apresentada for, *a priori*, compatível com a orientação das atividades da empresa, ela será aprofundada no intuito da eventual formulação do projeto. Em seguida, este se materializará pela especificação das diversas variantes que respondem à necessidade identificada ou à oportunidade detectada (Galesne *et al*.,1999, *apud* Silva *et al*. 2007, p. 03).

Um projeto de investimento se torna atrativo quando cria valor para seus proprietários (Ross, 2002).

Segundo Porter (1992), as alterações que estão se processando no ambiente da competição e a força crescente da globalização faz do investimento o vértice de maior importância da vantagem competitiva.

Quando analisados e classificados projetos financeiros adequados, é imprescindível que a escolha considere aspectos econômicos, ecológicos, sociais, políticos, entre outros.

Como fase inicial ao processo de avaliação e análise de empreendimentos é necessária à coleta e averiguação de supostas despesas e receitas (custos e benefícios) que deverão se realizar ao longo do período de existência e vida útil do projeto, uma tarefa, que pode ser relativamente árdua em diversos e excepcionais casos. Deste modo, através dessas estimativas e hipóteses que é desenvolvido o cronograma financeiro do investimento (orçamento de caixa), que é um dos insumos obrigatórios ao processo de análise de investimentos.

O uso de procedimentos numéricos, como o Valor Presente Líquido, *Pay-Back* Simples e Descontado e Taxa Interna de Retorno (TIR) é alternativa para a avaliação do risco de um projeto. Deste modo, o propósito é desenvolver um sistema de apoio à decisão, formado por um rol de técnicas (ferramentas) financeiras adequadas para averiguação dos investimentos.

#### **1.4 Justificativa e Relevância do Estudo**

O mercado está realmente mais competitivo e globalizado, e neste ambiente macroeconômico como o brasileiro, em que o grau de incertezas é considerável, tendo em vista que as alterações das regulamentações são constantes, as variações da taxa de câmbio são imprevisíveis, os preços dos produtos e insumos sofrem influência externa, forçando deste modo, as empresas a buscarem diferenciais, de preço, de qualidade, de quantidade, de economia e de lucratividade principalmente. Assim, a idealização para a diferenciação torna cada vez mais necessária a análise dos investimentos. Deste modo, os projetos que apresentarem os melhores retornos ao risco assumido serão oportunos às organizações de modo geral.

Muitas empresas e indivíduos não empregam ou desconhecem as ferramentas financeiras que auxiliam na análise das possibilidades existentes, para a locação de recursos. É com esta visão que o presente trabalho se justifica para as organizações e de modo geral à sociedade, pois representa o ponto de partida para um trabalho diferenciado de análise de investimento.

Ao autor, além de ser uma exigência curricular para a obtenção do título de Bacharel em Administração, o trabalho permite agregar informações adicionais para sua qualificação e maior conhecimento na sua área de atuação profissional.

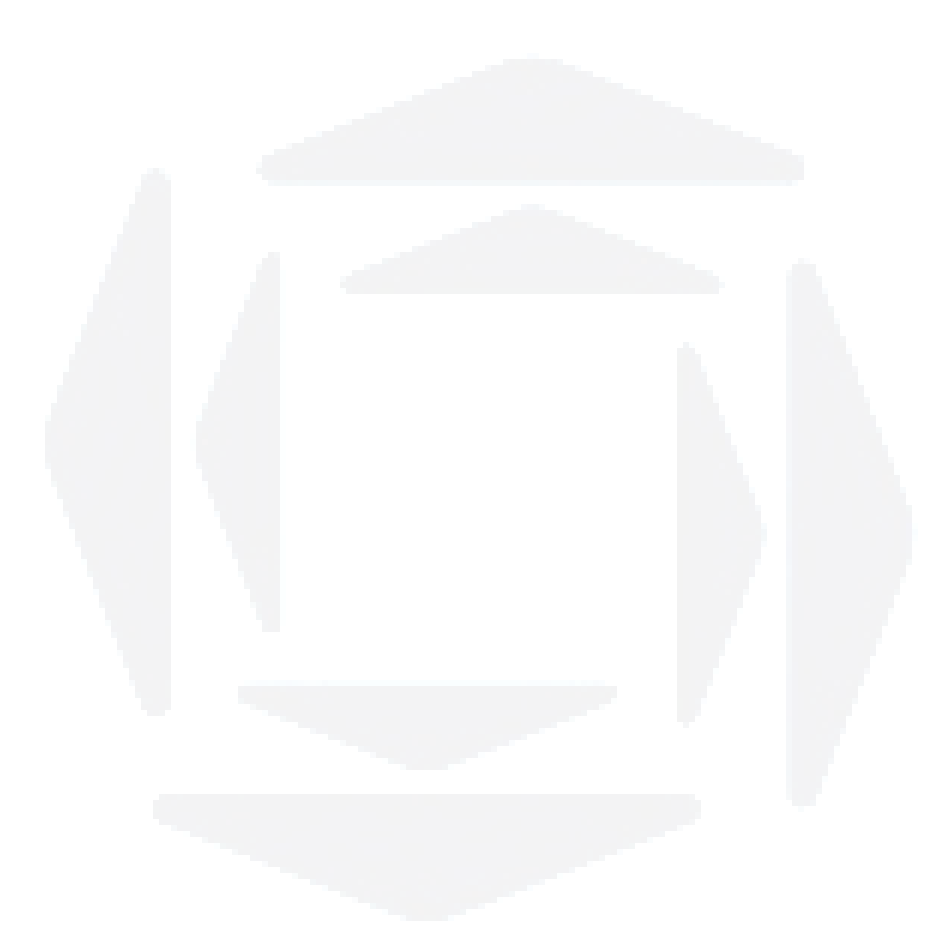

## **2. FUDAMENTAÇÃO TEÓRICA**

Neste capítulo, foi abordado os assuntos relevantes ao presente intento, como SAD, Mensuração de Riscos e Incertezas, Premissas de Decisões e as ferramentas Financeiras apropriadas para a análise financeira, como VPL, TIR, *Pay-Back's,* ROIA, CAE, IL e outras técnicas financeiras.

Sistema de apoio à decisão é um sistema de informação computadorizado, que apóia de forma interativa a informação aos gerentes e aos tomadores de decisão, explica O'Brien (2004). O SAD "utiliza os dados disponíveis com vantagem máxima", Laudon e Laudon (2004); para assim, produzir melhores relatórios e que auxiliam na tomada de decisão pelo profissional. Os SADs podem automatizar certos procedimentos de decisão (por exemplo, determinar o período mais em conta da substituição de um bem). Podem fornecer informações de diversos aspectos da situação da decisão e do processo de decisão, além de fornecer a possibilidade de diversas simulações. E por fim, estimulam a inovação da tomada de decisão pela possibilidade de criar oportunidades em cenários alternativos, formaliza Laudon e Laudon (2004).

> Os SADs ajudam os gerentes a tomar decisões não usuais, que se alteram com rapidez e que não são facilmente especificadas com antecedência. Abordam problemas cujo procedimento, para chegar a uma solução, pode não ter sido totalmente predefinido [...]

> Os SADs são construídos expressamente com uma variedade de modelos para analisar dados ou então condensam grandes quantidades de dados sob uma forma que pode ser analisada por quem toma decisões. São projetados de modo que os usuários possam trabalhar com eles diretamente; incluem software de fácil interação com o usuário. Também

são interativos: o usuário pode alterar as suposições, fazer novas perguntas e incluir novos dados (Laudon e Laudon, 2004, p. 45).

Em grande parte das organizações o capital imobilizado referencia o maior percentual dos investimentos. Os ativos permanentes são divididos em móveis (equipamentos) e imóveis (instalações); que são a base para a geração de lucros e valores para a empresa.

Todo investimento em ativos permanentes requer um dispêndio de capital ou um comprometimento de recursos futuros do caixa da organização. A vida de um investimento pode ser descrita como de curto ou longo prazo, dependendo da vida útil, ou da capacidade do bem a ser adquirido.

De acordo com Gitman (2003, p. 2) "finanças são os processos pelos quais o dinheiro é transferido (por meio de financiamento e de investimento) entre empresas, indivíduos e governos".

Já para Ross (2002) o significado de finanças abrange desde a locação de recursos, a administração deste capital nos diversos setores da organização além da descrição no balanço patrimonial.

A organização que está procurando captar recursos, investir ou tomar empréstimo precisa ter como definição, as atividades futuras relativas aos ambientes macroeconômico, microeconômico e social esperados. Estabelecer a estratégia que será seguida, ou seja, curto, médio ou longo prazo para o alcance dos resultados, segundo Helfert (2002).

## **2.1 Processos de decisão**

O intento de valorização da empresa é atingido quando as decisões tomadas pela diretoria da empresa sinalizam um saldo líquido de ganhos. Estas decisões podem ser classificadas conforme QUADRO 1:

QUADRO 1 – Decisões

| Níveis de Decisão     | <b>Objeto</b>                                 | <b>Alcance Temporal</b> |
|-----------------------|-----------------------------------------------|-------------------------|
| <b>ESTRATÉGICA</b>    | Relações da empresa com<br>o meio ambiente    | Médio ou longo prazo    |
| <b>ADMINISTRATIVA</b> | Organização (interna) da<br>empresa           | Médio ou longo prazo    |
| <b>OPERACIONAL</b>    | Processo de produção (ou<br>de transformação) | Curto ou médio prazo    |

 $\mathcal{L}_\mathcal{L}$  , and the contribution of the contribution of the contribution of the contribution of the contribution of the contribution of the contribution of the contribution of the contribution of the contribution of Fonte: Baseada em Woiler S., e Mathias (1992); *apud* Souza, e Clemente (2004, p. 12).

As decisões de capital pertencem tipicamente ao nível estratégico, pois alteram a forma de comportamento com os clientes, fornecedores e colaboradores. Essas decisões envolvem grandes somas de capital, afetam a empresa por grande período de tempo, são na grande parte das vezes irreversíveis ou de custo muito alto de reversão.

 A decisão de investir no primeiro momento depende do retorno esperado, quanto maior o retorno almejado, maior atraente será o projeto.

A FIGURA 1 mostra a decisão de investir:

FIGURA 1 – Decisão de Investir

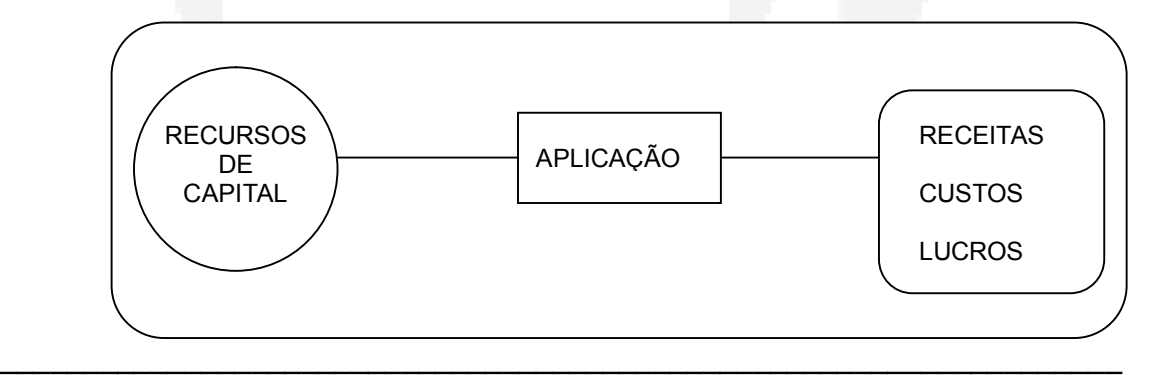

Fonte: Souza, e Clemente (2004, p. 19).

Com isto, a questão a analisar são os ganhos futuros de certa alternativa de investimento e o risco que afasta a oportunidade de investimento.

O projeto de investimento tem como objetivo elevar o conhecimento e o nível de informação a respeito da análise.

Na FIGURA 2, mostra a maquete deste processo decisório.

#### FIGURA 2 – Processo Decisório

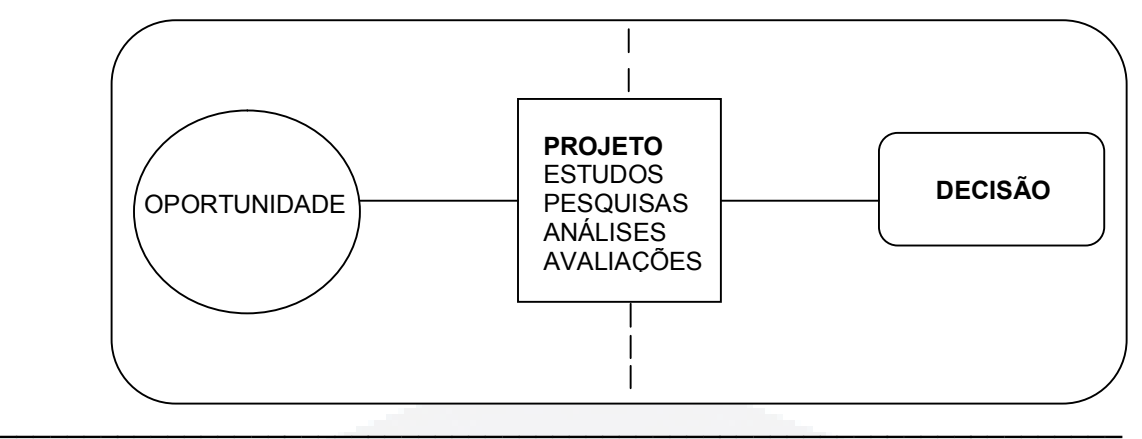

Fonte: Souza, e Clemente (2004, p. 20).

### **2.1.1 Mensurações dos riscos e incertezas**

A atenção em diferenciar e mensurar as noções de "incerteza" e "risco" de um projeto possui maior cunho teórico que prático. Entretanto, "risco e incerteza, embora ligados, são noções distintas; são ligados no sentido de que o risco de um projeto de investimento é a conseqüência da incerteza associada ao projeto" (Galesne *et al,* 1999 p.136).

Assim, podemos especificar que risco é definido como numa circunstância onde há a especificação das probabilidades e que pode ser associada aos resultados. Deste modo, quando uma situação para a qual não se pode mensurar e distribuir as probabilidades ou somente há a possibilidade de distribuição de probabilidades subjetivas, existe uma circunstância de incerteza conforme Galesne *et al* (1999). Complementando (Horne, 1971, p. 123 *apud* Galesne *et al*.; 1999, p. 136) "a distinção entre risco e incerteza é que risco envolve situações em que as probabilidades de ocorrência de um determinado evento são conhecidas, enquanto na situação de incerteza estas probabilidades não são conhecidas".

## **2.1.2 Riscos**

Um procedimento primordial para a decisão de investimento é conhecer, explorar e dimensionar os riscos dos empreendimentos.

A praxe de dividir e classificar os riscos é dividi-los em dois vértices: sistêmico e próprio.

O risco sistêmico engloba o sistema econômico, político, social e cultural, no qual a empresa ou o individuo estão inseridos, afetando o empreendimento.

O risco próprio é aquele intrínseco ao empreendimento, que está de maneira primordial ligada à atividade principal da organização.

Uma maneira de exemplificar e classificar os riscos segue na FIGURA 3:

**RISCOS Financeiros** Acidente e saúde - Tóxico e ambiental - Interrupção dos negócios - Patrimônio (ativo fixo) - Responsabilidade civil Ambientais, de patrimônio e de responsabilida de civil **Operacionais** Políticos e de negócio - Taxa de juros - Taxa de câmbio - Disponibilidade de crédito - Falta de pagamento - Outros - Abastecimento dos fornecedores - Falha nas Operações - Alavancagem operacional - Preços dos materiais e salários - Político/país - Reputação - Regulamentação

FIGURA 3 – Quadro de Riscos

Fonte: Bonomi e Malvessi (2004, p. 25).

## **2.1.3 Mensuração dos riscos**

Para cada analista e administrador a mitigação dos riscos apresente-se de forma diferente; de acordo com os interesses e observação dos riscos.

 $\mathcal{L}_\mathcal{L}$  , and the set of the set of the set of the set of the set of the set of the set of the set of the set of the set of the set of the set of the set of the set of the set of the set of the set of the set of th

Assim, a metodologia conhecida como Fórmula de Fischer, originalmente concebida para medir riscos de inflação, pode ser utilizada para avaliar a evolução do risco/retorno de um projeto, acrescenta Bonomi e Malvessi (2004).

A fórmula de Fischer assim se expressa na FIGURA 4:

24

$$
1 + \text{Taxa} \text{ aparente} = (1 + \text{T} \text{ inflac} \text{ao } l) \cdot (1 + \text{T} \text{ efetiva})
$$

\_\_\_\_\_\_\_\_\_\_\_\_\_\_\_\_\_\_\_\_\_\_\_\_\_\_\_\_\_\_\_\_\_\_\_\_\_\_\_\_\_\_\_\_\_\_\_\_\_\_\_\_\_\_\_\_\_\_\_\_\_\_\_\_\_\_\_ Fonte: Autor, baseado em Bonomi, e Malvessi (2004, p. 27).

#### **2.1.4 Análise de sensibilidade**

A análise de investimento é utilizada para o caso em que há poucos fatores no fluxo de caixa sujeitos a aleatoriedade e o grau dessa aleatoriedade seja baixo. A técnica varia os parâmetros de entrada, um de cada vez, utilizando-se de simulações de hipóteses, descreve Souza e Clemente (2004).

#### **2.1.5 A incerteza com a natureza do produto e o mercado**

Um plano de investimento deve efetuar previsões sobre a vida útil do produto. Ao longo do período de utilização, o crescimento econômico e as mudanças de gostos e de necessidade dos consumidores e clientes, afetam diretamente o produto. O crescimento econômico-financeiro dos consumidores eleva o seu padrão de vida, e assim, pode acarretar a saturação de certas necessidades e à ampliação de outras. É por causa disto, que muitos produtos declinam ou desaparecem e surgem outros com incrível procura.

Com uma visão ampliada, pode-se afirmar que a incertezas de entradas futuras, faturamento, é proporcional o quanto mais novo ou desconhecido o produto, relata Galesne *et al* (1999).

 O grau de incerteza de um projeto de investimento, também pode relacionarse, com a posição de mercado da instituição analisada. Ou seja, quanto maior o "conforto" de posicionamento no mercado, menor o risco de incerteza do projeto. Assim, uma posição de monopólio no mercado acarreta um grau de incerteza pouco elevado.

Entretanto, a caracterização geral do mercado, é de uma situação concorrencial, cuja característica predominante é de caráter evolutivo, em sentido da incansável atividade das empresas, com intuito de crescer em detrimento aos

concorrentes. Contudo, neste cenário, além do grau de incerteza que afeta o mercado, acrescenta-se o grau de incerteza da intensidade de reação do concorrente, pronuncia-se Galesne *et al* (1999).

#### **2.2 Premissas sobre a decisão**

A atitude de tomar decisão é inerente a todos os seres humanos. Este ato acontece em todos os períodos da vida e de todos os indivíduos. A decisão de modo geral, possui dois objetos: a ação no momento e a descrição para o futuro (Simon, *apud* Freitas*,* 1993).

Segundo Cautela e Polloni (1991), a importância da tomada de decisão é clara, podendo ser percebida em qualquer análise organizacional. Impossível considerar uma organização sem perceber a constante movimentação dos hierárquicos das empresas, que são essencialmente de tomada de decisão e de resoluções de problemas.

### **2.2.1 As dificuldades inerentes no momento da decisão**

De acordo com Laudon e Laudon (2001), quando da tomada de decisão, inúmeras poderão ser as dificuldades do gerente. As mesmas são fatores restritivos que podem ser as dificuldades do gerente. Estas mesmas são fatores restritivos que podem contribuir para que o resultado final do processo seja prejudicado. Os autores identificam estas dificuldades, relacionando-as com as quatro fases do processo decisório. Elas são: Inteligência, Projeto, Escolha, Implementação.

Conforme Freitas *et al* (1997), o processo de decisão compreende, questionamentos e definição de ações concretas. Nestes elementos que compõem o processo decisório cabe ressaltar as informações, que embasam os questionamentos e a definição de ações alternativas, e o tomador de decisão, que concretiza as atitudes.

Ainda Freitas *et al* (1997), auxiliar o nível gerencial a decidir as melhores possibilidades de decisão consiste em lhe fornecer um suporte computacional nas diferentes fases do processo decisório, permitindo dessa forma a especificação de resultados numéricos e a varredura de diferentes modelos de solução. A capacidade de explorar os resultados através de cenários alternativos e utilizar informações centralizadas levam a organização a alcançar seus objetivos estratégicos.

Quando se utiliza modelos computacionais para apoiar o processo decisório diminui-se a limitação natural da mente do tomador de decisão, no sentido de processamento e avaliação de informações, através da adoção de estratégias menos simplificadas, continua Freitas *et al* (1997).

#### **2.3 Sistemas de apoio à decisão**

Conforme Cautela e Polloni (1991, p.15) o sistema é: "um conjunto de elementos independentes em interação, com vistas a atingir um objetivo". O Sistema de Apoio à Decisão (SAD), ou ainda chamado de Decision Support Systems (DSS), é desenvolvido com o propósito de auxiliar o tomador de decisão quando lhe proporcionam a informação solicitada, informando alternativas. Desta forma Sprague e Watson (1991), relatam que o SAD deve procurar estabelecer uma simbiose entre a mente humana e o cumputador, permitindo um alto grau de interação entre o decisor e o computador, dando ao gerente a capacidade de decidir e manter o controle. A tomada de decisão tem três aspectos formadores: o poder (forma de administrar e controlar), a percepção (capacidade de observar e organizar informações) e a capacidade de formular ou modelar. Assim, o procedimento do Sistema de Apoio a decisão deve ajudar o usuário na etapa de informação (inteligência), deixando o decisor com total liberdade de escolha.

A aparição no mundo da gestão, dos Sistemas de Apoio à Decisão (SAD) possibilita a formação de melhores ferramentas de informação. Os SAD são uma classe de sistemas que ajudam no método de tomada de decisão, onde a ênfase está no suporte e não na automatização das decisões. Com isso, o sistema deve gerar alternativas (Davis e Olson, 1987, *apud* Freitas *et al*, 1997).

Com esta interpretação, Courbon (1983), *apud* Freitas *et al* (1997), um SAD é um sistema de interação entre decisor e o sistema técnico, no qual através da interação (decisor controla o processo) permite o decisor ampliar seu raciocínio, na identificação e resolução dos objetivos. O sistema deve dar suporte ao decisor final, e não substituir o julgamento do gestor.

**r/bdu)**

#### **2.3.1 Características do SAD**

O conceito de SAD se baseia em certas características e propriedades (Davis e Olson, 1987, *apud* Freitas *et al,* 1997) e também escrito por Laudon e Laudon (2004):

- a estrutura e ambiente são flexíveis e suscetíveis a mudança;
- a relação entre decisor e sistema técnico é de caráter interativo;
- o sistema deve possuir a possibilidade de o decisor avaliar diferentes cenários; e
- o sistema deve oferecer a capacidade de adaptação às condições de diferentes situações.

O Sistema de Apoio à Decisão (SAD) é um sistema interativo, onde o controle está parcialmente no usuário, que oferece dados e modelos para o suporte à discussão e à solução de problemas semi-estruturados.

Características essenciais de um SAD segundo Sprague e Watson (1991):

- sistemas baseados em computador;
- ajudam profissionais que tomam decisões;
- possuem uma interação direta com o usuário;
- são baseados em Modelos de Aplicação e Modelo de Dados; e
- tentam modelar e dar soluções a problemas semiestruturados

Alter (1980), *apud* Freitas (1993), destaca alguns objetivos atingíveis por causa da utilização do SAD: aperfeiçoar a eficiência pessoal, possuir uma melhor visão da problemática e das soluções a projetar e a estudar, facilitar a comunicação, promover a formação e aprendizagem, e aperfeiçoar o gerenciamento e o controle organizacional.

Já Davis e Olson (1987), *apud* Freitas *et al* (1997), confirmam que um SAD deve possuir a capacidade de analisar situações, problemas e relações, podendo ser utilizado diretamente pelo decisor. Assim compete ao SAD que seja um componente ativo no processo de decisão, que forneça as informações de uma

maneira clara e simples e permita ao decisor rever as situações e interpretar as alternativas.

 Da mesma forma, Alter (1980), *apud* Freitas (1993), afirma três características principais de um SAD: pode ser desenvolvido especificamente para facilitar o processo de decisão, carece auxiliar a tomada de decisão, e não automatizar o processo, e deve possuir uma capacidade de adaptação na possibilidade de variar a situação ou a necessidade do tomador de decisão.

Assim, Alter (1980), *apud* Freitas (1993), Sprague e Carlson (1982) e Keen e Scott-Morton (1978), *apud* Gravina (2002), relacionam as seguintes características de SAD:

- interatividade troca de informação decisor máquina;
- potência o decisor controla o sistema e administra as questões mais importantes;
- acessibilidade torna fácil a operação do sistema para usuários menos experientes em informática; e
- flexibilidade poder de adaptação as mudanças nas necessidades de uma dada situação, permite ao usuário e ao intermediaro adaptar o uso do SAD as características cognitivas e as possibilidades de solução, e de modo evolutivo.

Os níveis de flexibilidade são elencados da seguinte forma:

- flexibilidade para resolver permite explorar e visualizar os inúmeros métodos de resolver um problema;
- flexibilidade para modificar permite um desenvolvimento evolutivo e modificações no SAD, quando requisitados;
- flexibilidade para adaptar possibilidade de adaptação do SAD em outra espécie de sistema; e
- flexibilidade para evoluir permite o aprimoramento do SAD em acompanhamento da evolução tecnológica.

Kladis (1994), *apud* Gravina (2002), citando Alter (1980), informa que: "o importante em um SAD é o grau com o qual ele pode responder as questões mais

**u)**

importantes (poder), a velocidade e a forma com as quais ele gera essas respostas (acesso), e a adaptação das mudanças de situação de necessidade (flexibilidade)".

### **2.3.2 Arquitetura de um sistema de apoio à decisão**

Os principais elementos da arquitetura de um SAD que verificamos, analisando Keen e Morton (1978), Sprague e Carlson (1982), *apud* Freitas *et al* (1997), são:

- os dados que devem ser objetivos, formalizados e coesos;
- os modelos, que devem representar os fenômenos do mundo real como realizam-se e suas relações, rastreando suas restrições;
- os instrumentos estatísticos que devem possibilitar interagir os dados;
- os algoritimos de otimização, para a busca da melhor decisão; e
- a interação com o usuário

#### **2.3.3 Concepção, desenvolvimento e implantação de um SAD**

Em relação à concepção, ao desenvolvimento e a implantação de um SAD, Keen e Morton (1978), *apud* Freitas (1993), informam que são etapas inseparáveis e evolutivas, sobretudo, porque os problemas pouco estruturados são difíceis de definir de uma só vez.

Complementando, Sprague e Carlson (1982), *apud* Freitas *et al* (1997), propõem um quadro de referência para a concepção e o desenvolvimento de um SAD; sendo elencado a importância de associar corretamente os diferentes pontos de vista implicados (dos desenvolvedores e dos usuários). Assim sendo, eles elencam que o formato para desenvolver o sistema dependerá: da organização, das tarefas a realizar, dos usuários, e dos construtores.

Conforme Freitas *et al* (1997), o SAD deve ser flexível para oferecer apoio aos decisores, portanto propõe-se suportar a variedade de processos de tomada de decisão, em função de diferentes tipos de decisões exigirem diferentes processamentos de dados; caracterizando:

> um SAD deve prover representações familiares para dar suporte (cartas, tabelas, gráficos etc), pois os decisores precisam confiar na conceptualização quando de uma tomada de decisão;

**u)**

- um SAD deve prover operações que apóiem esta atividade, pois os decisores exercitam atividades de "inteligência, concepção e escolha" enquanto tomam/ participam de uma decisão;
- um SAD deve constantemente oferecer ajuda durante todo o processo de tomada de decisão, pois os decisores necessitam de uma memória suplementar (help, ajuda);
- um SAD deve poder ajudar o trabalho de cada um com as suas limitações, estilos e capacidades, pois os decisores exibem uma variedade de habilidades, estilos e conhecimentos; e
- um SAD deve prover controle através do qual o usuário sinta que exerce diretamente um controle pessoal sobre o sistema, pois os decisores esperam poder controlar o processo de utilização desse dito apoio à decisão (Freitas *et al*, 1997 p. 89).

Conforme Freitas *et al* (1997), a técnica de prototipação é uma boa opção quando se trata de desenvolver aplicações para os usuários finais. Essa técnica consiste em demonstrar alguns resultados rapidamente, em termos de protótipo e, uma vez seduzidos os tomadores de decisão a partir da primeira versão, são recolhidas, elaboradas e adicionadas propostas para aperfeiçoar o protótipo, refazendo-se o mesmo processo varias vezes, até atingir a satisfação, perfeição final. Na FIGURA 5 visualiza-se a associação entre o método tradicional e a prototipação de desenvolvimento de sistemas. Desenvolvimento tradicional de sistemas e prototipação: um esforço contínuo, em etapas repetitivas que formam um espiral.

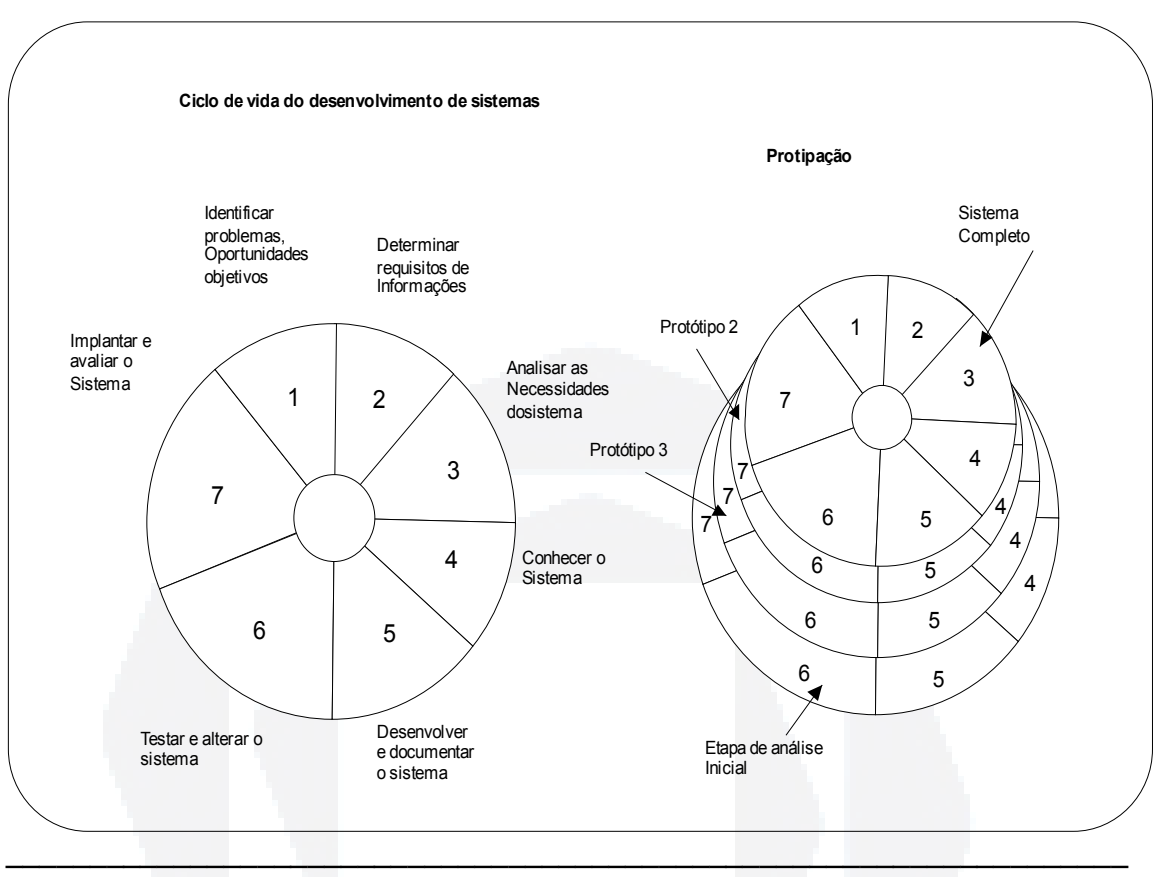

### FIGURA 5 – Ciclo de vida do desenvolvimento de sistemas.

Fonte: Kendall e Kendall, *apud* Freitas *et al* (1997, p. 91).

Seria desejável utilizar a prototipação quando (Wysocki & Young, 1989 p. 382; *apud* Freitas *et al*, 1997 p. 92):

- existe restrição de tempo;
- o projeto não pode ser decomposto em subprojetos gerenciáveis;
- o usuário não tem uma clara definição do problema ou requisitos;
- a satisfação do usuário é importante;
- o usuário ou construtor deseja testar novas idéias;
- a aplicação é de apoio à decisão (SAD); e
- a aplicação será pouco usada.

#### **2.4 Indicadores Financeiros**

#### **2.4.1 Valor presente líquido (VPL)**

De acordo com Souza e Clemente (2004), o VPL é método de análise robusta e mais conhecida e utilizada. O Valor Presente Líquido (VPL) é a concentração de todos os fluxos de caixa esperados, na data zero. Para o juro, é costumeiro utilizar a Taxa Mínima de Atratividade (TMA), explicam Souza e Clemente (2004); Casarotto Filho e Kopittke (2000).

Conforme Brealey (2006, p.26) "o valor presente líquido é encontrado ao subtrair o investimento necessário." Se o valor encontrado for maior que zero, devese aceitar o projeto de investimento, pois os retornos oferecidos cobrirão o capital investido, o retorno mínimo exigido (taxa de atratividade) e ainda oferecerão um ganho líquido extraordinário ao investidor. Caso o resultado seja igual à zero, o projeto de investimento apresenta-se indiferente, pois seu retorno apenas cobrirá o capital investido e o retorno mínimo exigido, não oferecendo qualquer vantagem ou ganho alem disto. Entretanto, caso o valor constatado seja menor que zero o projeto de investimento deve-se ser rejeitado, pois os retornos oferecidos não cobrirão o capital investido acrescido do retorno mínimo (taxa de atratividade) exigido.

Motta e Calôba (2002) definem VPL, como sendo a soma algébrica de todos os fluxos de caixa descontados para o instante presente (t=0), em uma determinada taxa de juros.

Segundo a FIGURA 6, mostra a fórmula do VPL:

**u)**

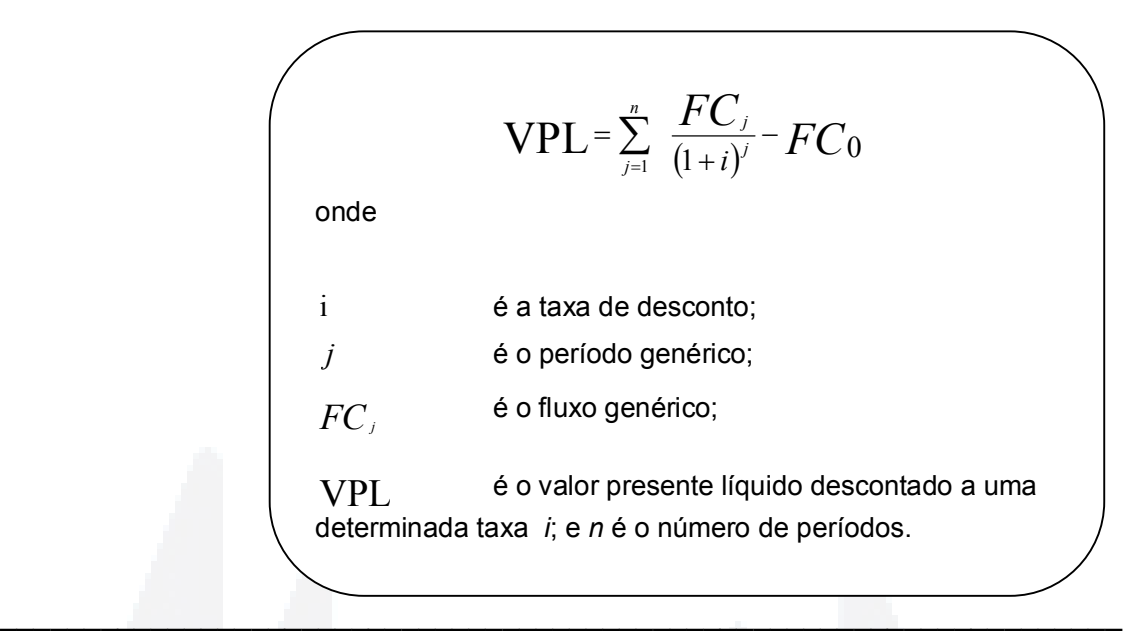

Fonte: Autor, Baseado em Motta e Calôba (2002, p. 106).

## **2.4.2 Índice de lucratividade (IL)**

O Índice de lucratividade (IL) ou Índice de Benefício/Custo, é uma medida de quanto se espera obter por unidade de capital investido, explica Souza e Clemente (2004).

O Índice de lucratividade (IL) da mesma forma que o Valor Presente Líquido auxilia no processo de decisão; A única diferença é o fato que o IL mede o retorno relativo ao valor atual para cada \$ 1,00 investido, ao modo que o VPL identifica a diferença monetária entre o valor atual e o montante investido inicialmente. Segundo Gitman (1987, p.445) o IL é resultado da divisão do valor atual das entradas de caixa dividido pelo investimento inicial.

O IL é dado segundo a FIGURA 7:

FIGURA 7 – IL

*Valor presente do fluxo de benefícios Valor presente do fluxo de investimentos* 

**u)**

o projeto merece continuar a ser analisado. **2.4.3 Retorno adicional sobre o investimento (ROIA)** O Retorno Adicional Sobre o Investimento (ROIA), segundo Souza e Clemente (2004, p. 82), "é a melhor estimativa de rentabilidade para um projeto de investimento". O ROIA, representa, em termos percentuais, a riqueza gerada acima da TMA pelo projeto de investimento.

## **2.4.4** *Pay-back* **simples,** *pay-back* **descontado**

O período de recuperação do investimento, *Pay-Back*, é definido como sendo aquele período de anos ou meses, dependendo da escala utilizada, necessários para que o dispêndio de capital correspondente ao investimento inicial seja recuperado, ou ainda, igualado ou superado pelas entradas líquidas acumuladas. Divide-se o fluxo negativo de caixa existente no inicio do ano pelo fluxo do período seguinte, obtendo-se uma fração de tempo. Soma-se a esta o número de períodos que o fluxo ficou negativo.

O diagnóstico do IL, para efeito de se aceitar ou negar um projeto de

investimento, é análogo à do VPL. Como já é conhecido, se verificar o VPL > 0, então teremos IL > 1. Para o IL > 0, conforme Souza e Clemente (2004), indica que

O *Pay-Back* Descontado é o período de recuperação de investimento a valor presente, assemelhando-se ao *Pay-Back* Simples, é o processo de analisar o período de recuperação de investimento de capital, entretanto, levando em conta uma taxa de desconto. Esta taxa de desconto, pode ser a taxa de atratividade que a organização emprega, a taxa de captação de financiamento ou outra taxa utilizada. O *Pay-Back* Descontado é definido como sendo aquele período de meses ou anos, dependendo da escala adotada, necessários para que o desembolso correspondente ao investimento inicial seja recuperado, ou ainda, igualado ou superado pelas entradas líquidas acumuladas. Divide-se o fluxo negativo de caixa de valor presente existente no inicio do ano pelo fluxo do período seguinte, obtendose uma fração de tempo. Soma-se a esta o número de períodos que o fluxo ficou negativo.

Segundo Gitman (1987) o método de *Pay-Back* é mais eficaz do que a taxa média de retorno, pois considera fluxos de caixa em vez de lucros contábeis. O índice de *Pay-Back* confere implicitamente à época dos fluxos de caixa, e deste modo ao fator tempo no valor dinheiro. Outra razão para empresas adotarem o método como fator decisivo, ou como fator relevante, é que reflete a liquidez do projeto e deste modo o risco de recuperar o investimento. Quanto maior for o período de *Pay-Back*, maior é o risco para a empresa, menor a liquidez do investimento, e vice-versa. Entretanto o método não considera o fluxo futuro do projeto, podendo assim, apontar para um investimento de liquidez mais curta, mas que não gera os maiores lucros.

## **2.4.5 Taxa interna de retorno (TIR)**

A Taxa Interna de Retorno (TIR) é uma das técnicas para avaliar um investimento, de acordo com Gitman (1987, p.446) "A TIR é definida como a taxa de desconto que leva o valor atual das entradas de caixa a se igualarem ao investimento inicial referente a um projeto". A TIR é a taxa de desconto que leva o Valor Presente Líquido de uma oportunidade de investimento a igualar-se a zero. Para que o investimento seja aceito a TIR deverá ser igual ou maior que o custo do capital ou custo de oportunidade da empresa. Este índice sustenta que a organização está obtendo mais do que seu retorno exigido.

Na mesma linha de pensamento Fama *et al* (1998, p.1) "A taxa interna de retorno representa o valor do custo de capital que torna o VPL nulo, sendo então uma taxa que remunera o valor investido no projeto. Quando superior ao custo de capital do projeto (k) deve ser aceito". Concordando Souza e Clemente (2004), "a Taxa Interna de Retorno (TIR), por definição, é a taxa que torna o Valor Presente Líquido (VPL) de um fluxo de caixa igual a zero.

Ainda Souza e Clemente (2004, p. 86), "A TIR tanto pode ser usada para analisar a dimensão retorno como também para analisar a dimensão risco".

Na FIGURA 8, apresenta a fórmula da Taxa Interna de Retorno (TIR):

FIGURA 8 – TIR

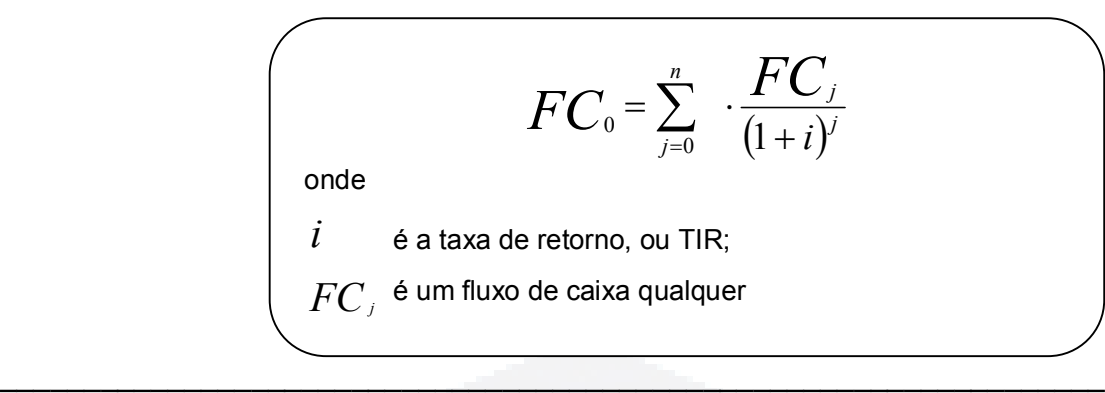

Fonte: Lepo (1998, p. 353).

Sendo a TIR > TMA o projeto é economicamente viável, agora se a TIR < TMA o projeto é inviável, mas se a TIR = TMA é indiferente investir os recursos no projeto ou deixar rendendo juros à taxa mínima de atratividade (Motta e Calôba, 2002).

## **2.4.6 Taxa mínima de atratividade (TMA)**

A "Taxa Mínima de Atratividade" (TMA) é uma escolha política feita pelos dirigentes da empresa ou por uma pessoa, para representar o mínimo de retorno aceito para a alocação de capital em um empreendimento, aceitando assim o risco empregado, Galesne *et al* (1999).

> Para pessoas físicas, no caso do Brasil, é comum a Taxa de Mínima Atratividade ser igual à rentabilidade da caderneta de poupança.

> Para as empresas, a determinação da TMA é mais complexa e depende do prazo ou da importância estratégica das alternativas.

> Para investimentos de curtíssimo prazo, como por exemplo, comprar hoje uma matéria-prima com desconto ou daqui a cinco dias sem desconto, pode ser utilizada como TMA a taxa de remuneração de títulos bancários de curto prazo como os CDB's.

> Em investimentos que envolvem o médio prazo (até seis meses), pode-se considerar como TMA a média ponderada dos rendimentos das contas do capital de giro, como, por exemplo, aplicações de caixa, valorização dos estoques ou taxa de juros embutidas em vendas a prazo.

> Já em investimentos de longo prazo, a TMA passa a ser uma meta estratégica. Por exemplo, a empresa que tem como objetivo crescer seu patrimônio líquido em 10 % a.a., e ainda possui uma política de distribuição de dividendos da ordem de 1/3 de seus lucros, deverá fixar como TMA estratégica à taxa de 15 % a.a. Assim poderá distribuir 5 % como dividendos e reinvestir os 10 % restantes.

Já para empresas financeiras pode-se considerar a TMA como sendo a taxa a partir da qual elas passam a ter lucro financeiro. Elas captam recursos a determinada taxa, reaplicando com certa margem (*SPREAD*). A taxa de captação poderia ser considerada como a Taxa Mínima de Atratividade de um banco (Casarotto Filho e Kopittke 2000, p. 109).

#### **2.4.7 Ponto de Fischer**

A intersecção no gráfico entre as taxas *x* os VPLs de dois projetos representa que com essa determinada taxa os dois projetos apresentam os mesmos valores, e assim a escolha entre eles é indiferente. Este resultado também pode se verificar entre o gráfico do VPL *x* TMA de um projeto específico, explica Casarotto Filho e Kopittke (2000).

O ponto de Fischer é uma outra análise da dimensão risco. Com esta análise o comportamento risco *x* retorno (mais ganhos só assumindo mais risco), Fischer preconiza a existência de um limite para a variabilidade da TMA em que o investidor, em virtude dos rendimentos (ganhos), seria indiferente entre duas alternativas de investimentos. Deste modo, para que exista esta indiferença os VPLs devem ser iguais, denomina Souza e Clemente (2004).

## **2.5 Sistemas de Amortizações (SAC, Price, SACRE)**

Nem todas as empresas, organizações ou até mesmo empreendedores possuem capital próprio para investir nas diversas oportunidades que são apresentadas em dado momento. Assim, sempre haverá a possibilidade de poupar para acumular o recurso idealizado.

O mercado financeiro trabalha com as taxas de juros, que para Gitman (2003) representa o custo para se tomar dinheiro emprestado, que em outras palavras, é o nível de compensação que um tomador deve pagar ao fornecedor de fundos. As empresas que tomam este dinheiro procuram gerar fluxo de caixa suficiente para o pagamento de juros e geração de ganhos.

Entretanto, nem sempre a oportunidade deixa espaço para esperar, pois há uma competição no mercado por oportunidades lucrativas. Nestes casos, as organizações lançam mão de empréstimos.
**B**

O sistema *Price* é o mais empregado no Brasil. O sistema consiste em um conjunto de amortização utilizando pagamentos em parcelas constantes ao longo de todo o prazo de repagamento do empréstimo.

Para o calculo das prestações, que são constantes, usa-se a expressão da serie anual uniforme, conforme FIGURA 9:

FIGURA 9 – Sistema *PRICE*

$$
A = P \cdot \frac{i(1+i)^n}{(1+i)^n - 1}
$$

A amortização será dada pela diferença entre juros e pagamento:

$$
a_x = A - J_x \qquad \qquad J_x = S_{(x-1)} \cdot i
$$

onde

 $a_{\scriptscriptstyle \cal X}$  é a amortização do principal no ano x;

 $J_{\scriptscriptstyle \chi}$  são os juros no ano  $\mathrm{x};$  e

 $S_{(x-1)}^{\phantom{\dag}}$ é o saldo devedor ao final do ano x -1.

Para  $x = 1$ ,  $S_0$  é o saldo devedor no inicio do primeiro ano, isto é, é o valor financiado (*P*).

Fonte: Autor, baseado em Motta, e Calôba (2002, p. 74).

Com isso, conhece-se o valor total constante de cada prestação, o qual, por sua vez, é resultado da adição dos juros à amortização, em cada período. Subtraindo-se da prestação ou anuidade "*A"* os juros, é conhecido o valor da amortização. Com este valor, é então subtraído ao saldo devedor do ano anterior, e o saldo resultante é adicionado como saldo devedor deste ano. Os juros são sempre calculados sobre esse saldo devedor, e, ao final do período de financiamento, esse saldo devedor será zerado, ou então, liquidado, afirma Motta e Calôba (2002).

 $\mathcal{L}_\text{max}$  , and the set of the set of the set of the set of the set of the set of the set of the set of the set of the set of the set of the set of the set of the set of the set of the set of the set of the set of the

#### **2.5.2 Sistema SAC**

O sistema de amortização constante, como o próprio nome já diz, consiste no pagamento igual das amortizações do capital financiado. Este sistema muito utilizado para financiamento de longo prazo, principalmente para financiamentos habitacionais, conforme concordam Motta e Calôba (2002), Souza e Clemente (2004), e Casarotto Filho (2000).

A caracteristica desse sistema é a de amortizações constantes, isto é: conforme FIGURA 10:

FIGURA 10 – Amortização SAC

$$
a = a_1 = J_x = S_{(x-1)} \cdot ia_2 = a_3 = \dots \quad a_n = \frac{P}{N}
$$

 $\_$  ,  $\_$  ,  $\_$  ,  $\_$  ,  $\_$  ,  $\_$  ,  $\_$  ,  $\_$  ,  $\_$  ,  $\_$  ,  $\_$  ,  $\_$  ,  $\_$  ,  $\_$  ,  $\_$  ,  $\_$  ,  $\_$  ,  $\_$  ,  $\_$  ,  $\_$  ,  $\_$  ,  $\_$  ,  $\_$  ,  $\_$  ,  $\_$  ,  $\_$  ,  $\_$  ,  $\_$  ,  $\_$  ,  $\_$  ,  $\_$  ,  $\_$  ,  $\_$  ,  $\_$  ,  $\_$  ,  $\_$  ,  $\_$  , Fonte: Souza, e Clemente (2004, p. 65).

Como as amortizações são constantes, seu valor é obtido dividindo o principal **P** pelo número de prestações **n**. A primeira prestação vale então, de acordo com a FIGURA 11:

FIGURA 11 – Sistema SAC

Prestação = Amortização + Juros

$$
P_1 = \frac{P}{n} + iP
$$

A segunda prestação é menor, pois os juros tendem a diminuir:

$$
p_{2} = \frac{P}{n} \cdot [i(P - a)]
$$
 onde *a* = amortização

O saldo devedor diminui linearmente e se obtém subtraindo do principal o valor da amortização vezes o número de prestações pagas:

*SD<sub>k</sub>* =  $P - (a \cdot k)$ 

onde  $k = n^{\circ}$  de prestações pagas.

\_\_\_\_\_\_\_\_\_\_\_\_\_\_\_\_\_\_\_\_\_\_\_\_\_\_\_\_\_\_\_\_\_\_\_\_\_\_\_\_\_\_\_\_\_\_\_\_\_\_\_\_\_\_\_\_\_\_\_\_\_\_\_\_\_\_\_

### **2.5.3 Sistema SACRE**

O sistema amortização crescente (SACRE), é um sistema de amortização de empréstimos de longo prazo criado pela Caixa Econômica Federal (CEF) em 1998, para ser usado com juros e correção monetária, a princípio correção monetária da taxa referencial (TR) e introduzindo a novidade do recálculo periódico das prestações para evitar saldos devedores significativos no final do pagamento das prestações. Hoje, o Sacre é o sistema mais utilizado para aquisição da casa própria, conforme Faria (2007).

O SACRE é um sistema desenvolvido para que o financiado pague menos juros, ou seja, ele força o mutuário a pagar a dívida mais rápido, por meio de prestações maiores no início do programa.

No sistema SACRE, o cálculo do primeiro período obedece um critério diferente dos demais períodos. O valor das primeiras prestações não podem ser superior à 30% da renda líquida. No final deste período, então é feito o primeiro recálculo nos saldo devedor, para aumentar a amortização e diminuir os resíduos, explica Faria (2007).

Como as 12 prestações de cada intervalo anual são constantes e no início do financiamento o saldo devedor é maior e ainda mensalmente corrigido, o que resulta que no início as amortizações podem até ser decrescentes. Já as parcelas de juros serão inversamente, ou seja, elas aumentaram no decorrer no período. No terceiro momento as proporcionalidades das parcelas se invertem para os juros e amortizações; confirma Faria (2007).

## **2.6 Orçamentos de caixa**

A distribuição de receitas e despesas organizadas em determinado período de tempo caracteriza o fluxo de caixa. "O orçamento de caixa caracteriza-se pelas projeções de ingressos e de desembolsos para determinado período." Explica Zdanowicz (1989).

O orçamento de caixa é o instrumento utilizado pelo administrador financeiro, ou profissional qualificado com a finalidade de descobrir se o somatório de ingressos

**u)**

e o somatório de despesas (desembolsos, custos) em determinado período irá apresentar excedente de caixa ou então, escassez de recursos financeiros.

No cenário de sobra de recursos, possibilita o administrador dar a destinação mais eficiente ao excedente financeiro; porém, na ocasião de falta de recursos financeiros, permite o tomador de decisão a buscar nas formas menos onerosas os recursos necessários.

Os ingressos são conseqüência das vendas à vista, cobrança de valores das vendas a prazo, venda ou aluguéis de itens do ativo permanente e receitas provenientes das aplicações financeiras.

## **2.6.1 Custos**

O conceito de custos entende-se por toda e qualquer aplicação de recursos, para a produção e distribuição de mercadorias (ou prestação de serviço) até o ponto em que possa receber a preço convencionado, conceitua Lima (1982).

Já para Junior (2005) o conceito de custos refere-se aos gastos condizentes aos bens e serviços consumidos na produção de outros bens e serviços.

Os custos usados como instrumento de controle, planejamento e avaliação de desempenho, Santos (2000), ele os explica da seguinte forma:

- Controle todos os empresários desde o pequeno agricultor até as grandes empresas necessitam do controle de custos, pois se o empresário não souber quanto custa seu produto ele não saberá se está ganhando ou perdendo dinheiro.
- Planejamento é mais vital do que o controle, isto é, de nada adiantam excelentes controles se implantamos os desvios planos falhos. O planejamento deve ter em mãos os dados com números do desempenho do passado para que daí possa ser feito planos com custos de forma mais segura.
- Avaliação de desempenho deve ser feito como meio da visualizar o desempenho das decisões, planejamento e controle que estão sendo usadas pela empresa, para que o administrador possa avaliar possíveis mudanças de estratégias.

**B**

Dentro do campo de estudo de custo há duas subdivisões que devem ser demonstrados à dos custos fixos e a dos custos variáveis.

Para Hansen (2003, p.88) custos fixos são "aqueles que no seu total são constantes dentro de uma faixa relevante enquanto o nível do direcionador varia".

Junior (2005) explica que são custos que permanecem constantes dentro de uma determinada capacidade instalada, independem do volume de produção, ou seja, mesmo havendo uma alteração no volume de produção seja para mais ou então para menos o valor do custo não altere.

Custos variáveis são entendidos como aqueles que guardam proporção direta com o volume realizado e faturado de vendas, Santos (2000).

Podem ser definidos também como custos que no total variam em proporção direta as mudanças em um direcionador de atividade.

Outro assunto muito importante em custos é o ponto de equilíbrio do custo e lucro do produto. Para Santos (2000) o sucesso financeiro de qualquer empreendimento está condicionado à existência da melhor informação gerencial, o ponto de equilíbrio está entre as informações mínimas e indispensáveis para qualquer decisão. O ponto de equilíbrio será obtido quando o total dos ganhos marginais equivalerem ao custo estrutural fixo do mesmo período e tempo objeto da análise, Santos (2000). Este é o ponto em que não há nem lucro nem prejuízo, ou seja, no qual os gastos totais da empresa (custos variáveis + despesas totais) são iguais às receitas totais, acrescenta Junior (2005).

O custo unitário de cada produto, outro assunto de suma importâncias no campo dos custos, é calculado da seguinte forma: o total geral é dividido pelo número de unidades produzidas para obter o custo de cada uma das peças, Hansen (2003).

Para controle dos estoques é muito importante para as empresas elaborarem seus planos de ações e custo, pois o mercado está em constantes modificações e ter uma base de como ler o comportamento dele na questão da oferta e demanda pode ser de grande benefício à empresa, de acordo com Santos (2000).

Os valores depreciados são correspondentes para cada item avaliado assim como o valor residual.

### **2.7.1 Prazo de depreciação**

Conforme Motta e Calôba (2002), estipula:

- vida física o prazo de tempo técnico em que um equipamento pode se manter em perfeito funcionamento;
- vida econômica período de tempo que o Custo Anual Equivalente (CAE) é minimizado em um equipamento; e
- prazo de depreciação conceito contábil, praticado para efeito de cálculo de carga de depreciação, conforme normas de Imposto de Renda

Na TABELA 1 visualizam-se as condições de depreciação de alguns bens em comum, podendo ou não coincedir com sua vida econômica.

TABELA 1 – Prazo de depreciação

| <i>Item</i>                            | Prazo de depreciação | Carga anual     |  |  |
|----------------------------------------|----------------------|-----------------|--|--|
|                                        | (anos)               | $\frac{\%}{\%}$ |  |  |
| Edifícios e Prédios Administrativos    | 50                   |                 |  |  |
| Máquinas, Equip. em geral, suplementos |                      |                 |  |  |
| Veículos (uso de 8h/dia)               |                      |                 |  |  |
| Veículos (uso de 24h/dia)              |                      |                 |  |  |

 $\overline{\phantom{a}}$  , and the set of the set of the set of the set of the set of the set of the set of the set of the set of the set of the set of the set of the set of the set of the set of the set of the set of the set of the s

Fonte: Autor, baseado em Motta e Calôba (2002, p. 185).

#### **2.7.2 Depreciação**

A depreciação é um custo sem desembolso, o qual, sendo abatido dos lucros, em cada exercício fiscal, acarretando menor lucro tributável, no qual resulta um menor imposto a pagar.

No Brasil, o método adotado de depreciação é a metodologia de linha reta, ou depreciação linear, com isso, a carga de depreciação anual será sempre a mesma.

A depreciação também pode ser elencada para uma provisão para a reposição ou substituição dos equipamentos. Essa depreciação figura nas empresas como uma reserva financeira, anualmente, para depois do decorrer do período as empresas poderem adquirir um novo equipamento.

Na FIGURA 12 verifica-se o método da linha reta

FIGURA 12 – Depreciação Linear

$$
D = \frac{(Investimento - Valor Residual)}{prazo}
$$

 $\mathcal{L}_\text{max}$  , and the contract of the contract of the contract of the contract of the contract of the contract of Fonte: Motta e Calôba (2002, p. 186).

## **2.7.3 Valor residual (VR)**

O Valor Residual é estima da quantia que se espera obter pela comercialização do equipamento, quando for o equipamento substituído. Entretanto o ativo não pode ser depreciado abaixo do valor residual estipulado.

No que se refere à depreciação, deve-se ressaltar que os mecanismos de depreciação acelerada podem ser utilizados pelas empresas, desde que haja lucro tributável capaz de absorver a carga de depreciação, em um certo tempo fiscal.

O valor contábil de um bem, ou seja, depois da depreciação, pode estar totalmente em desacordo do valor de revenda no mercado.

# **3. MÉTODO DE PESQUISA**

Segundo Hunt (*apud* Acevedo e Nohara, 2007, p. 13), o método científico "consiste nas regras e procedimentos nos quais a ciência baseia a aceitação ou rejeição de seu corpo de conhecimento, incluindo hipóteses, leis e teorias". Assim sendo, "o método científico é a lógica da justificação".

## **3.1 Tipo de Pesquisa**

A metodologia geral deste trabalho foi dedutiva, pois inseriu simulações de investimentos oriundas de uma empresa, aplicadas no programa desenvolvido para auxiliar nas tomadas de decisão na análise financeira. A pesquisa dedutiva consiste em partir de premissas gerais para alcançar um entendimento particular, explica Pinto (2008). Conforme Marconi e Lakatos (2002) a pesquisa é aplicada, pois conforme o nome pressupõe, caracteriza-se por seu interesse prático, isto é, que os resultados sejam aplicados ou utilizados, na solução de problemas que ocorrem na realidade. Quanto ao tipo de abordagem empregado é considerada pesquisa mista, ou seja, possui características qualitativas por buscar informações bibliográficas financeiras e por explorar o assunto e o problema enfrentado, e características quantitativas, por aplicar, simular e testar na empresa o programa desenvolvido, que é uma planilha eletrônica denominada – AFIN. Segundo os objetivos a pesquisa caracterizou-se: descritiva referente ao uso do modelo e exploratória quanto à organização do modelo. De acordo com Cervo e Bervian (1983), a pesquisa descritiva, caracteriza-se por observar, registrar, analisar e correlacionar fatos ou **DUBiblio tecaDigit al d aUNIVAT ES(http:// www.u niv ates.b r/bdu)**

**B**

fenômenos (variáveis) sem manipulá-los, ou seja, além de explorar as informações foram aplicadas no sistema desenvolvido. Ainda Cervo e Brevian (1983, p. 56) escrevem que o estudo descritivo trata-se do estudo e descrição das características e propriedades da realidade pesquisada; "favorecendo numa pesquisa mais ampla e completa, as tarefas da formulação clara do problema e da hipótese como tentativa de solução." Também anunciado por Best (1972) *apud* Marconi e Lakatos (2002, p. 20) a pesquisa descritiva "delineia o que é – aborda também quatro aspectos: descrição, registro, análise e interpretação de fenômenos atuais, objetivando o seu funcionamento no presente".

Mattar (1996, p. 80) diz que "a pesquisa exploratória visa prover o pesquisador de maior conhecimento sobre o tema ou problema de pesquisa em perspectiva". Deste modo, como foi referenciada pelo autor, esta etapa da pesquisa é de grande valor, pois as informações são essenciais para que o pesquisador entenda seu problema de pesquisa, e consiga trabalhar ou melhorar a situação. Segundo Malhotra (2001), o objetivo da pesquisa exploratória é prover a compreensão do problema enfrentado pelo pesquisador. A pesquisa exploratória é usada em casos nos quais é necessário definir o problema com maior precisão, identificar cursos relevantes de ação ou obter dados adicionais antes que se possa desenvolver uma abordagem.

De acordo com Gil (2007), a pesquisa exploratória objetiva proporcionar maior familiaridade com o problema, com intuito a torná-lo aparente e com o objetivo de aprimoramento de idéias, ou seja, a principal finalidade é desenvolver, esclarecer e/ou remodelar conceitos e idéias.

Considerando os procedimentos técnicos elencados no escopo do trabalho a pesquisa classifica-se: bibliográfico, documental e estudo de caso. Gil (2007), relata que a pesquisa bibliográfica é desenvolvida com suporte em material já confeccionando, formando-se principalmente de livros e artigos científicos. Lima (2004), afirma que a pesquisa bibliográfica é a atividade de localização e consulta de fontes diversas de informação escrita, objetivado a arrecadar informações genéricas ou mais especificas a respeito de um tema. As fontes de matérias provenientes de pesquisa bibliográfica são formadas por: "livros, dicionários, enciclopédias, artigos publicados em periódicos (revistas e jornais) ou anais de reuniões acadêmicas, ensaios, resenhas, monografias, relatórios de pesquisas, dissertações, teses e

apostilas" (Lima 2004, p. 39). A maior vantagem da pesquisa bibliográfica concentrase no fato de possibilitar ao pesquisador uma abrangência de fenômenos em maior escala e número do que a sua pessoa possa pesquisar diretamente, Gil (2007).

Ainda quanto aos procedimentos técnicos, Gil (2007) afirma que a pesquisa documental, explora na pesquisa documentos que ainda não foram tratados de forma analítica, ou que, conseguem ainda, sofrerem a reelaboração da concordância com os objetos da pesquisa.

O estudo de caso conforme Yin (*apud* Roesch, 2005) é uma estratégia de pesquisa que busca examinar um fenômeno contemporâneo dentro de seu contexto. Para Stake (*apud* Roesch, 2005) o estudo de caso não se classifica como um método, mas sim, como um objeto do qual se estudará. O estudo de caso tem a capacidade de ser "único ou múltiplo e a unidade de análise pode ser um ou mais indivíduos, grupos, organizações, eventos países ou regiões", descreve (Roesch, 2005, p. 201). Com a linha de pensamento de Yin (2005) o estudo de caso é um processo empírico que investiga um fenômeno atual dentro do contexto real.

### **3.2 Unidade de Análise**

A instituição analisada será a empresa LeatherSul Comércio Importação & Exportação Ltda., fundada em 2002. Atualmente tem sede na cidade de Lajeado, no estado do Rio Grande do Sul.

A organização atua no setor coureiro-calçadista, trabalhando com couros e peles de origem bovina, com maior proeminência, além de suína e eqüina. Comercializa as peles e couros nos estágios *in-natura*, *wet blue*, semi-acabado e acabado.

A instituição está presente nas regiões como: Vale dos Sinos, Vale do Taquari e Serra; com maior significância, e em percentuais menores regiões da Fronteira e região do Vale do Paranhama.

A empresa tem como objetivo principal buscar à satisfação do cliente, com o respectivo retorno financeiro, e para isso acontecer prioriza a qualidade nos seus produtos, com o objetivo de estar sempre à frente ou equiparada aos seus concorrentes.

**u)**

**B**

Os principais fornecedores estão localizados nas mesmas regiões em que atua com as vendas.

A instituição acolhida na pesquisa foi utilizada para simular as ferramentas financeiras, exemplificando os cálculos e assim testando o sistema de apoio à decisão desenvolvido.

### **3.3 Plano de Coleta de Dados**

Na coleta de dados, o leitor deve ficar informado da maneira como foram obtidos os dados necessários para responder ao problema, e assim, alcançar os objetivos do estudo (Mattar, 2001).

A coleta das informações pertinentes ao estudo, foi auditada através de análise de documentos, análise dos históricos financeiros, e entrevista com gestor da empresa; além de buscar na literatura as ferramentas financeiras existentes para o escopo do trabalho.

Contudo, a instituição escolhida para unidade de análise, somente serviu como fornecedora dados e informações através de entrevistas informais e análise de documentos, para alimentar o sistema de apoio à decisão, como suas ferramentas financeiras e suas simulações.

## **3.4 Tratamento dos Dados**

Segundo Mattar (1996, p. 187), "o objetivo principal das análises é permitir, ao pesquisador o estabelecimento das conclusões, a partir dos dados coletados". Ainda, Mattar, complementa referenciando que o maior desafio desta fase é a escolha da técnica correta dentre as inúmeras técnicas existentes para o tratamento dos dados coletados na pesquisa.

As verificações realizadas descrevem os resultados observados. Análise de dados tem uma função importante no tratamento das informações em conclusões e relatórios sustentáveis e de caráter defensável. É um conjunto de métodos e técnicas que podem ser aplicados para obtenção de informações e descobertas dos dados coletados (Aaker *et al*, 2001).

Assim sendo, os dados e informações coletadas foram empregadas no sistema desenvolvido, que é um *software* batizado de AFIN, onde se utiliza da programação em Visual Basic for Applications (VBA) – editada em Excel® em ambiente Windows® e que se utiliza do Office® para execução; para simulações das ferramentas financeiras. Os cálculos utilizaram os exemplos e projetos da instituição analisada para testar as ferramentas financeiras, tais como: Taxa Interna de Retorno (TIR), Pay-Back, Pay-Back Descontado, Amortização PRICE, Amortização SAC, Amortização SACRE, Custo Anual Equivalente, além de outras ferramentas adotadas no estudo.

## **3.5 Limitações do Método**

Um estudo de caso tem como ponto forte explorar processos sociais, permite uma análise processual, contextual e longitudinal, revela Hartley (*apud* Roesch, 2005). Já Gil (2007), descreve que o pesquisador deve tomar muito cuidado no planejamento quanto na coleta e análise dos dados para com isso evitar erros. Outra objeção ao estudo de caso designa-se à dificuldade de generalização. Além do o estudo de caso demandar muito tempo para realizar a pesquisa

A pesquisa bibliográfica atribui muitas vezes alguns equívocos. As coletas de dados em fontes secundárias muitas vezes trazem erros, que serão ampliados e reproduzidos de maneira erronia. Já para a pesquisa documental, a crítica mais freqüente a esse tipo de pesquisa referem-se à subjetividade dos documentos e à não-representatividade, descreve Gil (2007).

# **4. CARACTERIZAÇÃO DA ORGANIZAÇÃO E DO AMBIENTE**

Este capítulo caracteriza a empresa onde foram coletadas as informações simuladas no sistema e demonstra o ambiente onde ela está inserida.

## **4.1 Razão social**

A empresa LEATHERSUL Comércio Importação & Exportação Ltda., fundada em fevereiro de 2002. Atualmente tem sede na cidade de Lajeado, no estado do Rio Grande do Sul. A empresa está instalada na Rua Miguel Raymundo Schauren, 867, bairro Olarias na cidade de Lajeado.

A empresa possui dois sócios e nenhum funcionário ligado diretamente na produção da empresa, a empresa trabalha com terceirização de serviços e manufatura. Existe uma secretaria que faz o serviço administrativo.

O organograma fica representado da seguinte maneira, vide abaixo na FIGURA 13:

#### FIGURA 13 - Organograma da LeatherSul Ltda.

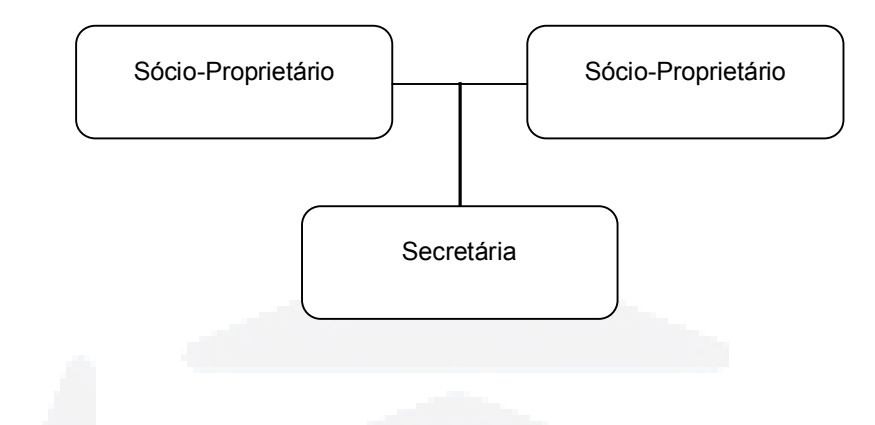

\_\_\_\_\_\_\_\_\_\_\_\_\_\_\_\_\_\_\_\_\_\_\_\_\_\_\_\_\_\_\_\_\_\_\_\_\_\_\_\_\_\_\_\_\_\_\_\_\_\_\_\_\_\_\_\_\_\_\_\_\_\_\_\_\_\_\_\_\_\_\_\_\_\_\_\_\_\_\_\_\_

#### **4.2 Ramo de atividade**

A atividade principal está voltada para a comercialização de couros; trabalhando com couros e peles de origem bovina, com maior proeminência, além de suína e eqüina. Comercializa as peles e couros nos estágios *in-natura*, *wet blue*, semi-acabado e acabado para a indústria coureira e calçadista.

### **4.3 Informações sobre o mercado**

A instituição está presente nas regiões como: Vale dos Sinos, Vale do Taquari e Serra; com maior significância, e em percentuais menores regiões da Fronteira e região do Vale do Paranhama.

#### **4.4 Objetivos da empresa**

A empresa tem como objetivo principal buscar à satisfação do cliente, com o respectivo retorno financeiro, e para isso acontecer prioriza a qualidade nos seus produtos, com o objetivo de estar sempre à frente ou equiparada aos seus concorrentes.

Fonte: Rodrigo Augusto Christmann.

### **4.5 Fornecedores**

Os principais fornecedores estão localizados nas mesmas regiões em que atua com as vendas.

#### **4.6 Valores da empresa**

A empresa tem como valores: a satisfação do cliente, a valorização do cliente, o reconhecimento dos colaboradores internos e prestígio aos parceiros externos.

#### **4.7 Visão situacional**

De acordo com os proprietários, a LeatherSul Ltda. está capacitada para atender as necessidades variadas de couros de seus clientes.

## **4.7.1 Estoque**

Existe no prédio da empresa um estoque material (mínimo), que possibilita atender com rapidez as exigências dos clientes. Todo processo está a cargo de um dos proprietários que cuida para manter o nível de estoque de matéria-prima.

Os couros e peles são armazenados *in natura*, em estágio *wet blue, semi*acababos, e acabados. A metragem é de aproximadamente  $3,8$  m<sup>2</sup> à  $4,2$  m<sup>2</sup>. Os couros são dispostos empilhados quando no primeiro estágio e segundo estágio em paletes. Já em semi-acabados e acabados os couros são armazenados em rolos de 6 à 8  $\frac{1}{2}$  em prateleiras.

## **4.7.2 Vendas**

A empresa atua no mercado com venda direta aos clientes e com a representação. A venda direta perfaz um total de sessenta por cento da produção mensal da empresa. Os demais, quarenta por cento, são atrelados a venda com representantes.

A empresa zela pela satisfação dos seus clientes e qualidade dos seus produtos oferecidos, e por isso, utiliza materiais que atendam a necessidade do cliente o que facilita em muito a satisfação dos seus clientes. Evita com isso o transtorno de uma possível devolução da mercadoria o que acarretaria em enormes prejuízos.

A empresa acredita que seus clientes priorizam nos seus critérios de escolha para compra os seguintes itens: preço, qualidade e prazo de entrega.

## **4.7.3 Pós-vendas**

Após a compra do produto e entrega é feito o pós-venda. Não há uma regra para isso na empresa, pois não é feito em todos os casos de vendas. É feito na forma de amostragem. São selecionados aleatoriamente clientes com compras recentes, e então é entrado em contato para consulta da qualidade dos serviços e produtos.

A forma de contato da pós-venda é por meio de ligação ao cliente, ou na visita de uma nova tentativa de venda, sem um questionário padrão. É feita somente uma consulta informal.

## **4.7.4 Cadastro de clientes e novos clientes**

É utilizada uma planilha com os registros de cada cliente. Este controle interno da empresa, ou seja, possui informações históricas registradas de seus clientes, dos volumes, prazos e valores das transações.

A busca por novos clientes é feita através dos representantes terceirizados, indicação dos atuais clientes, ou por fomento através de associações e sindicatos.

#### **4.7.5 Publicidade e Propaganda**

A empresa não faz propaganda continuamente, através dos jornais ou revistas de circulação do meio.

## **5. APRESENTAÇÃO DO SISTEMA - AFIN**

Este capítulo tem a finalidade de apresentar o sistema desenvolvido - AFIN, descrevendo as suas ferramentas.

## **5.1 Apresentação do SAD – análise financeira**

Este SAD é um sistema de análise financeira – AFIN, que tem a finalidade de auxiliar o gestor financeiro nas tomadas de decisão. Na introdução do sistema, sobrepondo a janela principal aparece à janela de abertura, que descreve para o usuário, informações básicas de origem e programação do software. Conforme mostrado na FIGURA 14:

FIGURA 14 – Introdução

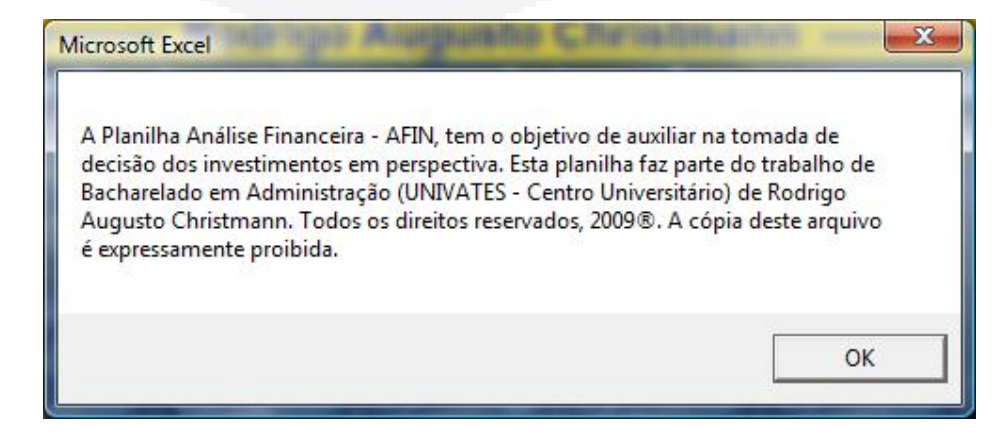

\_\_\_\_\_\_\_\_\_\_\_\_\_\_\_\_\_\_\_\_\_\_\_\_\_\_\_\_\_\_\_\_\_\_\_\_\_\_\_\_\_\_\_\_\_\_\_\_\_\_\_\_\_\_\_\_\_\_\_\_\_\_\_\_\_\_\_

- Orçamento de caixa;
	- o Gráfico Anual;
	- Para Onde?;
	- o Gráficos;
- Taxa de Risco;
- Taxas;
- Análise;
- CAE;
- SAC Price;
- SACRE;
- Substituição;
- Calculadora; e
- Calendário

No orçamento de caixa o usuário tem a possibilidade de lançar ingressos e despesas para visualizar a disponibilidade de receita ou identificar a necessidade de capital em um determinado período. Os ícones "Gráfico Anual", "Para Onde?", e "Gráfico", são de auxílio para a análise do orçamento de caixa. As funções "Taxa de Risco" e "Taxas", permitem ao tomador de decisão calcular a taxa de risco suportado pelo projeto, a calcular a taxa efetiva a partir de uma taxa nominal e calcular a taxa mensal, anual ou outro período que o usuário desejar. A função "Análise" leva o administrador a verificar a viabilidade de um projeto. A função "CAE" abre a planilha para a análise de confronto de dois projetos distintos. As funções "SAC - Price" e "Sacre" demonstram os sistemas de amortizações. Já o quadro "Substituição" ajuda o profissional a determinar o período de substituição de ativos. A função "Calculadora" apresenta uma calculadora financeira, com recursos básicos. E por fim a função "Calendário" disponibiliza um calendário para auxílio de visualização de datas.

#### FIGURA 15 – Menu

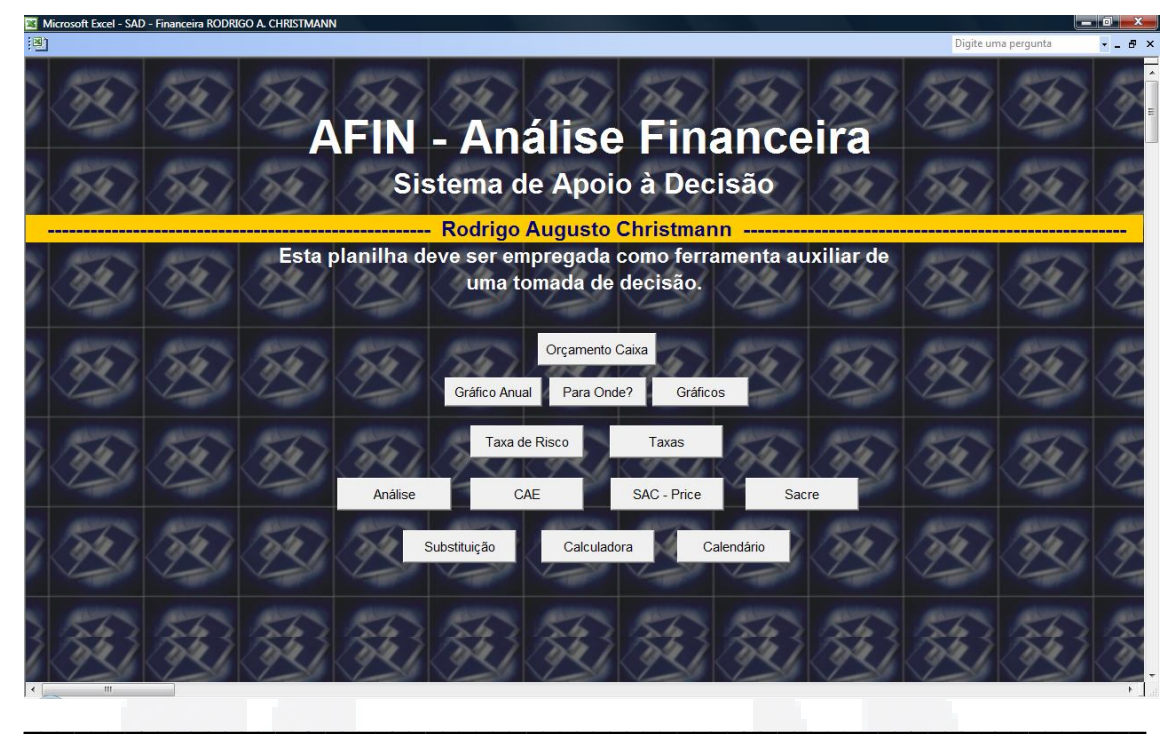

#### Fonte: Autor.

As próximas telas estão expostas em uma ordem que melhor apresenta a exemplificação e o entendimento da planilha. Assim o usuário, poderá utilizar da forma que melhor desejar ou que seja mais eficiente no seu entendimento.

A FIGURA 16 mostra o orçamento de caixa, onde o usuário descreve os fluxos de caixa em um determinado período de tempo. No final da planilha existem macros que direcionam para gráficos de entendimentos. O nível de caixa pretendido, assim como, as retiradas de aplicação e amortização de empréstimos deverão ser preenchidas pelo usuário, possibilitando deste modo simulações e análises de estratégias. Nesta planilha todas as células de cor branca podem ser preenchidas pelo o usuário.

No canto superior esquerdo existem dois "ícones" (representados pelos botões  $1 | e | 2 |$  que minimizam as células para melhor entendimento e análise do usuário. Existe a possibilidade de minimizar apenas um bloco de células, clicando nos botões " $-$ " e revertendo " $+$ ", ou então todas as células clicando no botão " $\vert 1 \vert$ " e revertendo a minimização na função " $2$ ". Ainda no canto superior esquerdo do orçamento de caixa verificasse a existência do botão "Inserir datas posteriores" que depois de preenchido na célula em branco o primeiro período da análise de caixa,

deverá ser clicado para inserir nos demais campos a linha de tempo automaticamente.

FIGURA 16 – Orçamento de Caixa

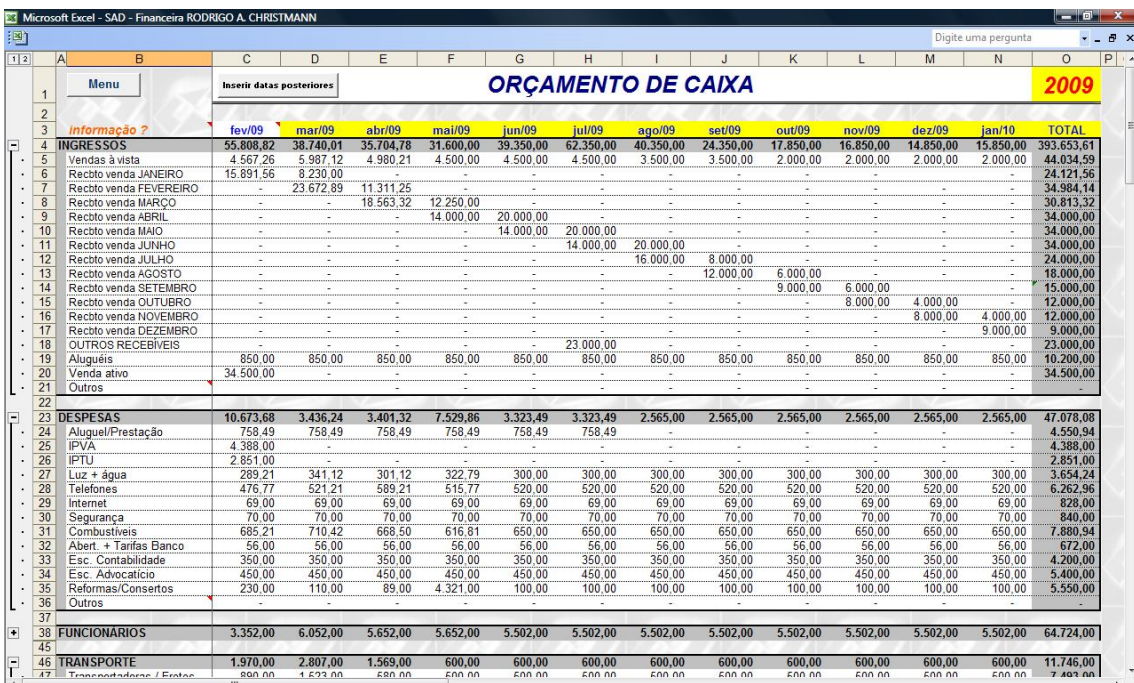

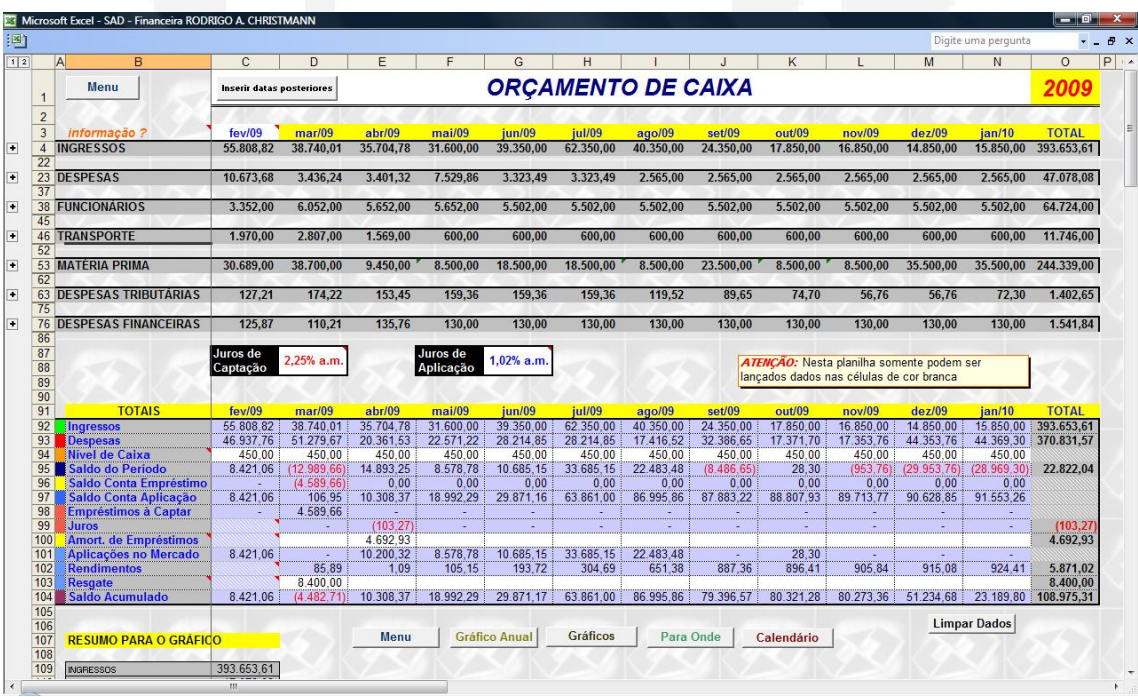

 $\mathcal{L}_\text{max}$  and  $\mathcal{L}_\text{max}$  and  $\mathcal{L}_\text{max}$  and  $\mathcal{L}_\text{max}$  and  $\mathcal{L}_\text{max}$  and  $\mathcal{L}_\text{max}$ 

Fonte: Autor.

**B**

Como supra exposto, no final da planilha de orçamento de caixa tem a existência de ícones para a visualização de gráficos para o entendimento do fluxo de caixa inserido. A função "Imprimir" quando clicado imprimirá a planilha em uso na impressora local configurada, se esta estiver conectada ao computador utilizado. A função "Imp. Resumido" faz a impressão de forma resumida, ou seja, sem os lançamentos de caixa e sim, somente os totais com as células minimizadas.

Conforme aparece no anexo A, a função "Gráfico Anual" mostra de formato gráfico os resultados de cada período informados no orçamento de caixa. Os itens mostrados no gráfico são: os ingressos, as despesas (todas), saldo de caixa e nível de caixa desejado pela a empresa em cada período. A função "Imprimir" quando clicada, imprimirá a planilha em uso na impressora local, se esta estiver conectada ao computador utilizado.

No gráfico "Para Onde?" aparece a locação dos recursos, ou seja, os dispêndios de capital e onde eles estão sendo empregados. A função "Imprimir" quando clicada, imprimirá a planilha em uso na impressora local, se esta estiver conectada ao computador utilizado. A planilha esta apresentada no anexo B.

O botão "Gráficos" representa de forma gráfica todos os itens das despesas e elencadas em grupo. A função "Imprimir" quando clicada, imprimirá a planilha em uso na impressora local, se esta estiver conectada ao computador utilizado. Conforme apresentado no anexo C.

A planilha "Taxa de Risco" proporciona ao usuário a possibilidade de conhecer o índice de risco suportado pelo projeto de investimento, além de relembrar brevemente o administrador sobre a possibilidade dos riscos e incertezas intrínsecas no investimento, conforme FIGURA 17. A função "Imprimir" quando clicada, imprimirá a planilha em uso na impressora local, se esta estiver conectada ao computador utilizado.

## FIGURA 17 – Taxa de Risco

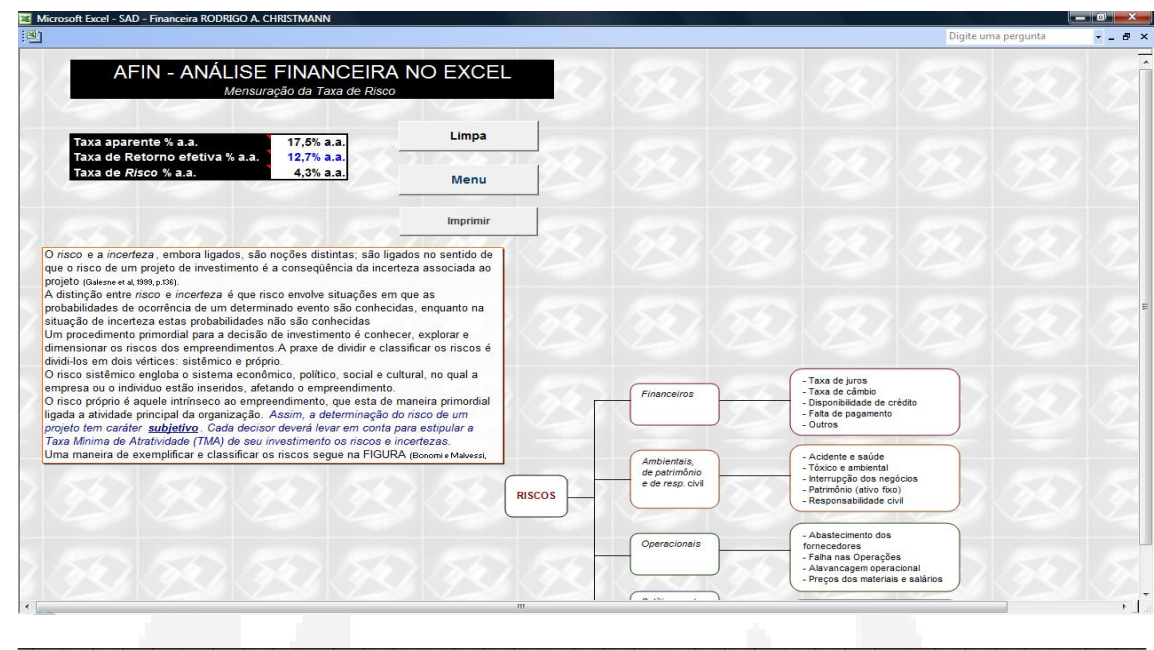

## Fonte: Autor.

A função seguinte "Taxas" auxilia o tomador de decisão a calcular a taxa efetiva a partir de uma taxa nominal e calcular a taxa mensal, anual ou outro período que o usuário desejar, apresentada na FIGURA 18. A função "Imprimir" quando clicada, imprimirá a planilha em uso na impressora local, se esta estiver conectada ao computador utilizado.

## FIGURA 18 – Taxas

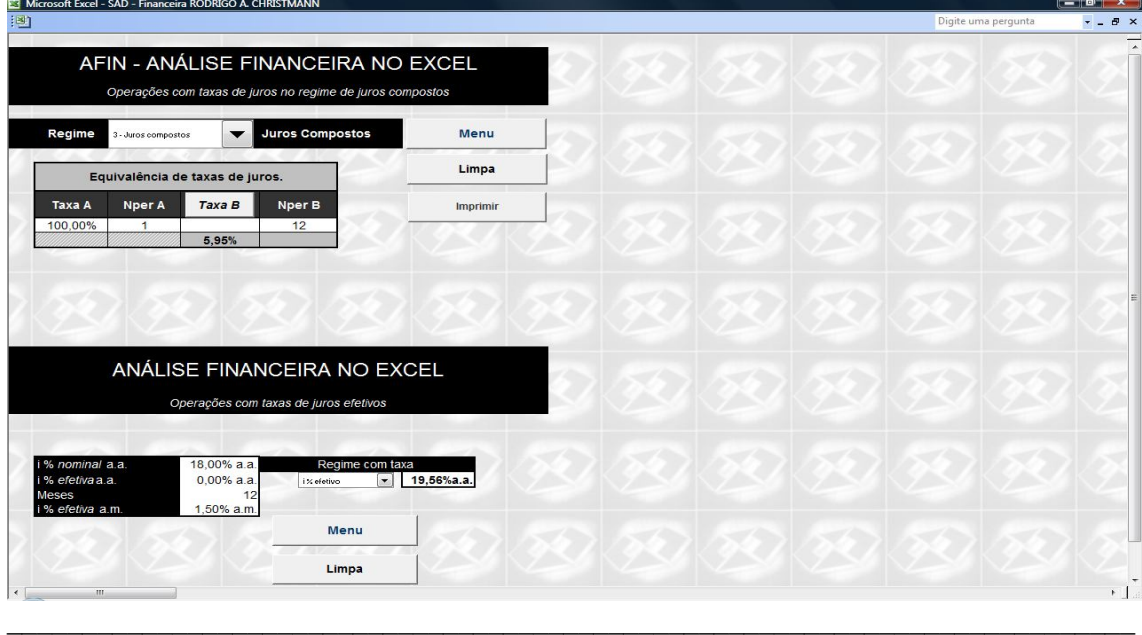

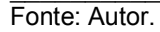

O item "Análise", demonstrado na FIGURA 19, exibe a planilha de avaliação de um projeto, onde o usuário preenche o fluxo do investimento desejado, escolhe o método de capitalização e então o sistema indica o VPL, a TIR, o IL, o ROIA. Ainda o sistema informa ao tomador de decisão o *Pay-Back* Simples e o *Pay-Back*  Descontado, bastando o usuário informar os períodos de inversão de sinal do fluxo de cada índice, assim como o momento anterior (negativo). Para a resposta correta do ROIA o administrador deve informar quantos períodos o fluxo do projeto possui. Ainda nesta planilha existe o gráfico dos índices de *Pay-Back* Simples e *Pay-Back*  Descontado, além do gráfico da linha de tempo do fluxo de caixa. A função "Imprimir" quando clicada, imprimirá a planilha em uso na impressora local, se esta estiver conectada ao computador utilizado.

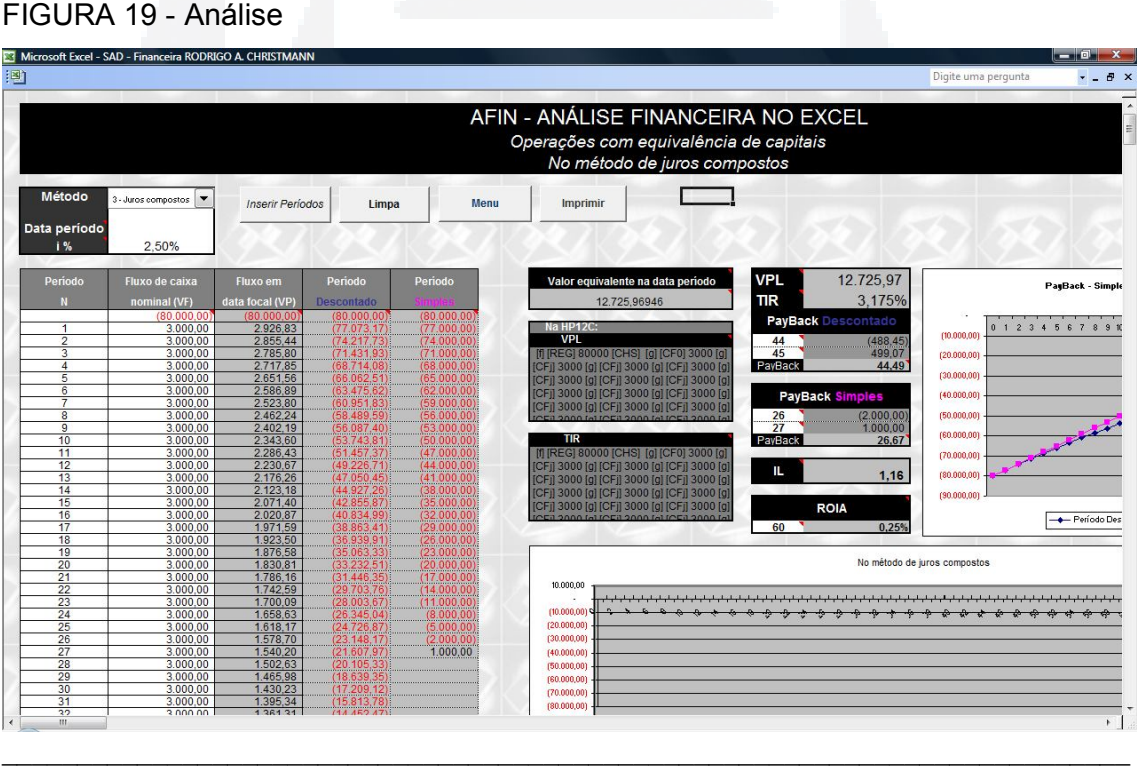

Fonte: Autor.

A planilha posterior "CAE" avalia dois projetos diferentes, ou seja, faz o comparativo de dois investimentos distintos. O usuário insere os dados igualmente a planilha "Análise" e recebe informações do sistema: VPL, TIR, ROIA, IL, *Pay-Back*  Simples e o *Pay-Back* Descontado, além do gráfico dos índices de *Pay-Back*  Simples e *Pay-Back* Descontado e o gráfico da linha de tempo do fluxo de caixa. A diferenciação está na ferramenta financeira que analisa os VPLs dos projetos confrontados. O projeto que apresentar o menor índice no Custo Anual Equivalente será indicado pelo sistema como sendo o mais oportuno para realizar. A função "Imprimir" quando clicada, imprimirá a planilha em uso na impressora local, se esta estiver conectada ao computador utilizado. Demonstrado na FIGURA 20 está à planilha.

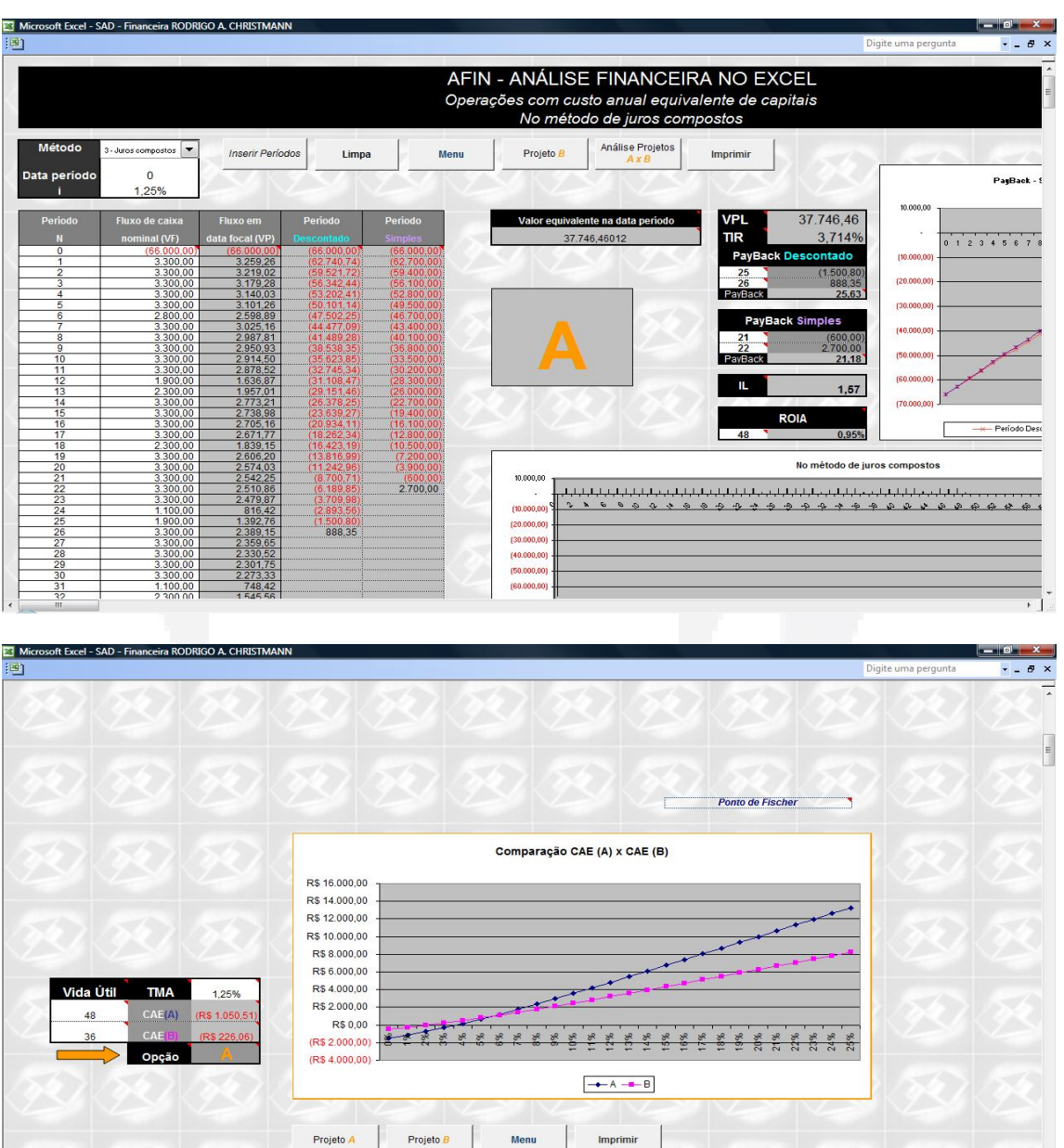

\_\_\_\_\_\_\_\_\_\_\_\_\_\_\_\_\_\_\_\_\_\_\_\_\_\_\_\_\_\_\_\_\_\_\_\_\_\_\_\_\_\_\_\_\_\_\_\_\_\_\_\_\_\_\_\_\_\_\_\_\_\_\_\_\_\_\_\_\_\_\_\_\_\_\_

## FIGURA 20 – CAE

Fonte: Autor.

 $+$  1.

Os sistemas de amortizações crescente (SAC) e o sistema *Price*, aparecem na planilha "SAC - Price", onde o usuário insere o valor presente, ou seja quanto captará de terceiros, a taxa de juros, o prazo do financiamento (número de pagamentos) e o período de carência. Na caixa seletora, o utente seleciona o método de depreciação, SAC ou *Price.* Ainda existe a possibilidade de o usufrutuário inserir uma correção nas parcelas, caso seja assim a simulação pretendida. Conforme a FIGURA 21 aparece à tela da planilha. A função "Imprimir" quando clicada, imprimirá a planilha em uso na impressora local, se esta estiver conectada ao computador utilizado.

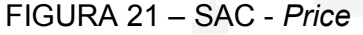

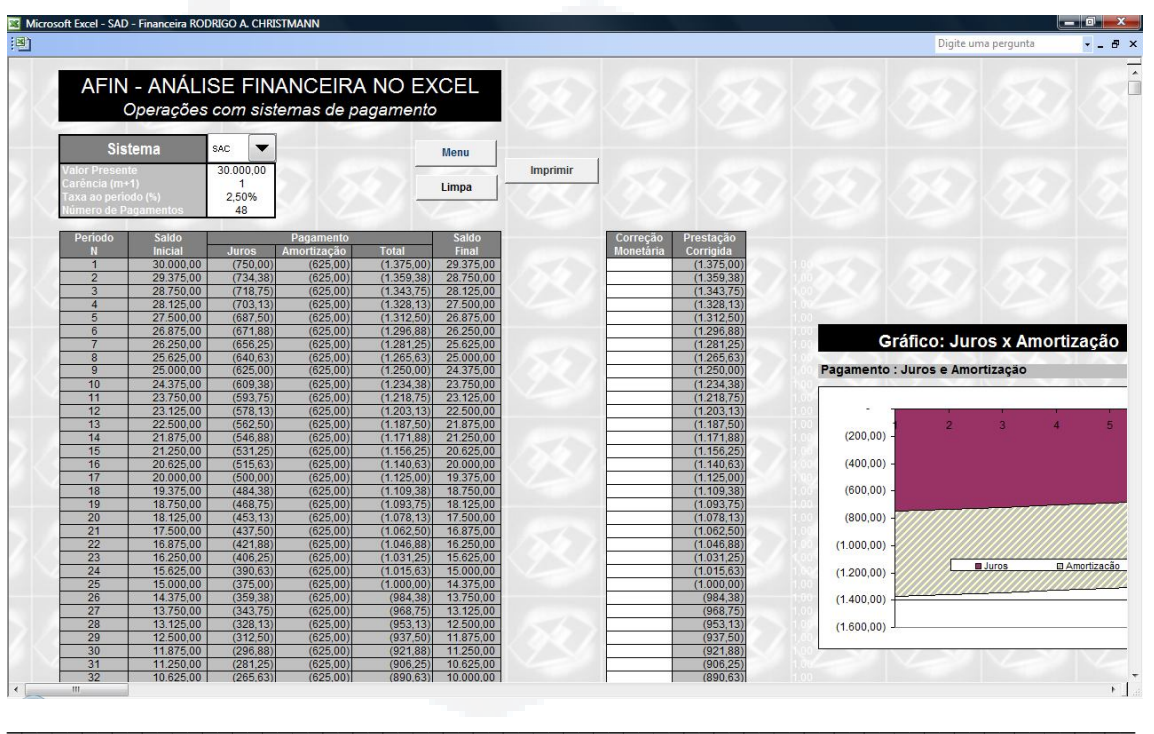

Fonte: Autor.

A próxima tela "Sacre" apresenta o sistema desenvolvido pela Caixa Econômica Federal, conhecido como Sistema de Amortização Crescente (SACRE), Nesta planilha o usuário informa o valor do financiamento, o prazo do financiamento, a taxa de juros e os juros de correção dos valores futuros. A partir disto, o sistema informa os valores das prestações de 12 meses em 12 meses, assim como destacadamente o valor da primeira prestação, como também o valor de receita que o mutuário precisa possuir. Demonstra graficamente quanto da prestação é de juros e quanto é amortizado do capital. Para o usufrutuário conseguir adequar a sua renda

com a necessária informada pelo sistema, ele poderá simular cenários com os períodos do financiamento. Visualmente visto na FIGURA 22. A função "Imprimir" quando clicada, imprimirá a planilha em uso na impressora local, se esta estiver conectada ao computador utilizado.

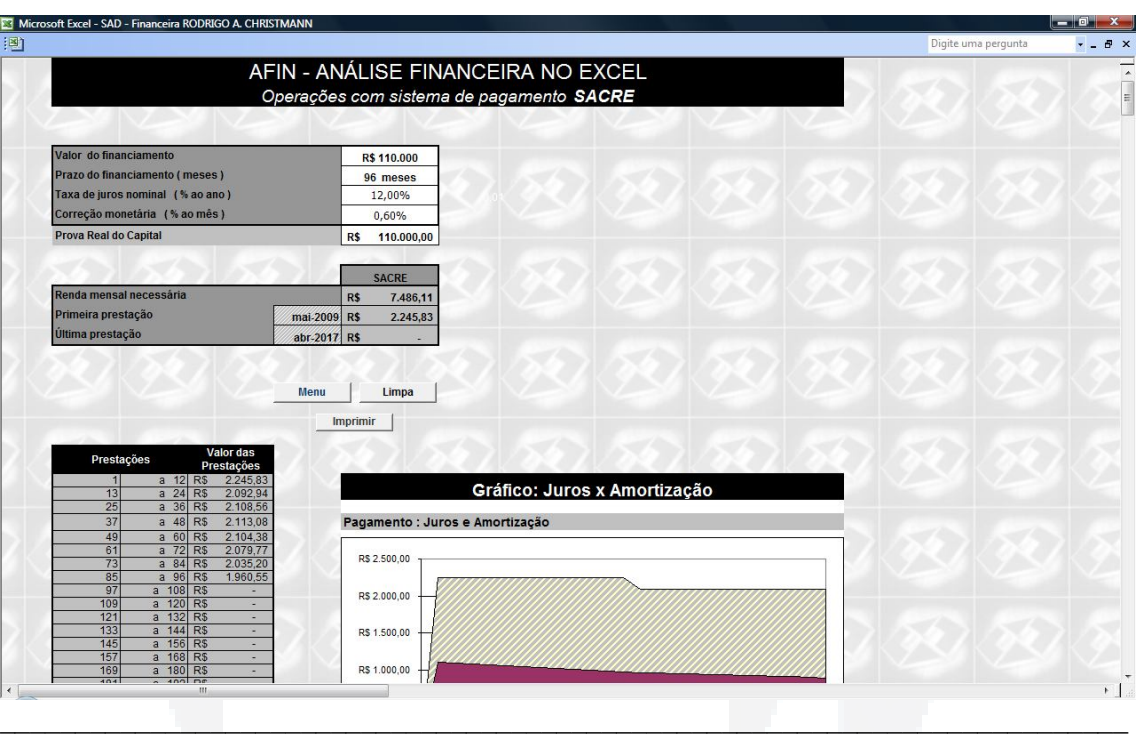

## FIGURA 22 – SACRE

Fonte: Autor.

A função "Substituição" abre a planilha de análise de substituição de itens. Nesta tela o usuário possui a possibilidade de avaliar a época mais oportuna de troca de um ativo. O administrador escolhe o objeto de troca, insere as informações, tais como: o valor do ativo a substituir, custo operacional no primeiro ano, o incremento no custo operacional para os próximos anos, a depreciação do ativo, o valor residual mínimo em percentagem do valor do ativo, a taxa de juros para a análise da substituição e o valor de receita gerado pelo bem, caso o bem analisado gere receita. A FIGURA 23 mostra a planilha de Substituição, juntamente com o gráfico para a visualização e análise dos resultados. A função "Imprimir" quando clicada, imprimirá a planilha em uso na impressora local, se esta estiver conectada ao computador utilizado.

Um modelo de calculadora financeira básica é apresentado na tela "Calculadora". Nesta planilha o usufrutuário poderá calcular períodos  $|$  n  $|$ , taxas  $|$  l  $|$ ,

valor presente PV, valor futuro FV e a série de pagamento PMT. Ainda tem a possibilidade de analisar o cenário antecipado e postecipado de pagamento. Mostrado na FIGURA 24 a calculadora financeira básica.

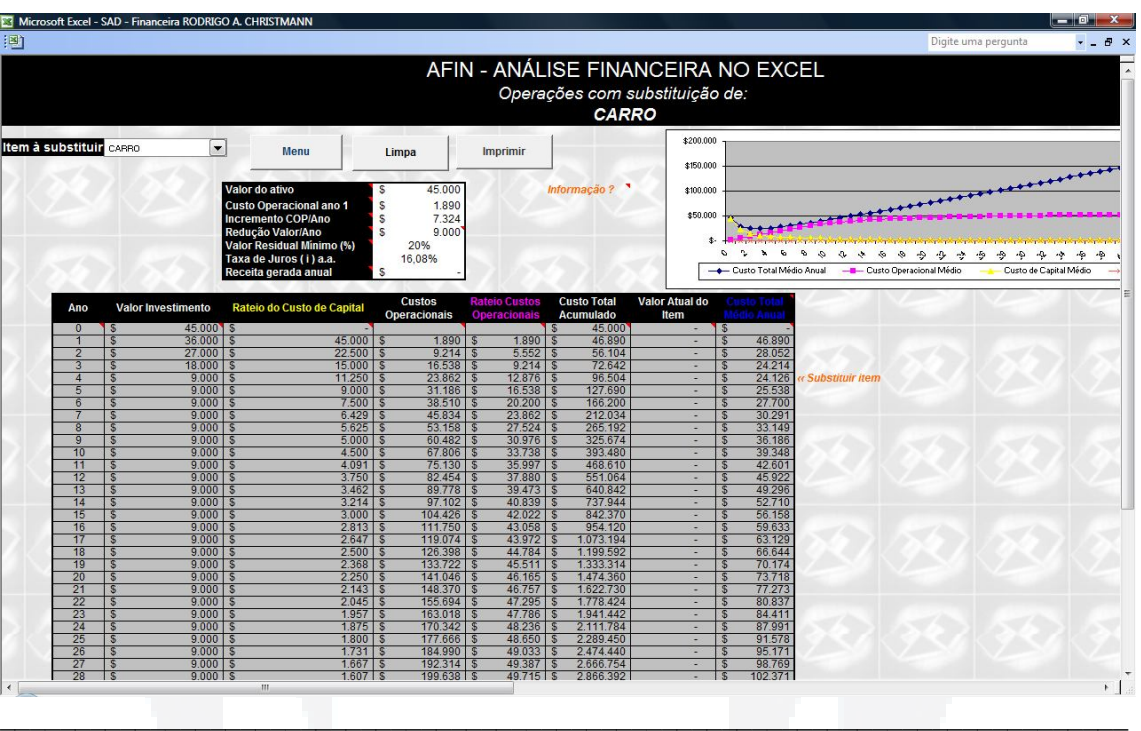

## FIGURA 23 – Substituição

Fonte: Autor.

## FIGURA 24 – Calculadora

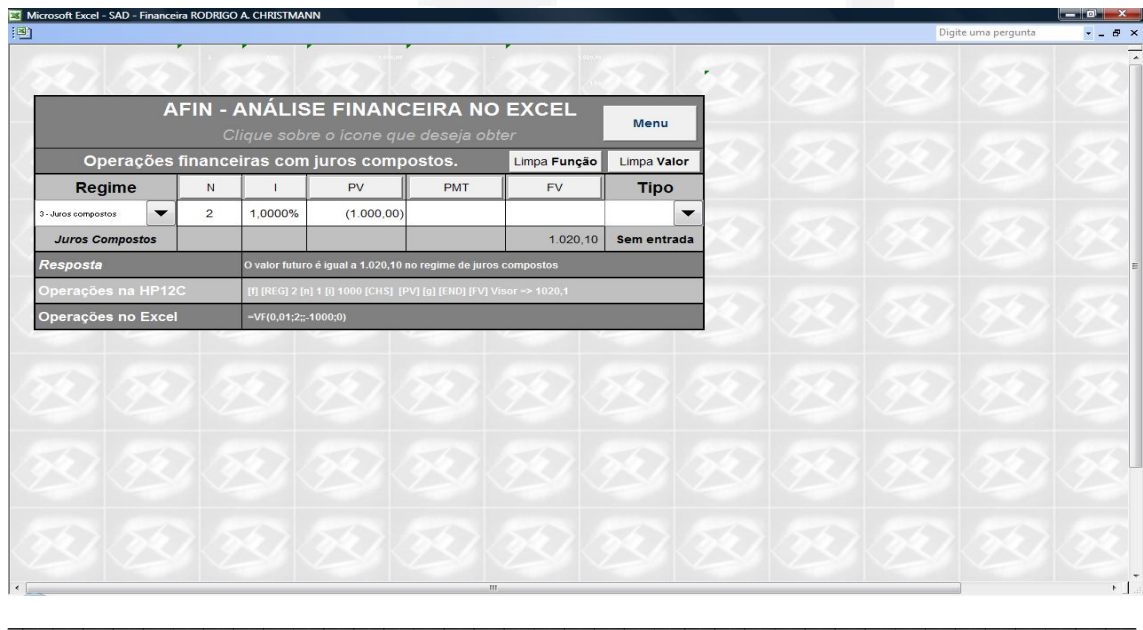

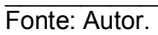

A última tela apresenta um calendário para a utilização do tomador de decisão no conhecimento de datas futuras ou ainda passadas, conforme apresenta a FIGURA 25. O usuário deve preencher o ano desejado para visualizar a referência do calendário.

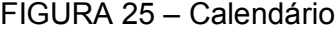

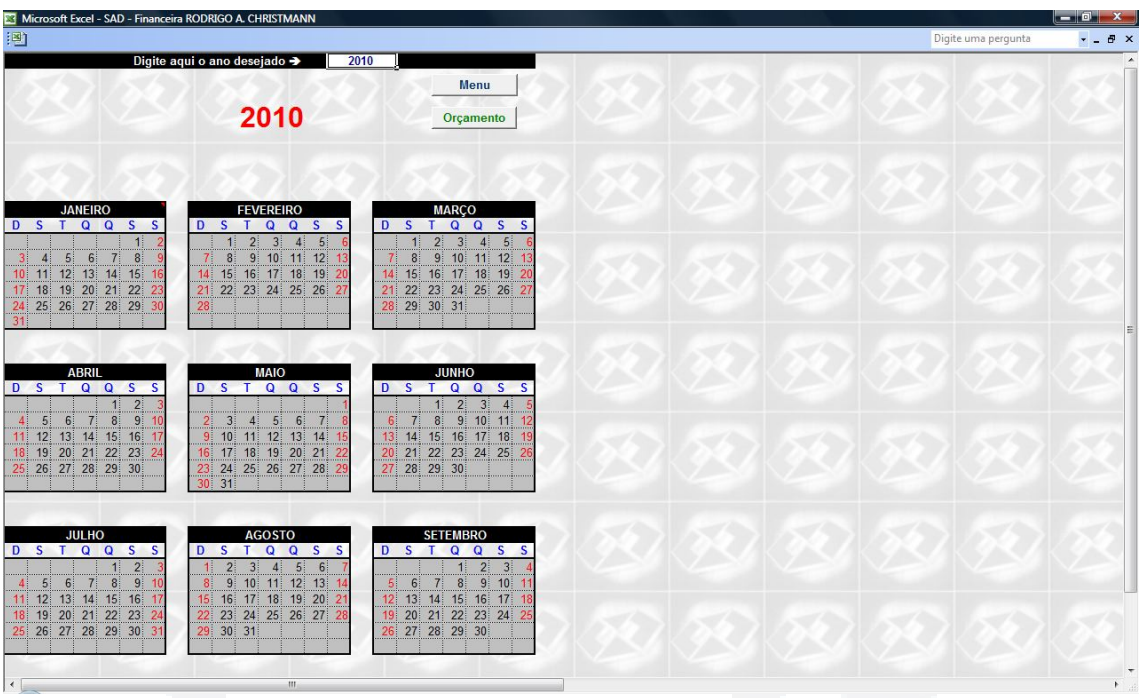

 $\mathcal{L}_\mathcal{L} = \mathcal{L}_\mathcal{L} = \mathcal{L}_\mathcal{L}$ 

Fonte: Autor.

## **6. ANÁLISE DAS SIMULAÇÕES E SUGESTÕES**

Neste capítulo estão apresentadas, as simulações feitas no SAD - AFIN desenvolvido, a partir de dados coletados na empresa e as análises e sugestões feitas aos projetos de investimento da empresa estudada no trabalho.

## **6.1 Análise Orçamento de Caixa**

O orçamento de caixa caracteriza-se por projetar os ingressos da empresa decorrentes de vendas à vista e a prazo de produtos e serviços, recebimentos de aluguéis e receitas financeiras. Quanto aos desembolsos de caixa, caracterizam-se pelos pagamentos de compras à vista e a prazo de matérias-primas, salários com mão-de-obra direta e indireta com os encargos sociais, as despesas diretas e indiretas de fabricação e as despesas operacionais da empresa no período.

Conforme se visualiza (anexo D) a empresa obteve uma falta de fluxo de caixa no mês de março de 2009 na quantidade de R\$ 14.797,25, proveniente principalmente da aquisição de matéria prima, além de um dispêndio maior com o beneficiamento e transporte. Resultado este, que foi amortizado com o resgate de capital aplicado além da captação de recursos em terceiros. No mês antecessor (fevereiro/ 2009), percebeu-se que o resultado só não foi negativo devido à venda de um ativo do imobilizado, que fez com que o fluxo tornasse-se positivo, resultando em sobra de recursos.

No período posterior ao identificado com fluxo negativo, ou seja, o mês de abril de 2009 notou-se que o capital tomado de terceiros foi totalmente devolvido juntamente com os encargos (juros) financeiros oriundos do empréstimo.

Nos meses seguintes os períodos analisados foram de simulação, onde os valores foram preenchidos com os dados informados pelos administradores da empresa. A partir do mês de maio de 2009 até o período de agosto do próprio, percebeu-se um acúmulo de capital em cada período, que foi aplicado em investimentos financeiros com retorno de 0,92% a.m. estipulados pela a empresa. Entretanto nos meses posteriores o fluxo inverteu-se para momentos negativos, ou seja, com falta de recursos no mês. Assim, ao usuário foi oportuno resgatar valores na conta investimento para suprir o déficit dos meses subjacentes, não necessitando de empréstimos, déficit causado pela diminuição das vendas na linha de tempo e o congelamento de despesas em igual proporção. No final da simulação de orçamento de caixa verificou-se um acúmulo de capital na importância de R\$ 39.162,25, ou, 9,981% sobre o total dos ingressos, que resulta em acúmulo de capital mensal na proporcionalidade de R\$ 3.263,52 sem considerar o valor do dinheiro no tempo, ou seja, o juro para descapitalizar o acumulado no período.

Observa-se no anexo D que existe uma oscilação de entradas de capital no decorrer dos períodos simulados, onde o ápice de entradas ocorre nos meses de frios (inverno); entretanto, as despesas são de maior monta nos meses quentes (verão), provocando deste modo as movimentações do fluxo da empresa.

Os dispêndios dos recursos representadas no anexo D estão distribuídas em: 58% na aquisição, beneficiamento e desenvolvimento da matéria prima, 18% está sendo absorvido pela folha de pagamento e pró-labore dos sócios, 14% dos recursos estão comprometidos para as despesas gerais, 6% com as despesas tributárias, 3% no grupo de logística e o restante, 1% nas despesas financeiras.

Percebe-se também observando o anexo D que dentro do grupo "Despesas" o maior responsável pelo aumento dos dispêndios é a conta "combustíveis", 16,4%, seguida pela conta "telefones", 13,1%, que caso o administrador decida reduzir despesas, seria oportuno o usuário focar esforços nestes itens. No grupo das receitas ("Ingressos"), visualiza-se que os períodos de maior receita são: fevereiro (8,9%), maio e junho de 2009 com a percentagem de 8,7% de captação de recursos cada. Nos outros grupos os maiores responsáveis pelos dispêndios de capital são respectivamente: Juros e despesas financeiras (69,6%), Beneficiamento (48,2%), Transportes e Fretes (63,8%) e os pró-labores com 75,5% do total de dispêndio dentro do seu grupo.

## **6.2 Determinando a TMA**

A Taxa Mínima de atratividade fixada pela empresa foi de 15% nominal, usando a planilha de "Taxas", como mostrado na FIGURA 26, visualizou-se que a TMA de 15% nominal equivale a 16,08% de taxa efetiva anual ou 1,25% a.m.

FIGURA 26 – Estipulação da TMA

| Microsoft Excel - SAD - Financeira RODRIGO A. CHRISTMANN                                                                                                    |  |  |                     |  | $-10$ $X$    |  |
|----------------------------------------------------------------------------------------------------|--|--|---------------------|--|--------------|--|
| 图                                                                                                    |  |  | Digite uma pergunta |  | $-5x$        |  |
| AFIN - ANÁLISE FINANCEIRA NO EXCEL<br>Operações com taxas de juros no regime de juros compostos                                                                                  |  |  |                     |  |              |  |
| <b>Juros Compostos</b><br>Regime<br>Menu<br>3 - Juros compostos<br>$\blacktriangledown$                                                                                          |  |  |                     |  |              |  |
| Limpa<br>Equivalência de taxas de juros.                                                                                                    |  |  |                     |  |              |  |
| Taxa B<br>Taxa A<br>Nper A<br>Nper B<br>Imprimir<br>12<br>16.08%<br>1<br>1,25%                                                                                                   |  |  |                     |  |              |  |
|                                                                                                    |  |  |                     |  |              |  |
| ANÁLISE FINANCEIRA NO EXCEL<br>Operações com taxas de juros efetivos                                                                                                    |  |  |                     |  |              |  |
| i % nominal a.a.<br>15,00% a.a.<br>Regime com taxa<br>16,08%a.a.<br>i % efetiva a.a.<br>$0,00\%$ a.a.<br>$\cdot$<br>i % efetivo<br>Meses<br>12<br>i % efetiva a.m.<br>1,25% a.m. |  |  |                     |  |              |  |
| Menu                                                                                                    |  |  |                     |  |              |  |
| <b>COLLEGE</b><br>×<br>Limpa                                                                                                    |  |  |                     |  |              |  |
| m                                                                                                    |  |  |                     |  | $\leftarrow$ |  |

Fonte: Autor.

## **6.3 Confronto de projetos distintos**

A instituição onde foi aplicado o sistema desejou a simulação: da compra de um caminhão pequeno como exemplo o modelo 8-150 da marca Volkswagen®, denominado de Projeto "A"; confrontando a possibilidade da compra de um veículo de menor porte e valor semelhante ao modelo Sprinter da Mercedes Benz®, alocado como Projeto "B", com a finalidade de desvendar a opção mais oportuna para a aquisição do ativo.

A Taxa Mínima de atratividade fixada pela empresa foi de 15% nominal, ou seja, 16,08% de taxa efetiva anual ou 1,25% a.m. O projeto "A" conforme mostra no anexo E possuiu uma necessidade de capital no valor de R\$ 66.000,00 e tem como estimativa da empresa uma vida útil de 48 meses, além de possuir uma taxa de 1,25% a.m. Em contra partida, o projeto "B" necessitou de um dispêndio no valor de R\$ 40.000,00 com igual taxa de 1,25% a.m. e uma vida útil de 36 meses visualizada pela empresa. Vistos os lançamentos de receitas do projeto verificou-se a existência no Projeto "A": de um Valor Presente Líquido (VPL) R\$ 37.746,46, uma Taxa Interna de Retorno (TIR) de 3,714%, retorno do capital no *Pay-Back* Simples em 21,18 meses, e no *Pay-Back* Descontado de 25,63 meses, o Índice de Lucratividade (IL) resultando em 1,57 e por fim o Retorno Adicional Sobre o Investimento (ROIA) 0,95%. Preenchidos as entradas do investimento visualizou-se no Projeto "B": de um Valor Presente Líquido (VPL) R\$ 6.521,35, uma Taxa Interna de Retorno (TIR) de 2,177%, retorno do capital no *Pay-Back* Simples em 25,68 meses, e no *Pay-Back*  Descontado de 31,03 meses, o Índice de Lucratividade (IL) resultando em 1,16 e por fim o Retorno Adicional Sobre o Investimento (ROIA) 0,42%.

Desta forma, observou-se as informações geradas pelo sistema, constatando que os dois projetos obtiveram um VPL > 0, e o IL > 1 indicando a viabilidade dos dois projetos "A" e "B". Ainda, apresentaram Taxas Internas de Retornos maiores que a taxa dos seus respectivos projetos, o ROIA comprovando o retorno em percentagem do investimento e os *Pay-Backs* indicando o retorno do capital na linha de tempo. Assim (anexo E), com os dois projetos oportunos verificou-se o Custo Anual Equivalente (CAE), como uma TMA de 1,25% a.m. que indicou o projeto "A" (caminhão) o mais adequado financeiramente para a execução.

Visualizando o gráfico do CAE, verificou-se o Ponto de Fischer, ou seja, a equivalência dos projetos a uma taxa de aproximadamente 6%.

## **6.4 Sistemas de amortizações**

Para a empresa executar o projeto "A" de investimento, fez a simulação de tomada de capital com a amortização pelo método *Price*, anexo F, considerando uma taxa de 2,5% a.m. com o prazo de carência de 1 mês e o valor financiado de R\$ 66.000,00 em 48 parcelas, obteve o valor de R\$ 2.376,40 por parcela, sendo na primeira parcela R\$ 1.650,00 referente a juros do capital e R\$ 726,40 indicativo a amortização do capital emprestado. Na última parcela a empresa pagaria na prestação R\$ 57,96 de juros e R\$ 2.318,43 de amortização de capital. Com isso, o total de juros pagos pelo empréstimo seria de R\$ 48.066,99.

No anexo F, demonstrando o método SAC, visualizou-se considerando os mesmos valores somente alterando o sistema de amortização, que o valor da primeira parcela seria R\$ 3.025,00 sendo R\$ 1.650,00 de juros e R\$ 1.375,00 de amortização constantes nas parcelas. Na última parcela a instituição pagaria R\$ 1.409,38, locando somente R\$ 34,38 de juros. Assim, o total de juros pagos pelo empréstimo utilizando o sistema SAC seria de R\$ 40.425,00.

Relembrando que como visualizado no "Orçamento de Caixa" a empresa possui no final do fluxo um recurso de R\$ 39.162,25, o que mostra a falta de recurso no período para a aquisição à vista do ativo, necessitando de um incremento de capital terceiros, mas possibilitando a efetuação de uma entrada para a aquisição do ativo. Estipulando na simulação, onde a empresa financiaria o ativo no valor de R\$ 30.000,00 e R\$ 36.000,00 pagaria como entrada; percebeu-se: considerando a simulação de tomada de capital com a amortização pelo método *Price*, como mostra o anexo G, considerando uma taxa de 2,5% a.m. com o prazo de carência de um mês e o valor financiado de R\$ 30.000,00 em 48 parcelas, obteve o valor de R\$ 1.080,18 por parcela, sendo na primeira parcela R\$ 750,00 referente a juros do capital e R\$ 330,18 indicativo a amortização do capital emprestado. Na última parcela a empresa pagaria na prestação R\$ 26,35 de juros e R\$ 1.053,83 de amortização de capital. Com isso, o total de juros pagos pelo empréstimo seria de R\$ 21.848,63.

No anexo G, demonstrando o método SAC, visualizou-se considerando os mesmos valores somente alterando o sistema de amortização, que o valor da primeira parcela seria R\$ 1.375,00 sendo R\$ 750,00 de juros e R\$ 625,00 de amortização constante nas parcelas. Na última parcela a instituição pagaria R\$ 640,63, locando somente R\$ 15,63 de juros. Assim, o total de juros pagos pelo empréstimo utilizando o sistema SAC seria de R\$ 18.375,00; indicando ser a melhor opção para a empresa executar, ou seja, efetuando uma entrada de R\$ 36.000,00 e optando pelo sistema SAC de amortização a empresa realizaria o menor pagamento de juros, resultando em um menor dispêndio de recursos para a empresa.

## **7. CONCLUSÃO**

Neste trabalho, houve o desenvolvimento de um Sistema de Apoio à Decisão (SAD), incrementado com ferramentas financeiras, denominado AFIN. Intentou-se utilizar a simulação de cenários com a análise de viabilidade financeira, para tornar o processo de tomada de decisão mais rápido, preciso, dinâmico e coerente com a realidade. Deste modo, o SAD, possibilitou a simulação de cenários, produzindo uma gama de informações mais seguras para o agente empreendedor, reduzindo o nível de incertezas e riscos nas suas decisões.

As informações utilizadas na determinação da viabilidade financeira, que possibilitaram tais conclusões, foram projeções e simulações para o futuro dos valores das variáveis que formam o orçamento de caixa e, portanto, são estimativas sujeitas a erros. Entretanto, o nível de incerteza no processo de tomada de decisão se reduzirá, porque existe a possibilidade do usuário trabalhando com o sistema criado desenvolver e modificar as simulações financeiras gerando uma maior gama de informações sobre o projeto de investimento. Informações estas, imprescindíveis para determinação da viabilidade financeira, acarretando maior concisão nas decisões de investimento.

Quanto ao sistema criado, a ferramenta possibilita uma utilização no processo de tomada de decisão em análises de investimentos, devido a sua versatilidade, facilidade de uso e utilização de gráficos. A comparação entre projetos distintos de investimento pode ser feita de forma simples e com resultados imediatos. A análise de viabilidade de um projeto de investimento também pode ser feita facilmente. Os

fluxos de um orçamento de caixa podem ser inseridos ou simulados para a verificação do "status" de cada período. Ainda o sistema dispõe: a possibilidade da verificação de sistemas de amortizações, substituição de ativo, calculadora financeira básica, calendário e conversão de taxas.

Dessa forma, usuários habituados a trabalhar em ambiente Windows® e que utilizam a ferramenta Excel® , podem usufruir do programa mesmo sem o conhecimento avançado de Engenharia Econômica, necessitando, somente o conhecimento básico financeiro, permitindo realizar cálculos de matemática financeira, analisar as alternativas e simulações de investimentos, trabalhar com relações de equivalência, orçamentos de caixa, financiamentos, conversões de taxas, cálculo dos *Pay-Backs,* ROIAs, TIRs, VPLs e CAE.

Para a Taxa Mínima de Atratividade (TMA) estipulada, os resultados informam que o investimento, simulado neste estudo, apresenta-se oportuno economicamente, uma vez que os métodos de avaliação financeira utilizados indicam remuneração do capital investido acrescida de valor agregado à empresa.

Mediante os resultados da simulação, o investimento não apresenta risco financeiro de perda de capital, já que não se verificou nenhuma interação negativa do VPL, isto é, a probabilidade encontrada de o resultado líquido simulado ser inferior a zero é praticamente nula. Este dado pode ser interpretado como risco zero de investimento nas condições manipuladas, fator que sustenta essa abordagem e permite concluir sua eficácia.

Sugere-se, como ampliação de novas propostas de estudo, verificar a eficácia e validar o Sistema de Apoio à Decisão com ênfase na análise financeira, apresentado neste trabalho. O objetivo dessa sugestão de ampliação de estudo, é validar o sistema para que possa auxiliar a tomada de decisões, antes do efetivo dispêndio de capital, contribuindo, assim, para a sustentabilidade financeira das organizações e dos agentes empreendedores.

# **REFERÊNCIAS**

AAKER, David A.; KUMAR, V. DAY George S. **Pesquisa em Markeitng.** São Paulo: Atlas, 2001.

ACEVEDO, Claudia R.; NOHARA, Juliana J.; **Monografia no curso de administração: guia completo de conteúdo e forma** 3ª Ed. São Paulo: Atlas, 2007.

BONOMI, Cláudio A.; MALVESSI, Oscar **Project Finance no Brasil** 2ª Ed. São Paulo: Atlas, 2004.

BREALEY, Richard A; MYERS, Stewart C. **Financiamento e gestão de risco**. Porto Alegre: Bookman, 2005.

BREALEY, Richard A; MYERS, Stewart C. **Investimento de capital e avaliação**. Porto Alegre: Bookman, 2006.

BRUNI, Adriano Leal **A matemática das Finanças.** São Paulo: Atlas, 2003.

CASAROTTO Filho, Nelson, KOPITTKE, Bruno Hartmut **Análise de Investimentos:**  Matemática Financeira, Engenharia Econômica, Tomada de Decisão, Estratégia Empresarial 9ª Ed. São Paulo: Atlas, 2000.

CAUTELA, Alciney L., POLLONI, Enrico G. F. **Sistemas de informação na administração de empresas**. 4ª Ed. São Paulo: Atlas, 1991.

CERVO, Amado L., BERVIAN, Pedro A. **Metodologia cientifica:** para uso dos estudantes universitários. 3ª Ed. São Paulo: McGraw-Hill do Brasil, 1983.

FARIA, Rogério Gomes de; **Matemática comercial e financeira:** com exercícios em Excel e HP-12C São Paulo: Ática, 2007.

FREITAS, Henrique M. R. de; **A Informação como ferramenta gerencial** Porto Alegre: Ortiz, 1993.
FREITAS, Henrique; BECKER, João Luiz; KLADIS, Constantin M.; HOPPEN, Norberto; **Informação e decisão:** sistema de apoio e impacto Porto Alegre: Ortiz, 1997.

GALESNE, Alain; FENSTERSEIFER, Jaime E.; LAMB, Roberto **Decisões de investimentos da empresa** São Paulo: Atlas, 1999.

GIL, Antonio Carlos, **Métodos e técnicas de pesquisa social** 5ª Ed. São Paulo: Atlas, 1999.

GIL, Antonio Carlos, **Como elaborar projetos de pesquisa** 4ª Ed. São Paulo: Atlas, 2007.

GITMAN, Lawrence Jefferey **Princípios de administração financeira: uma abordagem gerencial** 3ª Ed. São Paulo: Harbra, 1987.

GITMAN, Lawrence Jefferey **Administração financeira: uma abordagem gerencial** São Paulo: Addilson Wesley, 2003.

GRAVINA, João Batista **Validação de sistema de apoio à decisão desenvolvido para o mercado de opções** 2002. Dissertação (Mestrado), PPGA, UFRGS, Porto Alegre, 2002.

HANSEN, Don R. **Gestão de custos** 1ª Ed. São Paulo: Pioneira Thomson Learning, 2003.

JUNIOR, José Hernandez Perez **Gestão estratégica de custos** 4ª Ed. São Paulo: Atlas, 2005.

LAUDON, Kenneth C.; LAUDON, Jane P. **Sistemas de Informação Gerenciais.** Rio de Janeiro: LTC – Livros Técnicos e Científicos Editora S.A., 2001.

LAUDON, Kenneth C.; LAUDON, Jane P. **Sistemas de Informação Gerenciais:**  administrando a empresa digital. São Paulo: Pearson Prentice Hall, 2004.

LIMA, José Geraldo de **Custos: cálculos, sistemas e análises** 3ª Ed. São Paulo: Atlas, 1982.

LIMA, Manolita Correa **Monografia:** a engenharia da produção acadêmica São Paulo: Saraiva, 2004.

LEPO, Alexandre A. **Matemática financeira** São Paulo: Atlas, 1998.

MALHOTRA, Naresh K. **Pesquisa de Marketing: uma orientação aplicada.** 3ª Ed. Porto Alegre: Bookman, 2001.

MARCONI, Mariana de A., LAKATOS, Eva M. **Técnicas de pesquisa:** planejamento e execução de pesquisas, amostragens e técnicas de pesquisas, elaboração, análise e interpretação de dados 5 ª Ed. São Paulo: Atlas, 2002.

MATTAR, Fauze N. **Pesquisa de Marketing.** Ed. Compacta 1ª Ed. São Paulo: Atlas, 1996.

**BD** MATTAR, Fauze N. **Pesquisa de Marketing.** Ed. Compacta 3ª Ed. São Paulo: Atlas, 2001.

MOTTA, Regis da Rocha; CALÔBA, Guilherme M.; **Análise de investimentos: tomada de decisão em projetos industriais** São Paulo: Atlas, 2002.

O'BRIEN, James A., **Sistemas de informação:** e as decisões gerenciais na era da Internet 2ª Ed. São Paulo: Saraiva, 2004.

PINTO, Fabiano E. **O direito ao porte de armas dos agentes de trânsito do distrito federal:** em face do estatuto do desarmamento, 2008. Monografia (Bacharelado), Uniceub, Brasília, 2008. Disponível em: <http://bdjur.stj.gov.br/jspui/bitstream/2011/18061/1/Direito\_Porte\_Armas\_FabianoEu g%c3%aanio.pdf> Acesso em: 11 mai. 2009, 22:58.

ROESCH, Sylvia M. A., **Projetos de Estágio e de Pesquisa em Administração** 3ª Ed. São Paulo: Atlas, 2005.

ROSS, Stephen A. **Administração financeira** São Paulo: Atlas, 2002.

SANTOS, Joel J. **Análise de custos: remodelado com ênfase para custo marginal, relatórios e estudos de caso** 3ª Ed. São Paulo: Atlas, 2000.

SANTOS, José O. dos **Análise de Crédito: empresas e pessoas físicas** São Paulo: Atlas, 2000.

SILVA, F. N.; FERREIRA, M. A. M.; PAZZINI, F. L. S.; ABRANTES, L. A.; **Abordagem determinística e de simulação de risco como instrumentos de análise de viabilidade financeira em investimentos imobiliários,** 2007 Revista de Negócios, Blumenau, v. 12, n. 3, p. 03 - 17, julho/ setembro.

SOUZA, Alceu; CLEMENTE, Ademir; **Decisões financeiras e análise de investimentos: fundamentos, técnicas e aplicações** 5ª Ed. São Paulo: Atlas, 2004.

SPRAGUE Jr., Ralph H.Alceu; WATSON, Hugh J. **Sistema de apoio à decisão:**  colocando a teoria em prática 2ª Ed. Rio de Janeiro: Campus, 1991.

YIN, Robert K.; trad. GRASSI, Daniel **Estudo de caso: planejamento e métodos** 3ª Ed. Porto Alegre: Bookman, 2005.

ZDANOWICZ, José Eduardo **Orçamento operacional:** uma abordagem prática 3ª Ed. Porto Alegre: D. C. Luzzatto Editores Ltda, 1989

## **ANEXOS**

**ANEXO A - GRÁFICO ANUAL** 

**ANEXO B - PARA ONDE?** 

ANEXO C - GRÁFICOS

ANEXO D - ORÇAMENTO CAIXA, GRÁFICO ANUAL, PARA ONDE? e GRÁFICOS

ANEXO E - PROJETO "A", PROJETO "B" e CAE

ANEXO F - Price "A", SAC "A"

ANEXO G - Price "A" REMODELADO e SAC "A" REMODELADO

### **ANEXO A - GRÁFICO ANUAL**

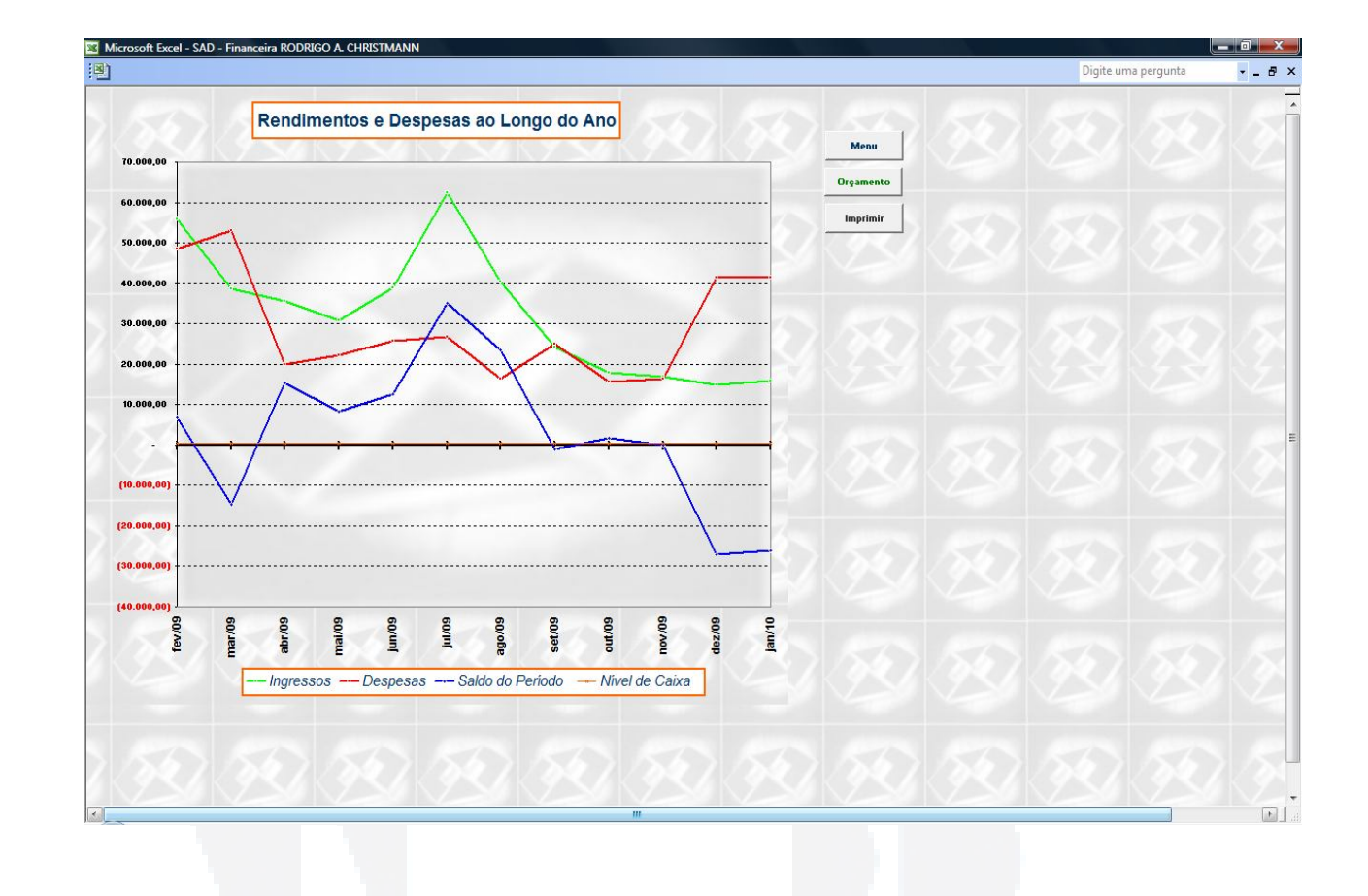

#### **ANEXO B - PARA ONDE?**

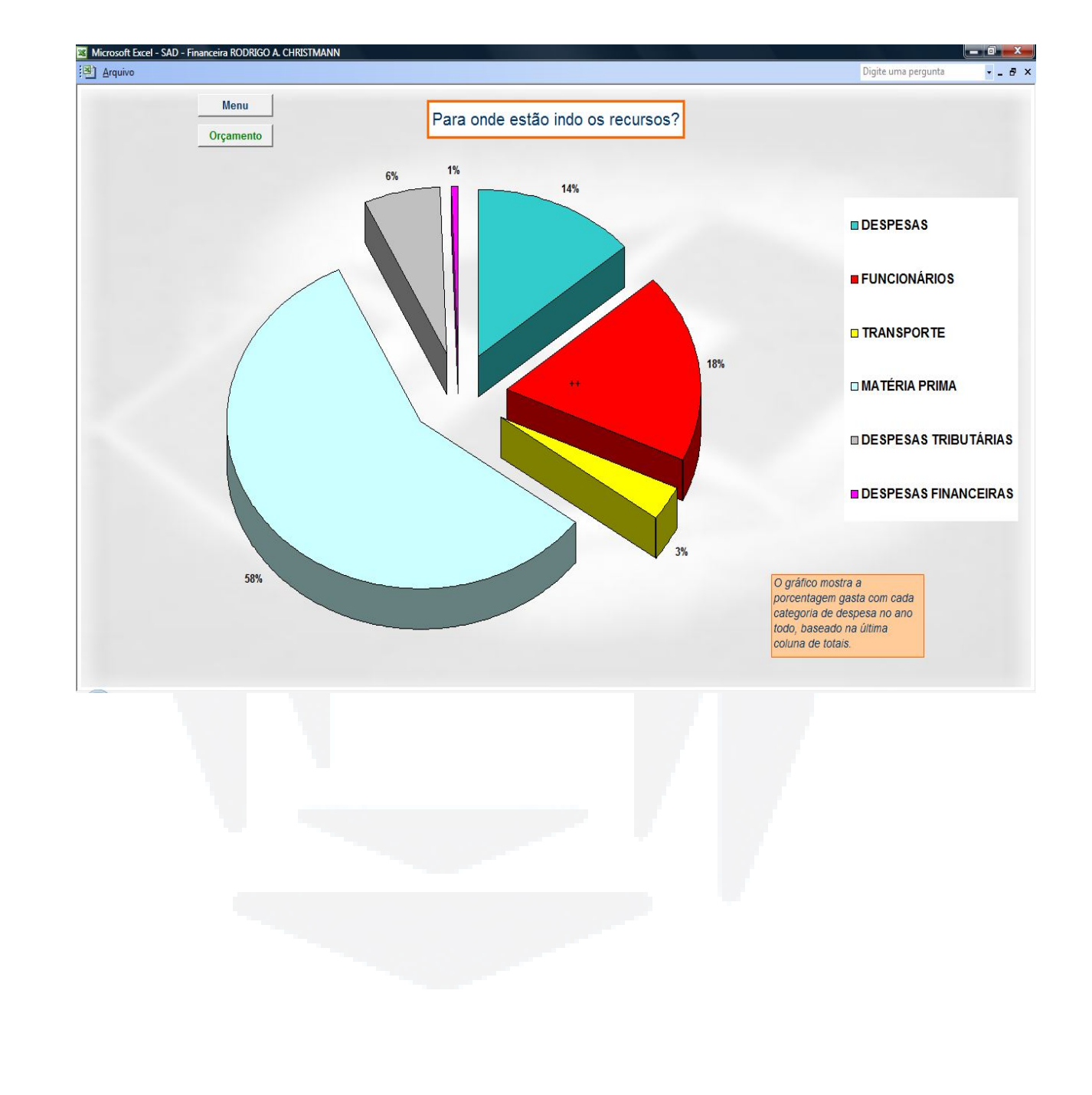

### **ANEXO C - GRÁFICOS**

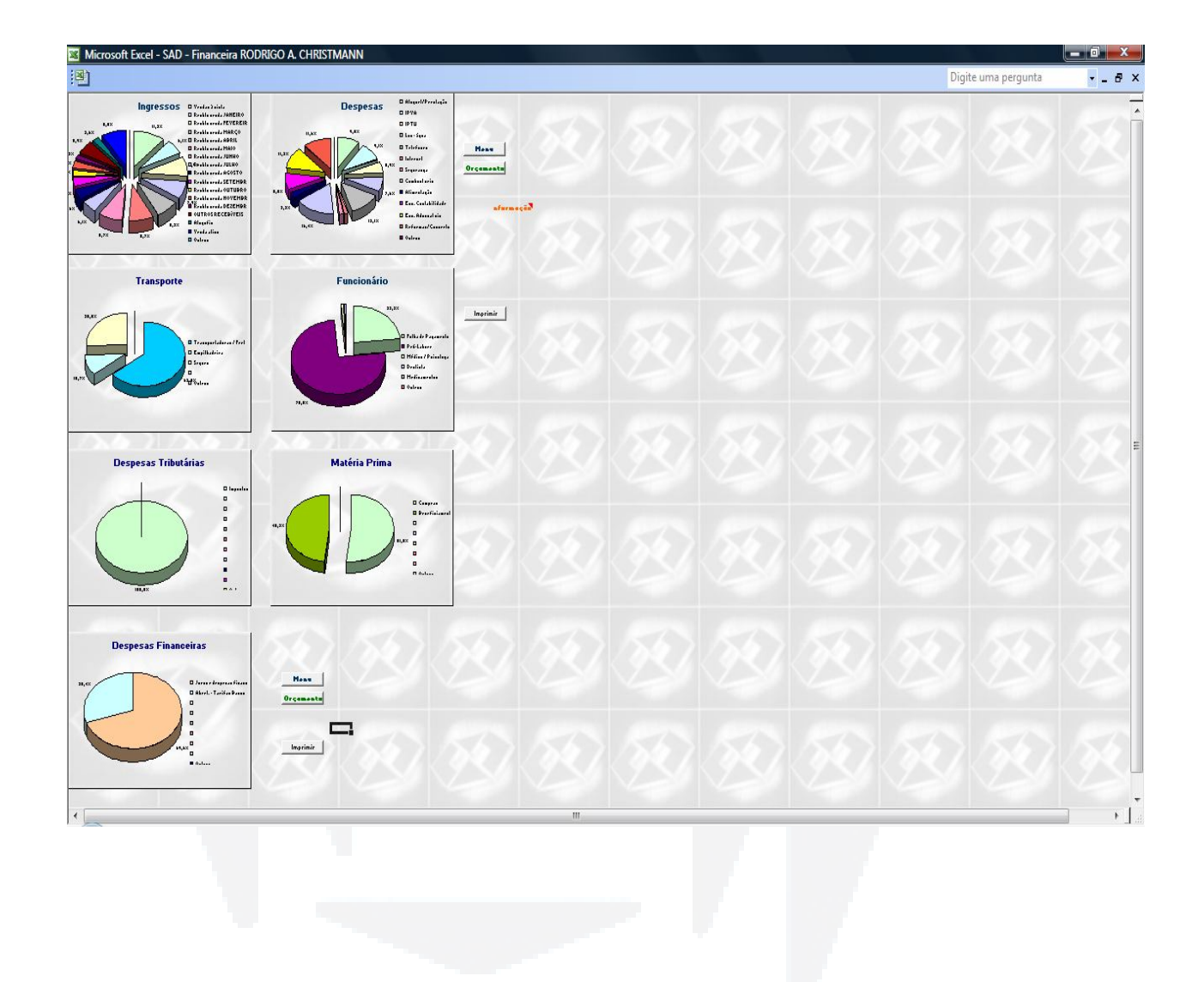

# **ANEXO E -** PROJETO "A"

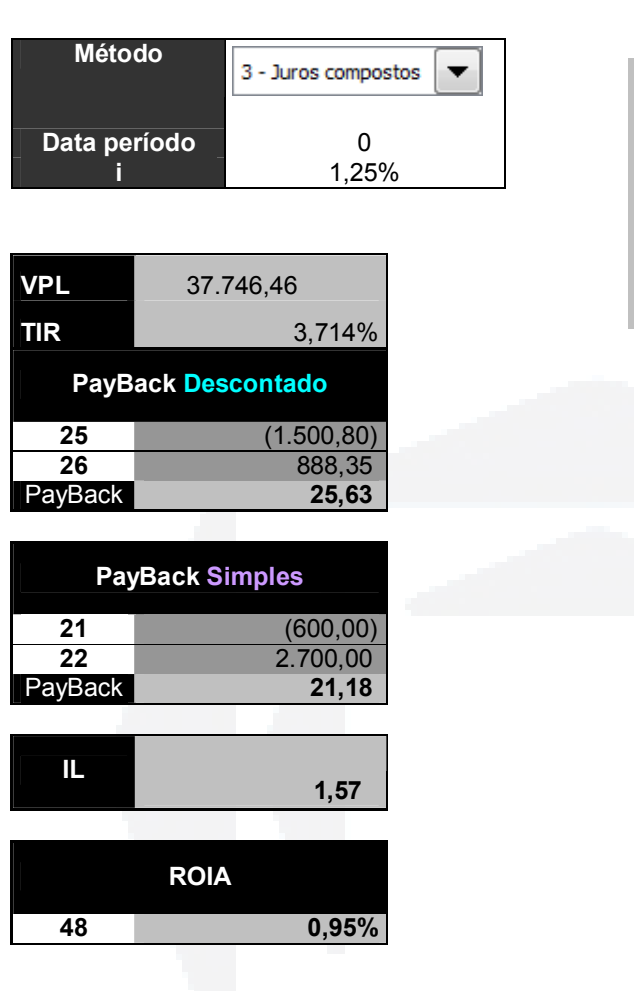

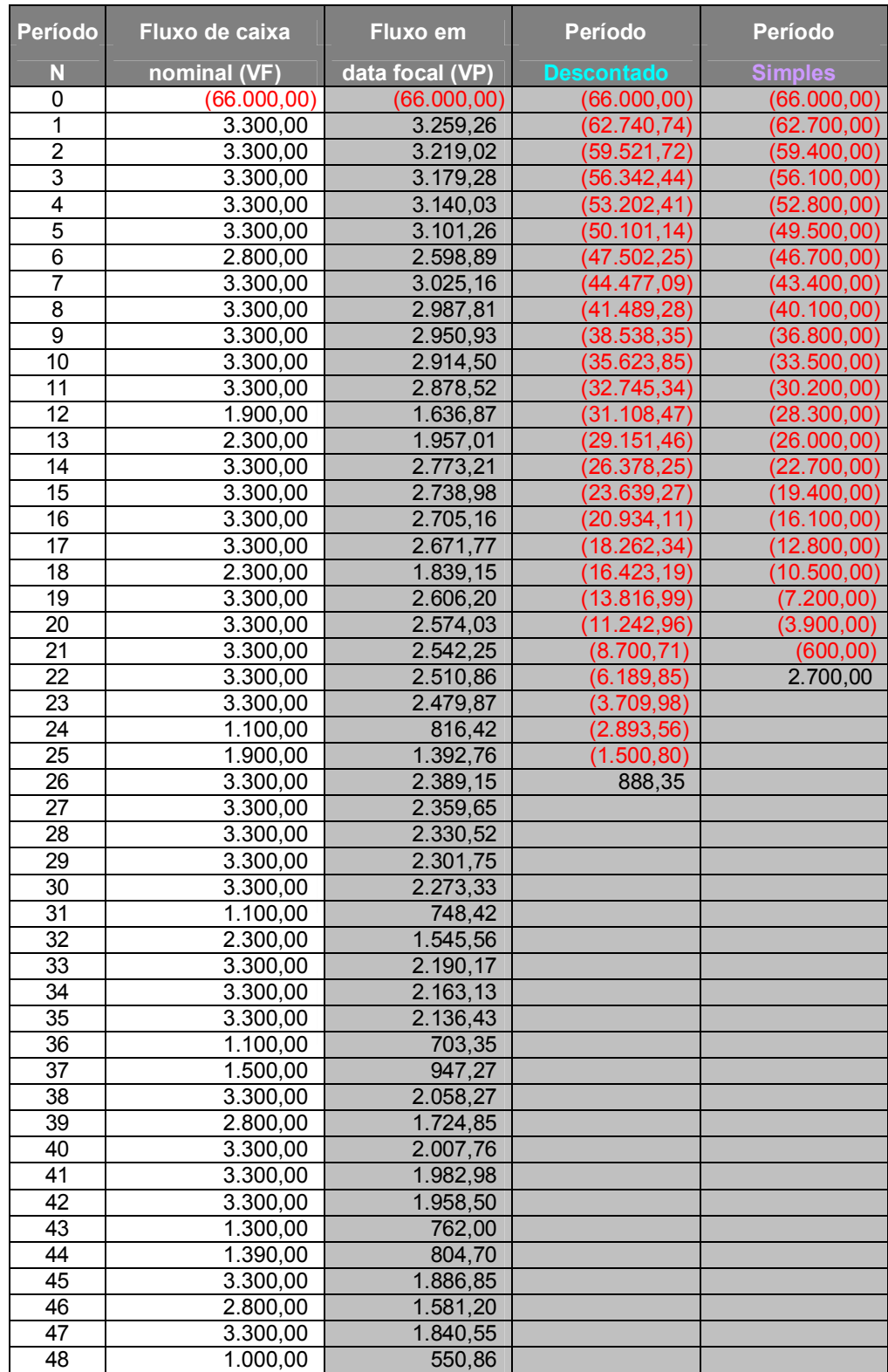

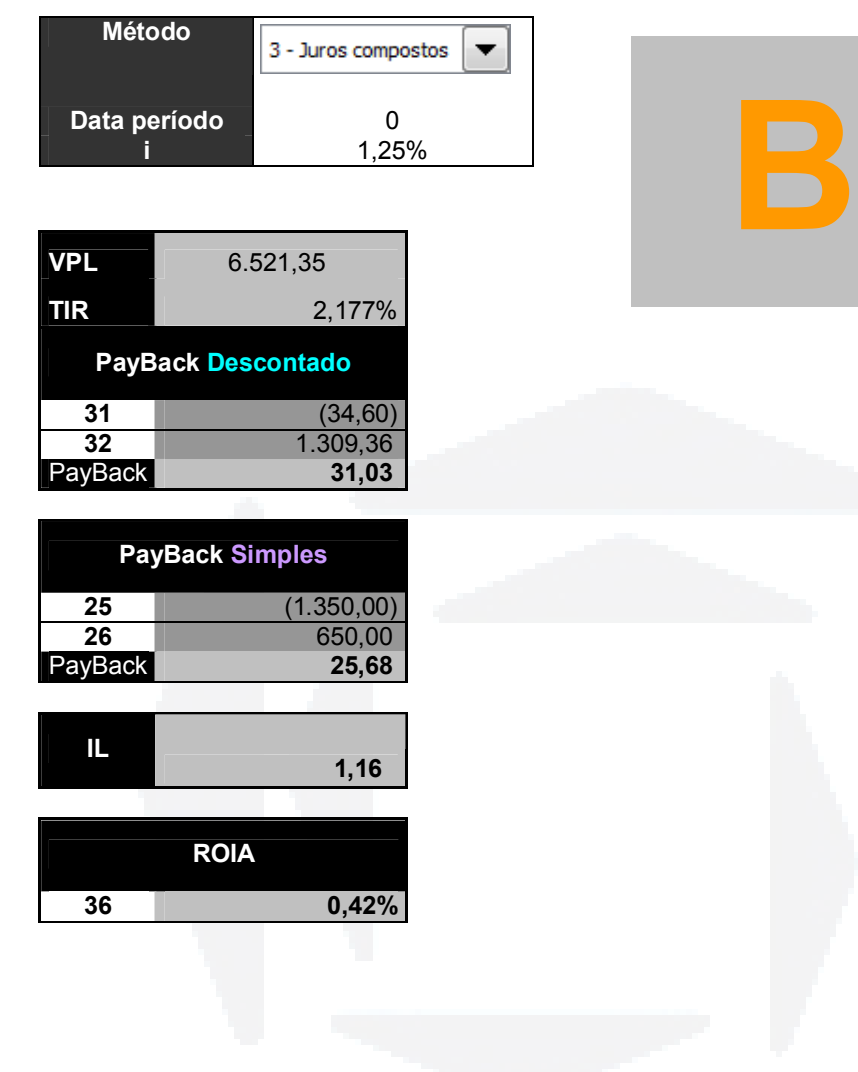

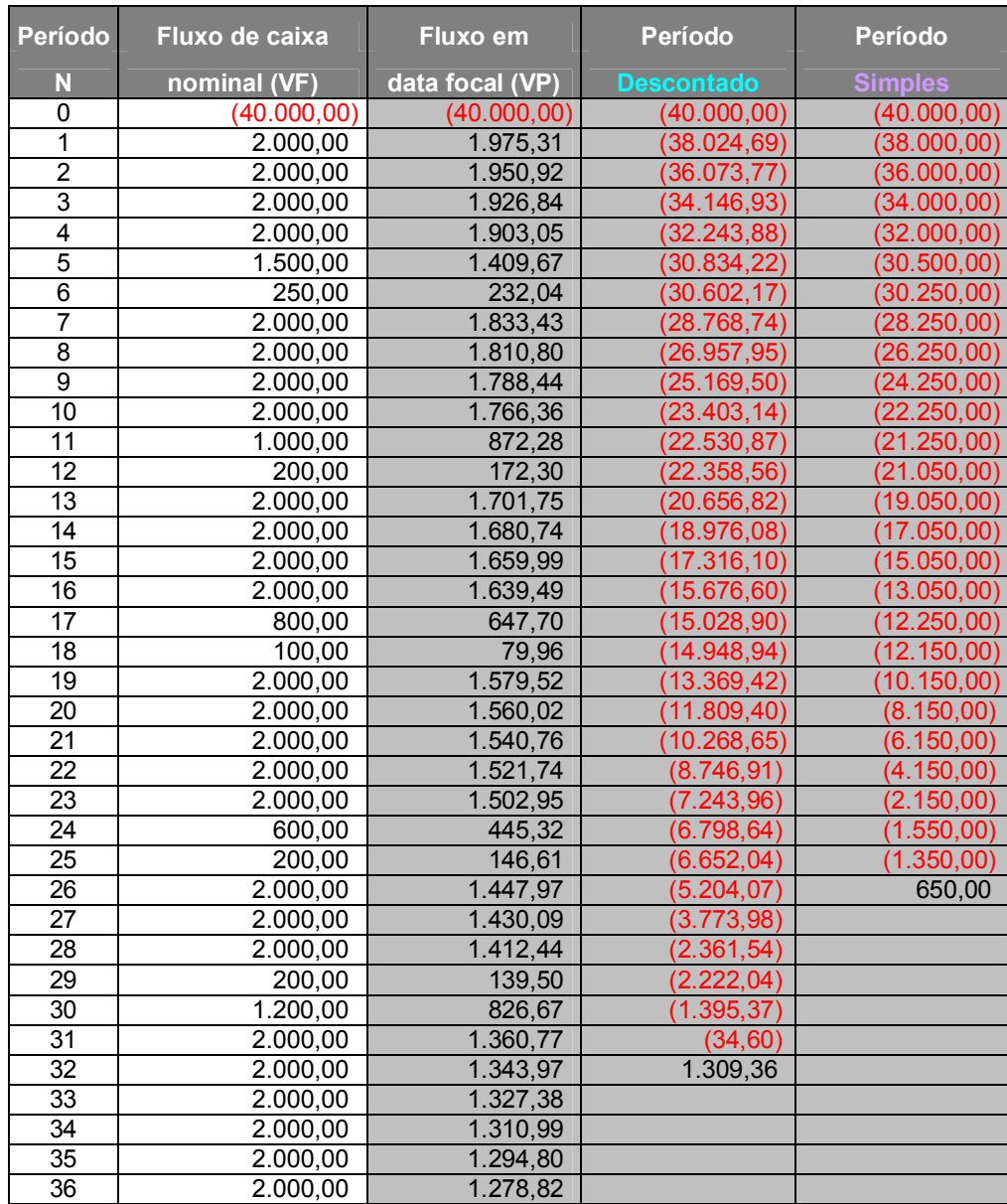

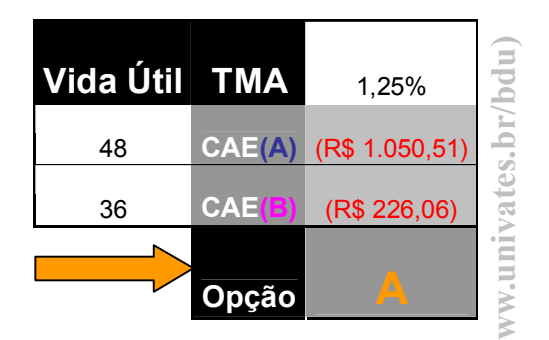

**w**

**Comparação CAE (A) x CAE (B)**

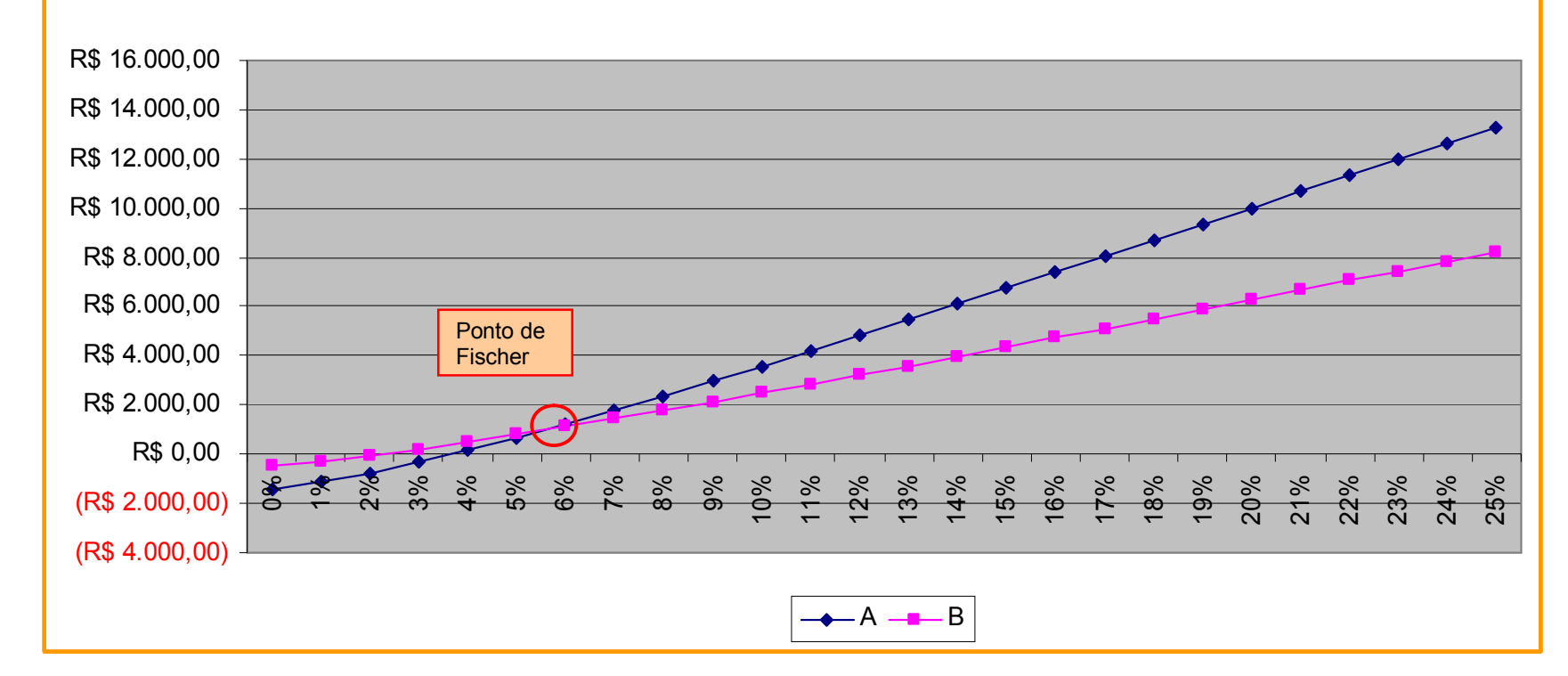

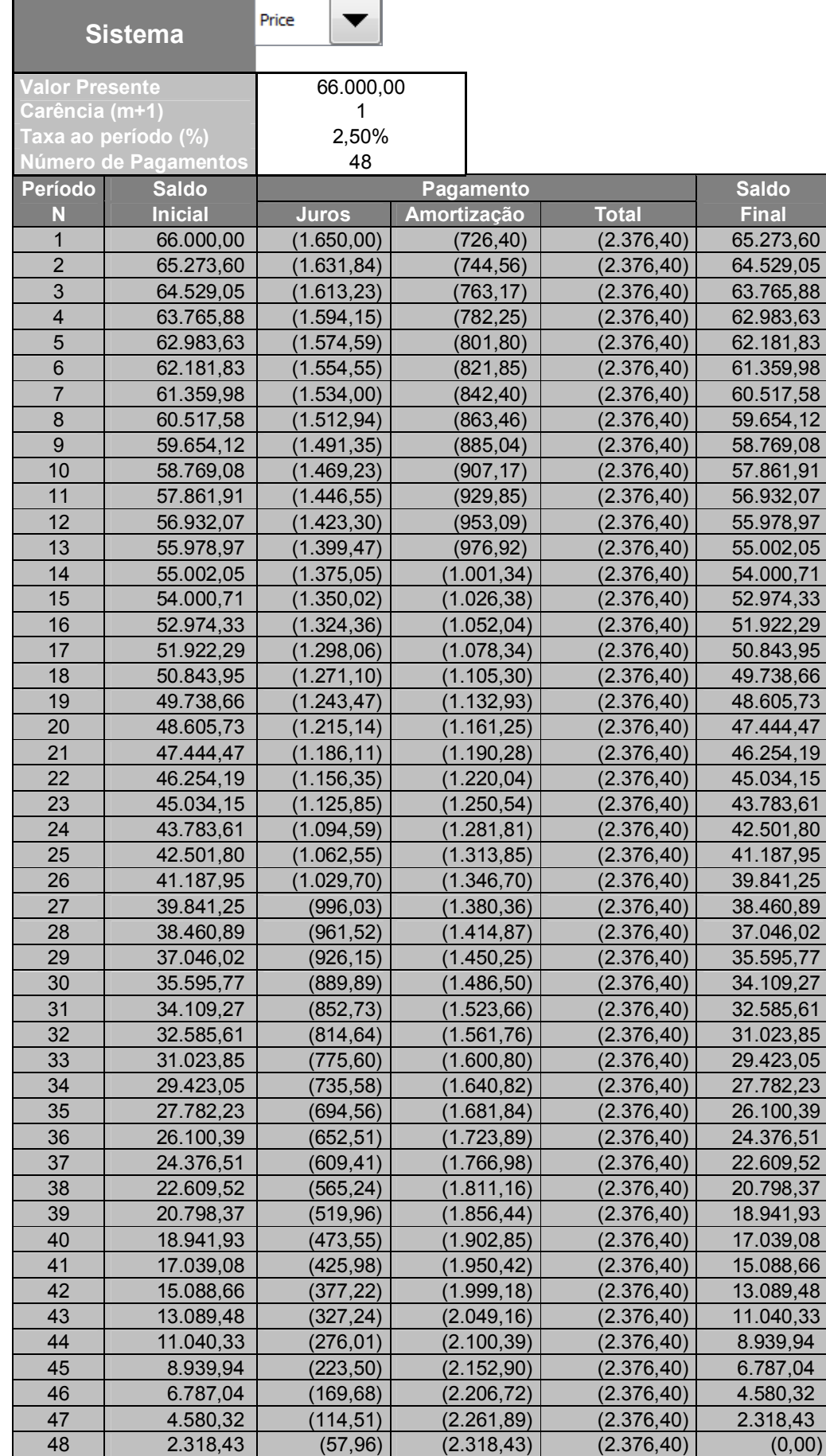

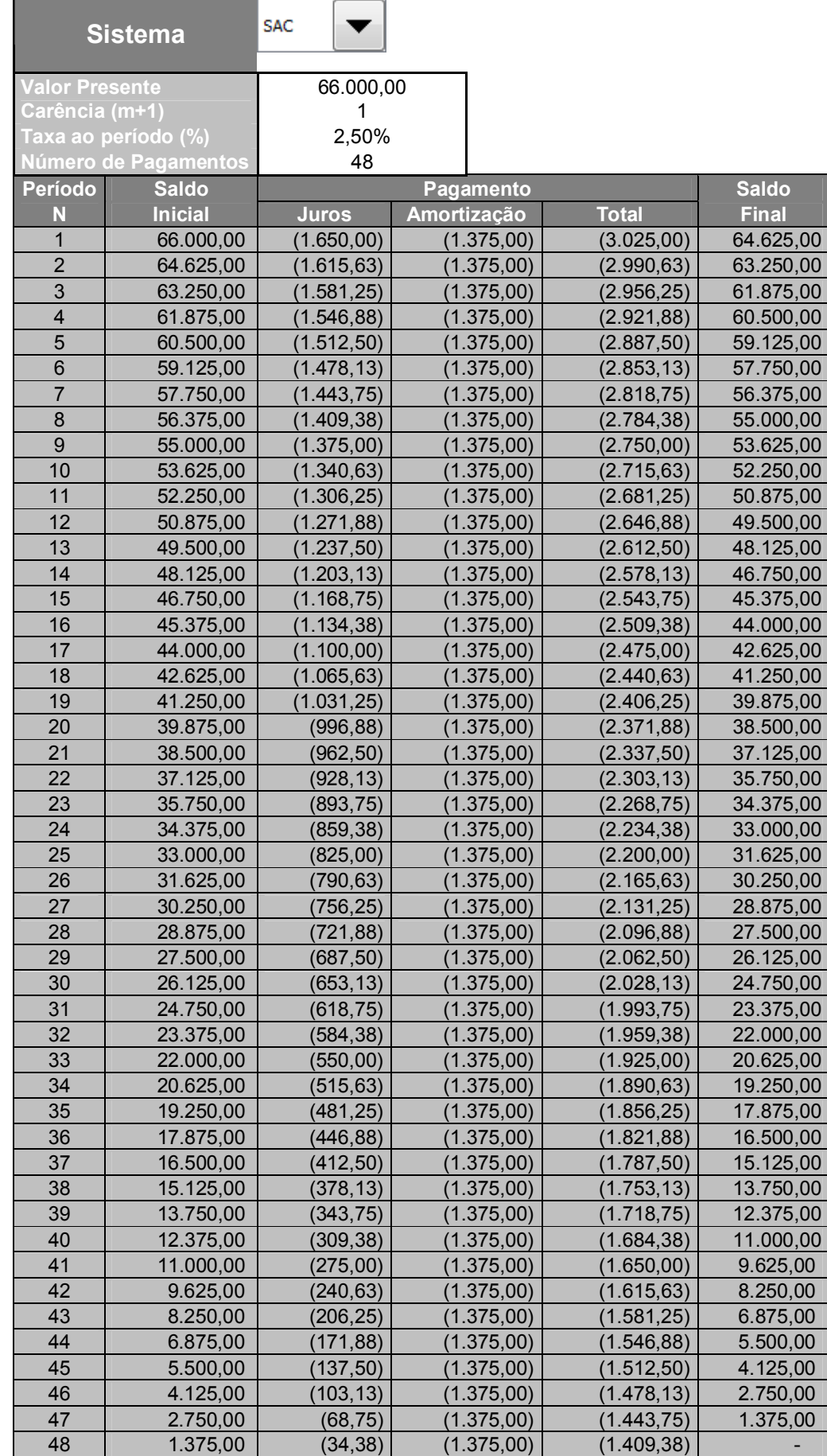

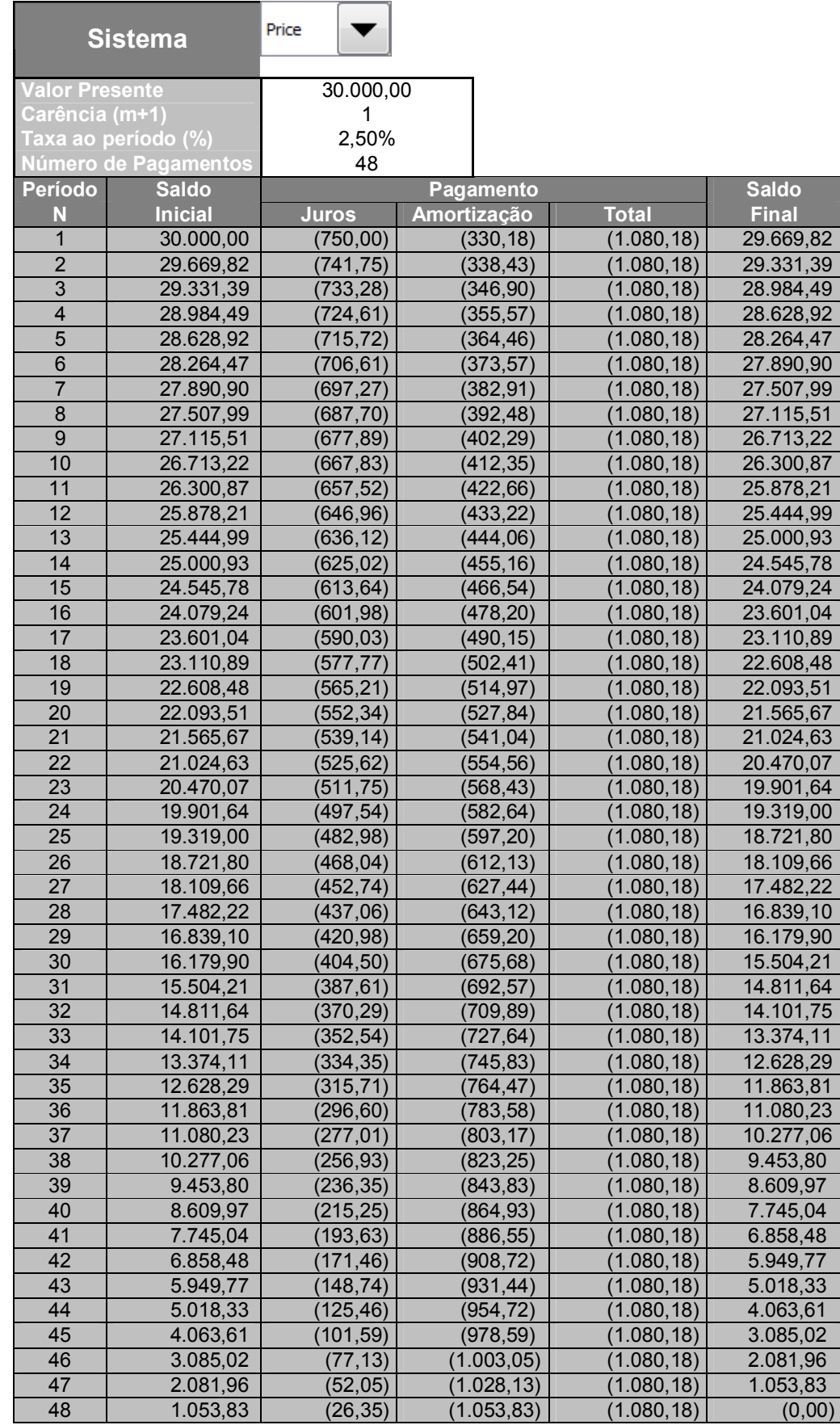

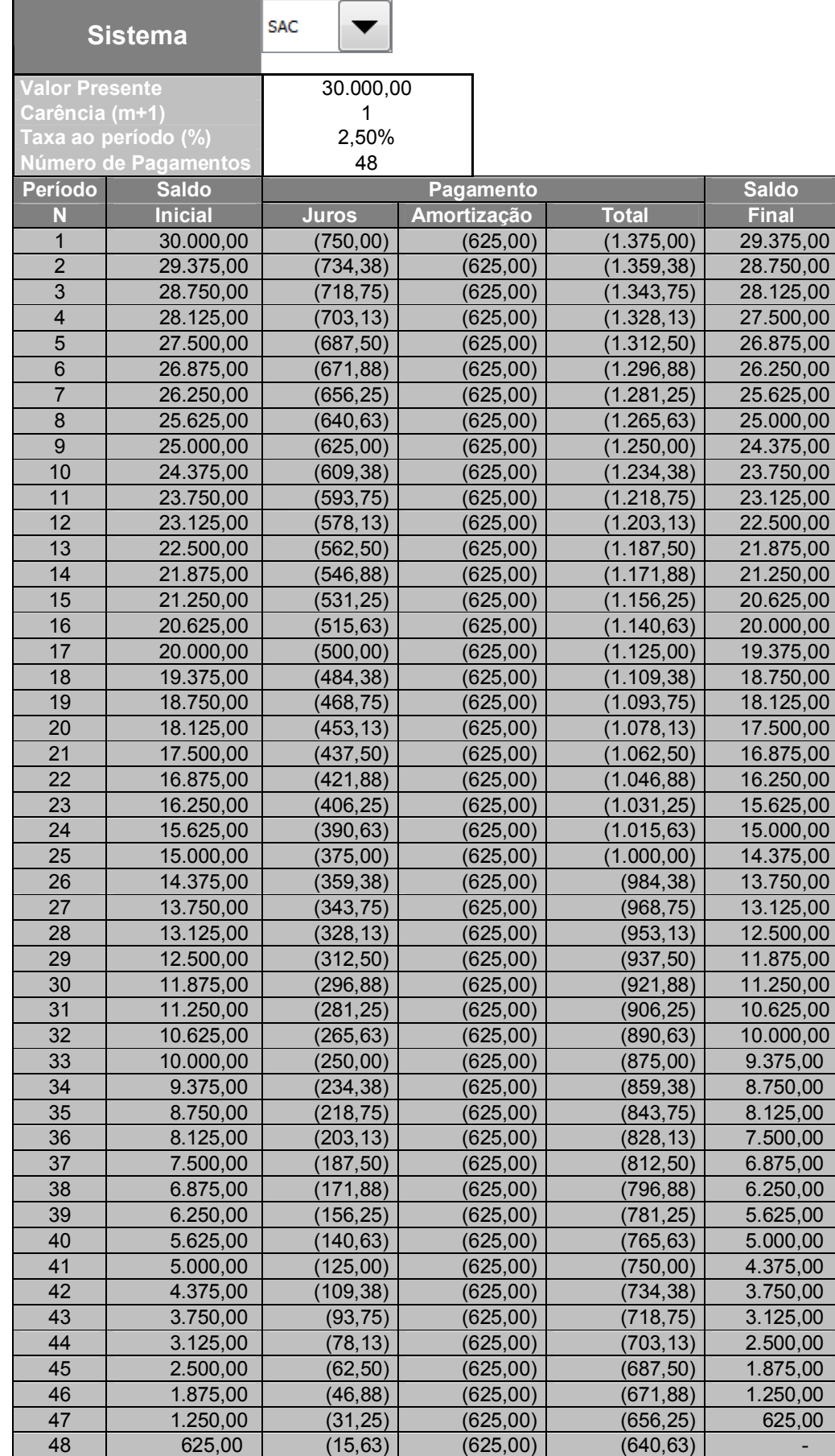